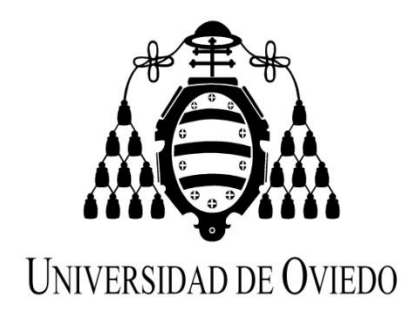

# **PAPEL DEL SIG EN LA CONCEPTUALIZACIÓN HIDROGEOLÓGICA DE UNA EXPLOTACIÓN MINERA**

**TRABAJO FIN DE MÁSTER**

# **MÁSTER EN TELEDETECCIÓN Y SISTEMAS DE INFORMACIÓN GEOGRÁFICA**

**AUTOR: RAMÓN DÍAZ NORIEGA**

JULIO 2013

# AUTORIZACIÓN DE PRESENTACIÓN DE TRABAJO FIN DE MASTER

D. José Paulino Fernández Álvarez profesor del Departamento de Explotación y Prospección de Minas.

#### EXPONE

Que el alumno del Máster Universitario en Teledetección y Sistemas de Información Geográfica por la universidad de oviedo D. Ramón Díaz Noriega con D.N.l. 32886931-J ha realizado el Trabajo Fin de Máster titulado:

"Papel del SIG en la conceptualización hidrogeológica de una explotación minera" Que dicho trabajo ha sido realizado individualmente por el alumno bajo la dirección de quien suscribe, en virtud de lo cual,

SE AUTORIZA la presentación y defensa del trabajo

En Mieres a 15 de Julio de 2013

Fdo.:

El alumno que asume la autoría El director del Trabajo que autoriza la presentación y defensa

Fdo.

#### *Agradecimientos*

*Otra vez más, os doy las gracias compañeros Por ayudarme cuando lo necesito Y no pedir nada a cambio A ti también Paula Por tu inmensa paciencia Y quererme como soy Gracias a todos y hasta la próxima*

# **INDICE**

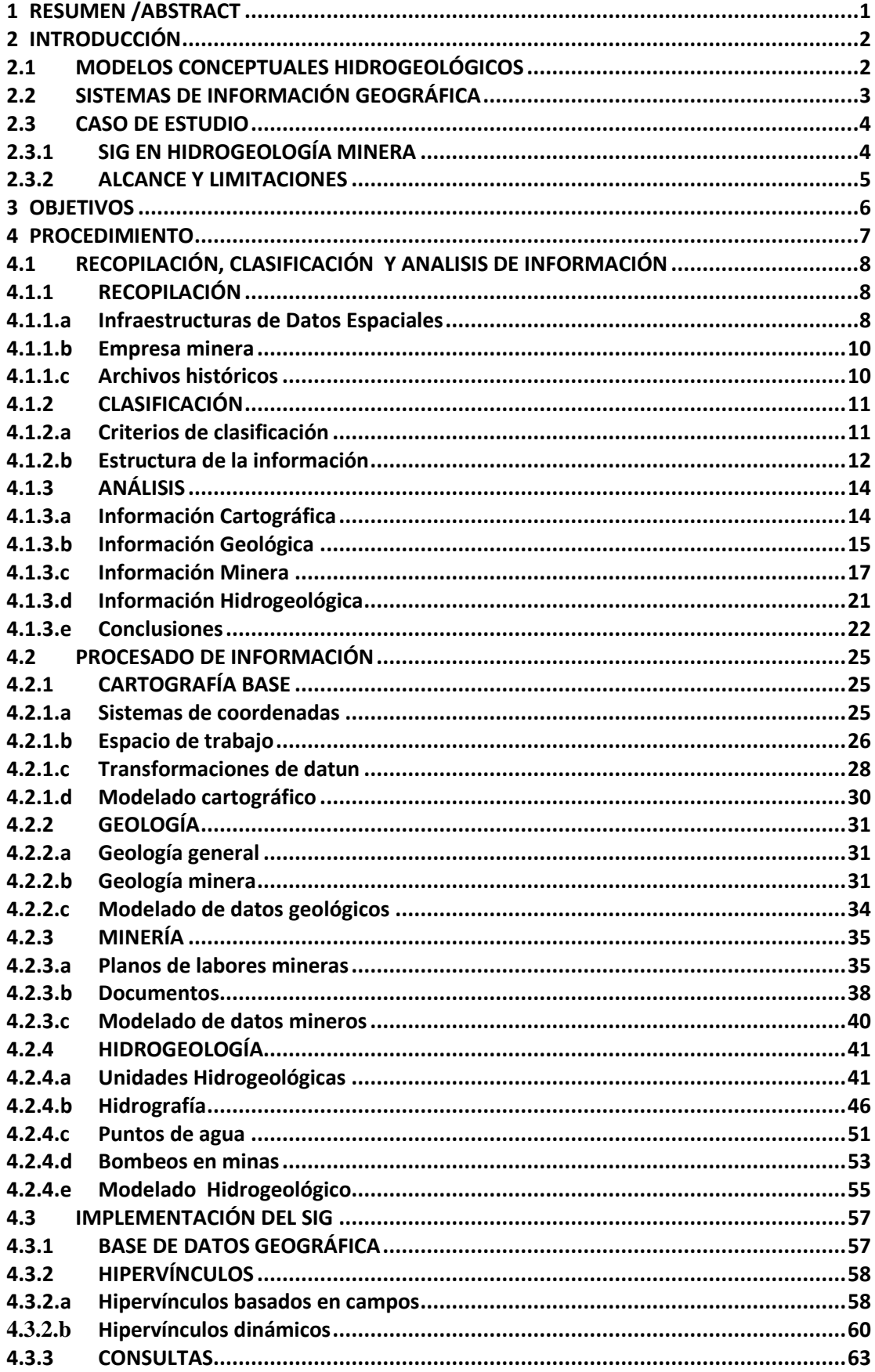

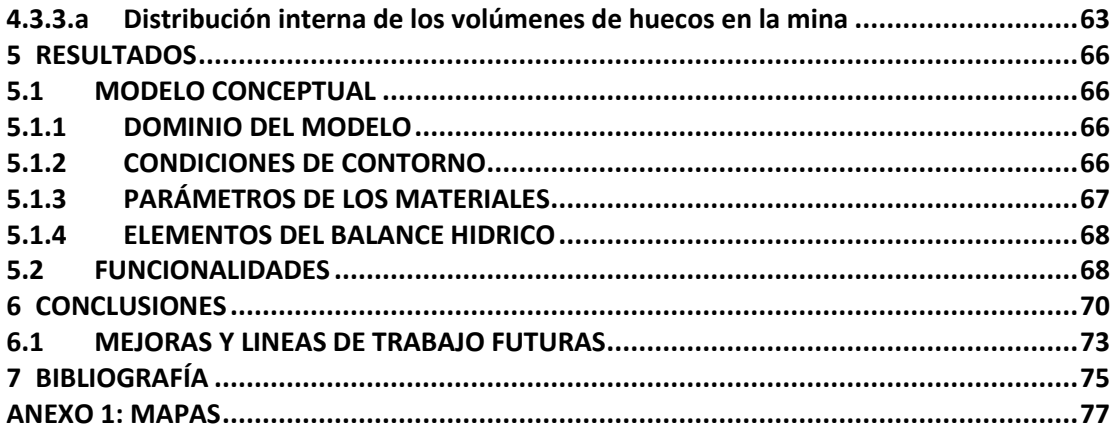

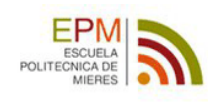

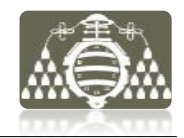

# **1 RESUMEN /ABSTRACT**

En este documento se describen los procedimientos y metodologías llevados a cabo mediante el uso de herramientas SIG, en concreto ArcGIS, para el tratamiento de información espacial en la conceptualización hidrogeológica de una mina subterranea. También se discute la utilización de otras herramientas complementarias, como son AutoCAD y Mendeley Desktop, para esta utilidad y su interacción con el SIG.

En los primeros apartados de este trabajo se dedica un importante esfuerzo a la caracterización de las distintas fuentes de información y el análisis de los datos recabados. La finalidad es definir las tipologías y formatos de datos disponibles, para llegar a la construcción de una estructura de datos adecuada. También se describe el diseño de los procedimientos para el procesado de datos, requerimiento imprescindible para la implementación coherente de la información en el SIG.

Se integran en el SIG datos cartográficos, geológicos, mineros e hidrogeológicos, y se establecen relaciones espaciales e hipervínculos entre datos a priori dispersos.

Finalmente se obtiene un grupo de capas SIG, que permiten la interacción con la información y la realización de consultas, además de salidas gráficas en forma de mapas y gráficos para la interpretación o posterior uso de la información.

*This document describes the procedures and methodologies carried out by using GIS tools, specifically ArcGIS for spatial information processing in the hydrogeological underground mine conceptualization. It also discusses the use of other complementary tools, such as AutoCAD and Mendeley Desktop, for this utility and its interaction with the GIS. The first sections of this paper dedicated a significant effort to characterize the different sources of information and analysis of the data collected. The purpose is to define the types and data formats to reach the construction of a suitable data structure. It also describes the design of procedures for processing data essential requirement for coherent implementation of GIS information.*

*Are integrated into the GIS cartographic, geological, mining and hydrogeological data, and establish spatial relationships between dispersed data.*

*Finally you get a group of GIS layers that allow interaction with information and consultation, as well as graphical output in the form of maps and charts for interpretation or subsequent use of the information.*

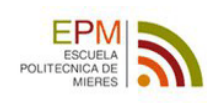

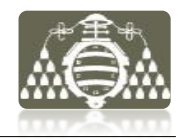

# **2 INTRODUCCIÓN**

# **2.1 MODELOS CONCEPTUALES HIDROGEOLÓGICOS**

Una forma muy habitual de enfrentar los problemas en las Ciencias de la Tierra entre las que se encuentra la hidrogeología, es la utilización de modelos, debida la complejidad inherente que presentan.

De forma general, un modelo de un sistema se puede definir como una conceptualización del mismo que preserva las características esenciales para el fin que nos ocupa, sin necesidad de conservarlas todas (Andreu 1993).

Durante la tarea de modelización es necesario, por tanto, realizar la simplificación de los problemas a los que nos enfrentamos, para poder reducirlos a una serie limitada de variables que puedan manejarse (Mejuto, Mayorga, and S. C. Fernández 1997).

En las áreas del conocimiento relacionadas con el medio natural, el número de factores que determinan el comportamiento de cada sistema es muy elevado. Así que el proceso de selección de las variables que definen el sistema de manera adecuada para nuestros propósitos y la eliminación del resto es una tarea imprescindible.

El objeto de formular un modelo conceptual hidrogeológico es la identificación y la cuantificación adecuada de los procesos que representan el comportamiento del sistema real. Dado que resulta imposible el conocimiento en detalle, es necesario estudiar y examinar aquellos factores que son más importantes o condicionantes del sistema. Esto implica la simplificación del problema real y la organización de los datos asociados, de tal manera que el sistema pueda ser analizado más fácilmente (Anderson & Woessner, 1992)

Durante el desarrollo del modelo conceptual se seguirá el criterio de parquedad estadística, es decir, el modelo ha de ser tan simple como sea posible, siempre y cuando se sigan representando de manera adecuada las características y elementos físicos fundamentales del sistema estudiado (Singhal and Goyal 2011).

El desarrollo de un modelo conceptual hidrogeológico consiste generalmente en establecer:

1- Dominio geométrico: hace referencia a la extensión física modelizada. Para acotarla se debe de tener en cuenta que la definición de los contornos del modelo van a dar lugar al aislamiento de una porción de un sistema en equilibrio dinámico con respecto al resto de elementos del sistema en que está inmerso, luego un modelo certero y solido debe de garantizar que las condiciones de equilibrio del sistema se sigan manteniendo. Con lo cual, la extensión del dominio geométrico necesariamente está ligada a la localización de condiciones de contorno modelizables.

Esto hace referencia tanto a la extensión superficial como a la extensión del modelo en profundidad y para su definición es necesario un estudio detallado de la geología, determinando las características litológicas y estructurales de la zona. Debido a la complejidad e inexactitud de los datos geológicos, generalmente es necesario establecer una serie de hipótesis y estimaciones coherentes, ante los objetivos planteados, definiendo una geometría plausible a partir de la cual se establecerá el modelo.

2- Condiciones de contorno: van a ser las responsables de que el equilibrio del sistema aislado se mantenga. La búsqueda de unas condiciones de contorno adecuadas en los límites del modelo, es una de las características sino la más importante en función de la cual queda definida completamente la geometría del modelo conceptual. Esto es debido a la búsqueda prioritaria de fronteras para el modelo que permitan establecer condiciones de contorno de tipo físico, es decir, evitando en la medida de lo posible las condiciones de contorno de tipo hidráulico cuyo comportamiento efectivo sin los suficientes datos implica más incertidumbre.

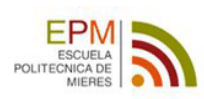

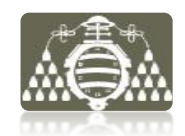

- 3- Parámetros de los materiales: la distribución de los parámetros hidrogeológicos de los materiales del dominio será definida en función de la agrupación en unidades hidrogeológicas y su relevancia frente a los objetivos finales, pues cabe la posibilidad de eludir la inclusión en el modelo de aquellos materiales menos relevantes o cuyo comportamiento puede ser obviado.
- 4- Balance hídrico: es imprescindible la identificación de los elementos del balance hídrico, entendiéndose como tales los procesos de recarga y descarga del sistema. Así como los fenómenos que dan lugar a la distribución de las mismas en el dominio. Es el caso de la distribución de precipitaciones, las redes fluviales, zonas de regadío u otros aspectos relevantes que se cuantifiquen en el balance hídrico.

Como puede observarse, en la conceptualización hidrogeológica deben manejarse gran cantidad de datos. La fiabilidad y validez de los estudios hidrogeológicos dependen en gran medida de la disponibilidad de datos. Integrar estos datos en una estructura consistente y lógica, mediante un entorno informático sirve para asegurar esta validez y disponibilidad (Gogu et al. 2001). Las bases de datos hidrogeológicas basadas en un Sistema de Información Geográfica representan una herramienta con gran potencial para el desarrollo de modelos conceptuales, su actualización y la creación de modelos numéricos de simulación, así como su posterior análisis.

# **2.2 SISTEMAS DE INFORMACIÓN GEOGRÁFICA**

Un Sistema de Información geográfica (SIG) es una colección organizada de: soporte material (hardware), soporte lógico (software) y procedimientos. Estos últimos, diseñados para facilitar la implementación, almacenamiento, modificación, análisis y representación de datos referenciados espacialmente, con la finalidad de resolver problemas complejos de exploración, investigación, planificación o gestión (Puebla and Gould 2000).

Además de la anterior, existen múltiples definiciones para los SIG según los distintos autores, algunas de ellas diferenciadas en sus conceptos fundamentales.

En este caso y a lo largo del documento se va a entender y hacer uso del SIG como una herramienta que permite al usuario almacenar y analizar información espacial, crear consultas interactivas, editar datos y compartirlos.

El desarrollo de un S.I.G. es un proceso complejo, que se puede dividir en cuatro etapas:

Etapa 1: Adquisición, entrada y pre-procesado de datos

Etapa 2: Almacenamiento, manipulación y gestión de la información

Etapa 3: Análisis, transformación y exportación de datos

Etapa 4: Generación de mapas, presentación y visualización de los datos El SIG separa la información en diferentes capas y las almacena independientemente, permitiendo relacionar la información existente de los objetos, con el fin de generar otras capas nuevas. La figura 1 muestra un esquema de la estructura por capas del SIG.

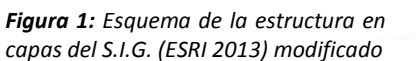

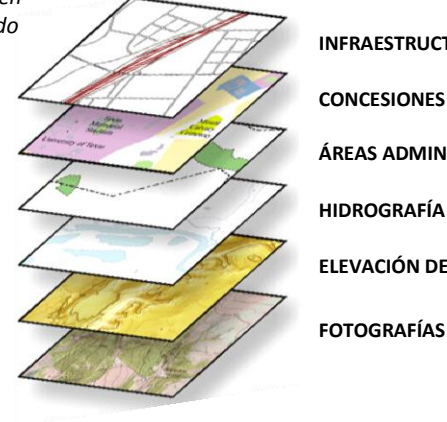

**INFRAESTRUCTURAS CONCESIONES MINERAS ÁREAS ADMINISTRATIVAS HIDROGRAFÍA ELEVACIÓN DEL TERRENO**

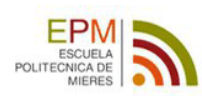

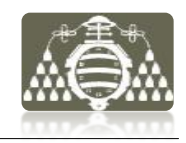

Un SIG se estructura en diferentes grupos de información:

- ₋ Mapas interactivos
- ₋ Datos geográficos
- ₋ Modelos de geoprocesamiento
- ₋ Modelos de datos
- **Metadatos**

Siendo estos últimos, los metadatos, quienes describen la información del SIG, identificación de cada dato, calidad, referencia espacial, entidades, atributos entre otros.

La tecnología de los S.I.G., es útil en ámbitos tan diversos como la investigación científica, la gestión y exploración de recursos naturales, la evaluación de riesgos e impacto ambiental, la planificación urbana o la cartografía entre otras muchas aplicaciones en las cuales se manejan cantidades importantes de datos georreferenciados.

El marco de este trabajo está fundamentado en la utilidad de los SIG como herramienta en problemas relacionados con la investigación y exploración de recursos naturales, específicamente en la hidrogeología de entornos mineros.

En el campo de la hidrogeología convencional hay ejemplos de aplicación de los SIG en modelización regional de acuíferos, en trabajos como los expuestos por Heredia et al.( 2001) o Bermúdez, Lacaba, and R. P. García (2004). El SIG en estos casos es una herramienta que permite la integración de un gran número de datos espaciales y su análisis (IGME 2010).

Por otra parte en minería, muchas de las aplicaciones propuestas por diferentes autores se enfocan generalmente a la gestión de concesiones, derechos o permisos de investigación minera. En España, el ejemplo más claro es el caso de la Infraestructura de Datos Espaciales (IDE) proporcionada por el Catastro Minero:

<http://geoportal.mityc.es/CatastroMinero/BusquedaBasica.do>

Otras fuentes consultadas proponen aplicaciones en la gestión y producción en minas activas (Garzón, I. G. García, and Sánchez-Soto 2009) o la evaluación de riesgos por subsidencia de labores antiguas, como es el caso de los trabajos del proyecto AUMIRA en Estados Unidos (Banks et al. 2004). En este tipo de SIG se encuentra un ejemplo cercano en los trabajos llevados a cabo en las antiguas labores de la minería metálica de Llumeres y Rucao, en la costa asturiana (Díaz 2008).Un problema minero de gran envergadura con rasgos parecidos al que trata este proyecto, fue llevado a cabo en la mina de oro subterránea Mayflower en EEUU (ESRI 2002). En este caso el SIG permitió integrar y actualizar la información recogida durante décadas de manera manual y de forma inconexa en la mina. La finalidad de tal esfuerzo, fue obtener un conocimiento adecuado de la distribución espacial de las labores de la antigua explotación, para una mejor estimación del yacimiento y de la planificación de los futuros trabajos mineros.

# **2.3 CASO DE ESTUDIO**

# **2.3.1 SIG EN HIDROGEOLOGÍA MINERA**

Este Trabajo Fin de Máster plantea la elaboración de un SIG como herramienta en la conceptualización de un problema hidrogeológico. El proyecto tiene obligadamente una componente importante de datos mineros, dado que todos los estudios previos muestran un efecto importante de las labores mineras subterráneas sobre los materiales geológicos que constituyen los acuíferos estudiados y su funcionamiento. Este efecto antrópico sobre los acuíferos, hace necesario obtener información sobre los huecos realizados en el subsuelo y la alteración asociada a ellos, es decir, sobre la mina y su efecto en el terreno.

En este aspecto la creación del SIG conlleva la gestión de gran cantidad de datos históricos mineros, que servirán principalmente para caracterizar hidrogeológicamente los materiales de la zona y su distribución espacial. El desarrollo de labores mineras subterráneas para la extracción de carbón, ha generado con el transcurso de los años, una red de drenaje

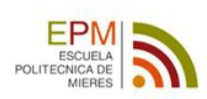

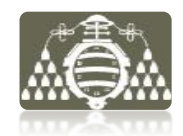

artificial, de manera que los flujos de agua son interceptados por las labores y la circulación preferencial se realiza principalmente a través de los huecos mineros o los materiales alterados más próximos a ellos. Futuros usos de la mina o del agua circulante implican un conocimiento exhaustivo de los sistemas de flujo implicados. Sin embargo su comprensión y la capacidad de predecir su comportamiento no son problemas triviales.

En este aspecto, los modelos numéricos de simulación de flujo subterráneo, son una herramienta, que permite conocer mejor el comportamiento de los sistemas hídricos y que en ocasiones pueden llegar a tener capacidad predictiva sobre los sistemas representados con ciertas garantías; si se dispone de la cantidad y calidad de datos adecuada para la caracterización del problema estudiado. Sin embargo el protocolo estándar de modelización implica en sus primeros pasos, la conceptualización del problema a modelizar. Y es durante esta etapa de conceptualización del problema hidrogeológico, donde el SIG juega un papel importante como se verá a lo largo de este documento, convirtiéndose en una herramienta muy útil, por sus capacidades en la gestión y visualización de datos espaciales.

En este caso la herramienta informática elegida para el desarrollo del SIG ha sido la aplicación ArcGis, principalmente por las siguientes razones:

- Amplia gama de herramientas disponibles
- Facilidad de manejo y gran volumen de documentación accesible
- Capacidades de visualización 3D

#### **2.3.2 ALCANCE Y LIMITACIONES**

En este documento, se describen los datos, procesos de tratamiento y actividades realizadas con el SIG como apoyo en la conceptualización hidrogeológica de una mina subterránea. Se muestra además como los SIG pueden desarrollar su potencial para el manejo de datos, no solo en la etapa de conceptualización, sino también para la construcción de modelos numéricos y su post-proceso.

El alcance del SIG propuesto, está definido en términos relativos, es decir, por una parte se presenta como ejercicio didáctico, pero desarrollando metodologías y prácticas para el manejo de datos y situaciones con aplicación real.

Por otra parte, la zona donde se desarrolla el SIG está contextualizada geográficamente en la Cuenca Carbonífera Central asturiana, concretamente en el entorno de una de sus explotaciones mineras más emblemáticas. Este trabajo juega su papel en el marco de un proyecto real de modelización hidrogeológica llevado a cabo actualmente por Unidad de Modelización Hidrogeofísica y Ensayos No Destructivos de la Universidad de Oviedo. Por ello y a pesar de la importancia que supone una contextualización geográfica adecuada de la zona donde se desarrolla el SIG, esta ha sido omitida, con la intención de respetar la confidencialidad de la empresa para la cual se realiza dicho proyecto de investigación. Este documento -dado su carácter didáctico- se limitará a la descripción de las metodologías desarrolladas y los rasgos generales del proyecto, omitiéndose o modificándose de manera intencionada datos concretos y especificaciones que puedan crear un conflicto de intereses.

Por otra parte ha de mencionarse que este trabajo se concibe como soporte documental imprescindible del SIG, garantizándose de esta manera que el origen de los datos, su tratamiento y la funcionalidad del SIG son establecidas claramente. Y es por tanto una forma de garantizar la integridad y calidad del SIG, cara a su explotación.

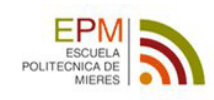

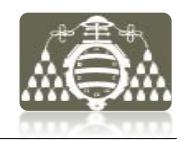

# **3 OBJETIVOS**

Los objetivos planteados para este trabajo son:

## Objetivos fundamentales

- 1. Diseñar un modelo de datos que se ajuste a la información del estudio hidrogeológico propuesto. Clasificando y analizando cuidadosamente las distintas tipologías y formatos de la información disponible, para finalmente crear un sistema unificado de datos.
- 2. Construir un SIG que permita la gestión integrada de la toda información disponible y el acceso a esta información de manera fácil y rápida.
- 3. Desarrollar metodologías de procesado con herramientas SIG, para el uso de los datos disponibles en la tarea de concebir el modelo conceptual hidrogeológico, especialmente los datos de minería.
- 4. Definir problemas en los procesos de tratamiento de la información y las posibilidades reales de los datos disponibles para la creación del SIG.

#### Objetivos específicos

- 1. Crear un SIG con posibilidad de obtener consultas sobre la geometría de la mina.
- 2. Obtener salidas gráficas para la visualización de datos, que describan las siguientes características de la zona de estudio:
	- ₋ Topografía
	- ₋ Geología
	- ₋ Localización y distribución de las labores mineras
	- ₋ Unidades hidrogeológicas
	- ₋ Hidrología
	- Puntos de agua
- 3. Determinar las capacidades y limitaciones de interoperabilidad del SIG en la disponibilidad de datos para su implementación en códigos de simulación numérica de flujo tipo MODFLOW o FEFLOW. Obteniendo metodologías para este trabajo.

#### Objetivo derivado

En la actualidad las administraciones públicas facilitan gran cantidad de información geográfica a través de sus infraestructuras de datos espaciales. Debido a la utilidad que esto supone a la hora de comenzar cualquier trabajo SIG y al tratarse información de acceso público en internet, surge como parte de este trabajo el siguiente objetivo:

Determinar los tipos, calidad y cantidad de datos útiles en el desarrollo de este tipo de trabajos de modelización, que es posible obtener de manera gratuita a través de infraestructuras de datos espaciales.

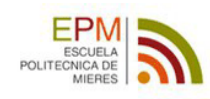

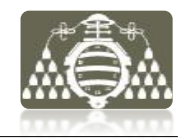

# **4 PROCEDIMIENTO**

En este capítulo se describe la metodología utilizada para abordar la creación del SIG y los pasos secuencialmente seguidos en cada etapa. El esquema general de la metodología es el siguiente:

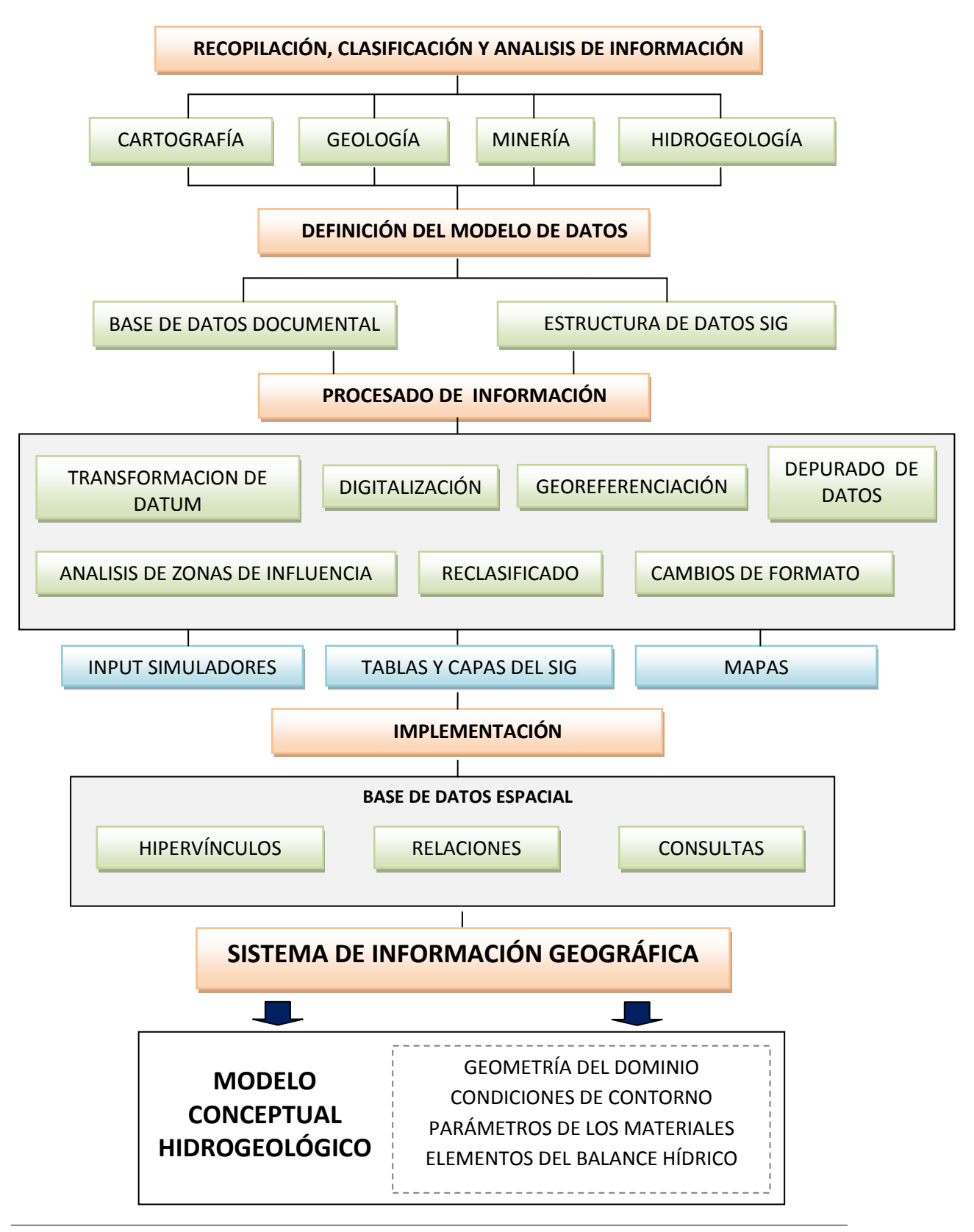

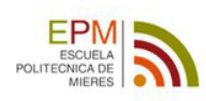

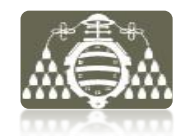

# **4.1 RECOPILACIÓN, CLASIFICACIÓN Y ANALISIS DE INFORMACIÓN**

La primera etapa del trabajo como muestra el esquema anterior, es la recopilación de información de interés hidrogeológico, que además se caracteriza por ser un proceso continuo que seguirá desarrollándose más allá del marco de este trabajo.

La información requerida para estudios hidrogeológicos clásicos, es compleja, pues incluye datos de geología, hidrología, meteorología y topografía entre otros muchos.

El caso de estudio, abarca un abanico más amplio aún si cabe, que los estudios hidrogeológicos convencionales, dado el carácter antropogénico del problema que se focaliza en un ámbito minero.

# **4.1.1 RECOPILACIÓN**

En este apartado se expone el listado de las principales fuentes de información consultadas para obtener los datos que se introducirán en el SIG.

No se trataran aquí las fuentes bibliográficas consultadas, al considerarse estas a lo largo del texto y en el capítulo final de referencias.

En el siguiente listado se presta especial atención por su auge en los últimos tiempos a las fuentes de datos de disponibilidad pública mediante distintas Infraestructuras de Datos Espaciales gubernamentales. Como se verá en este apartado, estas infraestructuras de datos, proporcionan gratuitamente información cartográfica básica desde portales web.

## *4.1.1.a Infraestructuras de Datos Espaciales*

Una Infraestructura de Datos Espaciales (IDE) es un sistema informático integrado por un conjunto de recursos que permite el acceso y la gestión de conjuntos de datos y servicios geográficos, disponibles en Internet, que cumple una serie normas, estándares y especificaciones que regulan y garantizan la interoperabilidad de la información geográfica. Así mismo se rigen por un [marco legal](http://www.idee.es/europeo-inspire) que asegura que los datos producidos por las instituciones serán compartidos por la administración y potencie que los ciudadanos los usen. IDECyL (2013)

Tanto en Europa como en España la normalización de la información geográfica digital de las IDE se realiza mediante los organismos de normalización internacional [ISO](http://www.iso.org/iso/home.html) (Internacional Organization for Standardization) y europeo [CEN](http://www.cen.eu/cenorm/homepage.htm) (European Comite for Standardization). Son sus comités técnicos los encargados de generar la familia de normas ISO 19100. En el contexto español, la colaboración con los organismos europeos e internacional de normalización se realiza a través del comité técnico [AEN/CTN 148](http://www.aenor.es/aenor/normas/ctn/fichactn.asp?codigonorm=AEN/CTN%20148&pagina=1) de [AENOR](http://www.aenor.es/aenor/inicio/home/home.asp) (Asociación española de Normalización y Certificación), IDECyL (2013).

El gobierno de España, a través del Ministerio de Fomento pone a disposición del público, el portal de acceso a la información geográfica de España, denominada Infraestructura de Datos Espaciales de España (IDEE).

A través del geoportal [http://www.idee.es](http://www.idee.es/) se tiene acceso al listado de servicios web listados a continuación, con datos de descarga gratuita obtenidos en cada caso.

## **INSTITUTO GEOGRÁFICO NACIONAL**

El Centro Nacional de Información Geográfica, dependiente del Ministerio de Fomento español ofrece un servicio de descargas, donde se han obtenido los siguientes datos:

#### MTN25 vectorial

Mapa Topográfico Nacional 1:25.000. La descarga contiene los ficheros digitales en formato vectorial, a partir de los cuales se obtiene la versión impresa del mapa.

Sistema de Referencia Geodésico ED50.

Sistema de proyección UTM huso 30.

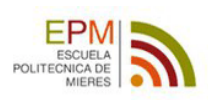

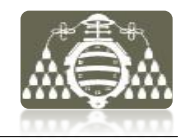

#### MDT05

Modelo Digital del Terreno con paso de malla 5m, con la misma distribución de hojas que el MTN50. La descarga contiene los ficheros formato ASCII Matriz ESRI (asc). ASCII con una matriz regular de cotas con un punto cada 5 metros. El MDT es obtenido por estereocorrelación automática de vuelos fotogramétricos del Plan Nacional de Ortofotografía Aérea (PNOA) con resolución de 25 a 50cm/píxel, revisada e interpolada con líneas de ruptura donde fueran viables. Precisiones 2m (RMSZ) y 4m (90%) TEORICAS.

Distribución en Hojas del MTN50 (+ unos 100-200m de rebase). Hay que tener presente que incluye también las cuñas de convergencia respecto a los marcos de hojas cartográficas en papel. Los metadatos están en \*.txt, las coordenadas de las esquinas en una base de datos Access \*.dbf.

Sistema de Referencia Geodésico ETRS89 Proyección Cartográfica UTM huso 30.

#### PNOA MÁXIMA RESOLUCIÓN

Mosaicos de ortofotos del PNOA (Plan Nacional de Ortofotografía Aérea) con mayor resolución geométrica disponible.

Mosaico de máxima resolución de ortofotografías correspondientes a la hoja 0053 del MTN50, que cubre parte de la Comunidad del Principado de Asturias. El tamaño de píxel es de 25 cm y el año de captura de los datos es el 2011. El mosaico es RGB y está comprimido por hojas MTN50 y el formato de descarga es \*.ecw. Metadatos en \*.xml.

Sistema geodésico de referencia ETRS89.

Proyección UTM huso 30.

#### - CUADRICULAS MTN25 y MTN50

Cuadrículas correspondientes a la península y Baleares en formato vectorial, \*.shp. Contiene metadatos en \*.txt, base de datos Access \*.dbf con las coordenadas de las cuadriculas y archivo de proyección\*.prj.

Sistema de referencia oficial ETRS89

Coordenadas geográficas.

## **INSTITUTO GEOLÓGICO Y MINERO DE ESPAÑA**

En este acceso a la cartografía digital del IGME, dependiente del Ministerio de Economía y Competitividad, se han obtenido los siguientes datos:

CARTOGRAFÍA GEOLÓGICA (MAGNA 50 2ª serie).

Mapa Geológico Nacional escala 1:50000. Contiene el fichero .jpg de imagen y dos ficheros asociados .jgw y .aux de georreferenciación, necesarios para su correcta visualización. Sistema de Referencia Geodésico ED50. Coordenadas geográficas.

**SERVICIO CARTOGRÁFICO DEL PRINCIPADO DE ASTURIAS**

En el geoportal del Sistema de Información Territorial y la Infraestructura de Datos Espaciales del Principado de Asturias (SITPA-IDEAS) se obtienen por descarga directa:

MT10

Mapa Topográfico escala 1:10000 Hoja 53. La descarga contiene los ficheros digitales en formato vectorial \*.dgn y sus correspondientes versiones de la hoja impresa en formato \*.pdf). Sistema de Referencia Geodésico ED50. Proyección UTM huso 30.

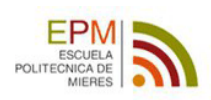

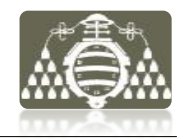

#### PNOA2009

Ortofotografía procedente de un vuelo fotogramétrico realizado en los años 2006/2007, y es el resultado de la aplicación del Plan Nacional de Ortofotografía Aérea (PNOA) que ha sido financiado por el Ministerio de Fomento, Ministerio de Medio Ambiente y Medio Rural y Marino, el Gobierno del Principado de Asturias. Año de publicación 2009.

Se han obtenido mosaicos de ortofotografías correspondientes, a la zona parcial interna de la hoja 53, concretamente los siguientes:

E05000530203/0204/0205/0206/0207/0303/0304/0305/0306/0307/0403/0404/0405/0406 /0407/0503/0504/0505/0506/0507/0603/0604/0605/0606/0607

Escala 1:5000. Imágenes en formato ráster \*ecw \*.ers. y archivo mundo \*.eww para su georeferenciación.

Sistema de Referencia Geodésico ETRS89. Proyección UTM huso 30.

## **CATASTRO MINERO**

La consulta de información en la IDE del Catastro minero, pone de manifiesto la falta de información referente a la comunidad autónoma de Asturias en este geoportal. A pesar de estar constatadas actualmente concesiones mineras y permisos en la región. Entre ellos los correspondientes a la zona de estudio.

## *4.1.1.b Empresa minera*

La lista de información aportada por la empresa minera consta de más de 100 elementos, entre ellos:

- 8 Informes y documentos técnicos internos, relacionados con estudios hidrogeológicos previos y la geología de la zona.
- 7 Hojas de cálculo, con información referente a producción de carbón, volúmenes minados, geología y mediciones de caudales.
- 85 Archivos CAD, con planos de labores mineras, geología y conexiones entre pozos mineros.
- ₋ 6 Archivos ráster, con planos de labores y geología.

## *4.1.1.c Archivos históricos*

A raíz de las lagunas observadas en la información minera, se plantean como fuentes de información adicionales el Archivo Histórico de HUNOSA y el Archivo Histórico de Asturias. Para realizar esta tarea se definen unos criterios de búsqueda de información por palabras clave relacionadas con las lagunas detectadas llevando a cabo consultas en ambos archivos. El resultado es un gran volumen de información relevante, compuesta principalmente por:

- Planes de labores
- Expedientes de Dirección General de Minas
- Memorias de Proyectos de explotación
- Planos de Labores
- $-$  Planos de capa
- Esquemas de Ventilación

El estudio de esta información aporta los siguientes datos:

- Históricos de caudales de drenaje de mina
- Problemas documentados, con el agua de mina en zonas concretas
- Descripciones de los métodos de explotación empleados en cada zona de la mina y caracterizaciones detalladas de los huecos generados y su tratamiento posterior
- Caracterización de conexiones entre huecos de la misma mina
- Caracterización de conexiones entre huecos de distintas minas
- Localización de labores no reflejadas en los planos actuales

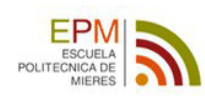

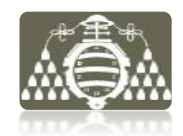

Durante esta etapa se consulta y recopila un volumen de información importante que requiere una adecuada organización y clasificación, para que su gestión en las sucesivas etapas sea optimizada, la metodología seguida se describe en el siguiente apartado.

# **4.1.2 CLASIFICACIÓN**

# *4.1.2.a Criterios de clasificación*

La información de las distintas fuentes ha sido clasificada según dos criterios generales, tipología de la información y formato del soporte.

Según su tipología se ha clasificado en información:

- ₋ **Cartográfica:** incluyéndose en este grupo los planos topográficos 1:10000 y 1:25000, el modelo digital del terreno y la ortofotografía.
- ₋ **Geológica:** pertenece a este grupo la cartografía geológica 1:300000 de Adaro, MAGNA escala 1:50000 mapa 1:25000, trabajos de la empresa ENADIMSA, informes inéditos de la empresa minera y expedientes de archivo histórico.
- ₋ **Hidrogeológica:** se incluyen publicaciones relacionadas e informes inéditos de la empresa, que contienen un inventario de puntos de agua, datos meteorológicos, mediciones de caudales de bombeo en minas, niveles piezométricos en minas y aforos en ríos.
- ₋ **Minera:** este grupo está compuesto por planos de labores, planos de capa, esquemas de ventilación, planes de labores, informes inéditos de la empresa, expedientes y memorias de proyectos de explotación. Así como gran parte de la información recopilada en los archivos históricos.

En función de esta clasificación, ha sido creada una estructura de carpetas para el almacenamiento de los datos, que será descrita en detalle en el apartado 4.1.2.b

Según su formato se ha clasificado la información disponible en:

- ₋ **Digital**
	- o Archivos vectoriales (CAD)
	- o Imágenes ráster
	- o Hojas de cálculo
	- o Documentos de texto
- ₋ **Papel**
	- o Planos y planes de labores
	- o Informes, expedientes, libros y publicaciones
	- o Datos cuantitativos de mediciones

En esta fase del proyecto surge la necesidad de clasificar de forma ordenada y estructurada aquellos documentos digitales que no pueden ser asociados a una ubicación espacial clara o con relaciones espaciales complejas, difíciles de integrar en el SIG.

Para ello como complemento al SIG es utilizado un gestor de referencias, la aplicación elegida es Mendeley Desktop y las razones son:

- Su compatibilidad con los procesadores de texto más comunes
- $-$  Su versatilidad
- Ser un software libre de fácil descarga en la web: [www.mendeley.com/.](http://www.mendeley.com/)

Con esta herramienta, los documentos con formato \*.pdf son organizados y almacenados en una base de datos, junto con los metadatos creados para cada uno de ellos. Este laborioso proceso con Mendeley, permite posteriormente:

- Acceder de forma rápida a los documentos y su lectura
- Editar anotaciones
- Realizar búsquedas complejas de texto
- Crear bibliografías y editar referencias en documentos de texto

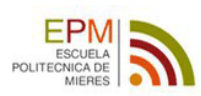

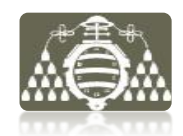

Por otra parte la labor de búsqueda y recopilación de información en archivos históricos hace necesario crear un inventario de fichas denominado "Inventario de Archivos Históricos" donde se registrará de forma ordenada, clara y de fácil acceso la siguiente información:

- Identificación nominal y referencia archivística del expediente consultado
- Tipologías y datos obtenidos en cada consulta
- Relación con otros datos y/o referencias archivísticas consultadas
- Posibilidad de georeferenciación, en el caso de planos

Hasta el momento de redacción de este documento -dado que la tarea de recopilación de información se sigue realizando de manera continua- el inventario de fichas consta de más de 150 fichas.

La creación de este inventario de fichas -en formato \*.docx- para la clasificación, da pie a la primera fase de análisis de la información, ya que la información recopilada es clasificada y analizada de manera somera en el momento de la consulta. La información consultada más relevante es solicitada al archivo, para posteriormente ser analizada de manera más detallada.

# *4.1.2.b Estructura de la información*

La estructura diseñada para el almacenamiento y gestión de la información se basa en un árbol de carpetas pendientes de un directorio principal.

Inmediatamente bajo el directorio principal están, la base de datos SIG y 4 subdirectorios dentro de los cuales se almacenarán y clasificarán todos los datos del proyecto.

Los 4 subdirectorios son:

*1. Documentos:* contiene informes, inventarios, publicaciones, expedientes y fotografías. Este subdirectorio es gestionado con la aplicación Mendeley Desktop con 4 carpetas virtuales según las tipologías de información: cartografía, geología, minería e hidrogeología. A su vez, estas carpetas a nivel interno se dividen en otras tantas, clasificándose la información según las fuentes en: PRINCAST, IGN, IGME y Empresa Minera.

Debe de tenerse en cuenta que la gestión de carpetas descrita es interna de la aplicación, no observándose si se abre el directorio directamente desde el explorador de Windows. Para almacenar archivos simplemente se "lanzan" dentro del directorio, posteriormente desde la aplicación Mendeley se crean sus metadatos y se clasifica.

- *2. Datos brutos:* contiene los datos vectoriales, ráster, hojas de cálculo y metadatos recopilados. Estructurados en 4 carpetas por tipologías, y cada una de estas a su vez en un nivel más según las fuentes de la información como en el caso anterior.
- *3. Datos Procesados:* contiene los datos brutos procesados, como en los casos anteriores, este subdirectorio contiene dos niveles internos de clasificación en carpetas por tipologías y fuentes.
- 4. *Resultados:* contiene los ficheros de almacenamiento de ArcMap, ArcScene y 3 carpetas con los siguientes contenidos:

CAPAS: capas SIG con los datos procesados finales,

MAPAS: salidas con mapas procesados

LYR: leyendas generadas para la visualización de datos

El esquema general se muestra en la figura 2.

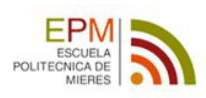

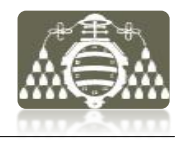

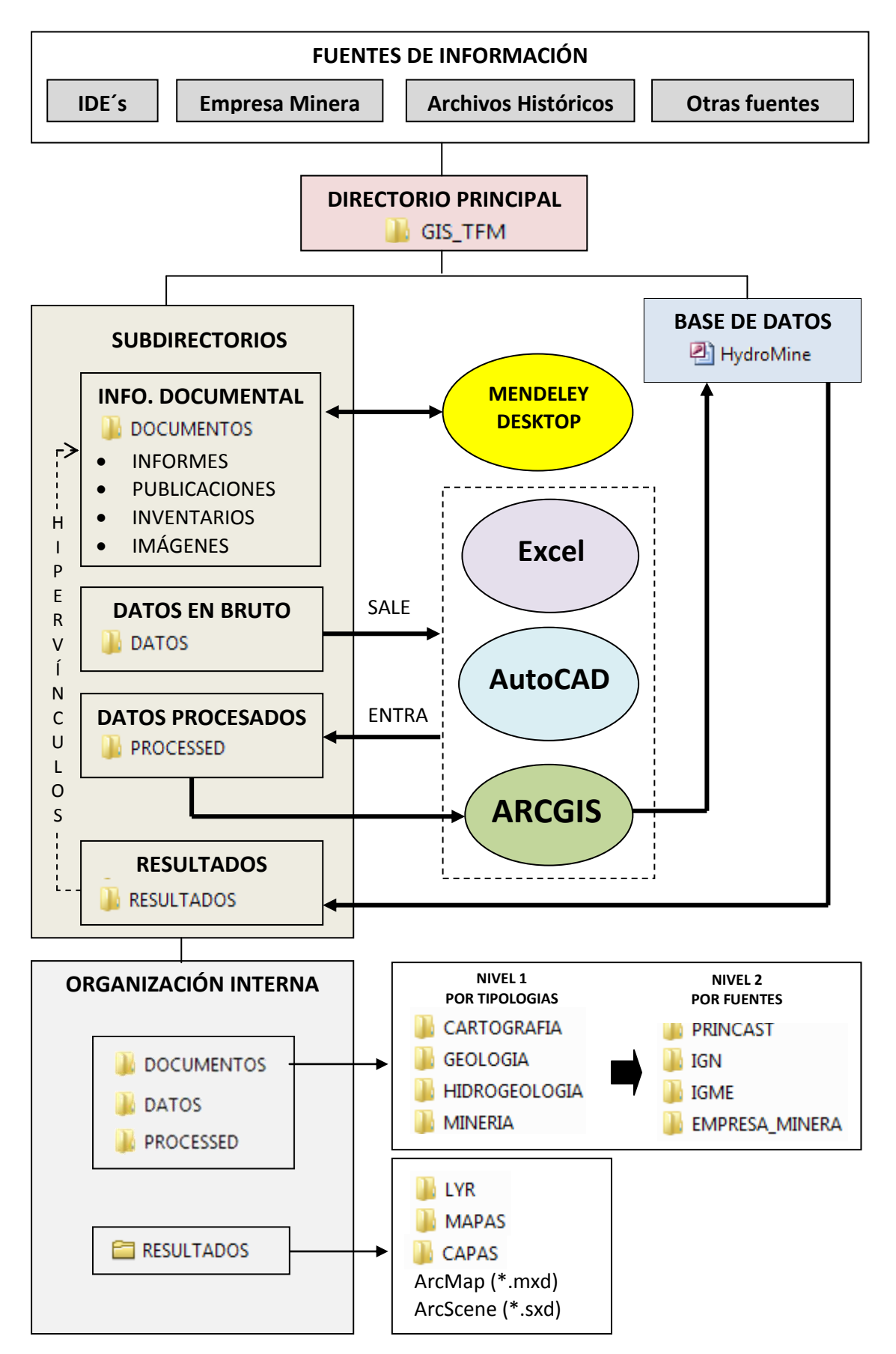

*Figura 2: Esquema de general de la estructura de datos del proyecto y las relaciones con el SIG y otras aplicaciones utilizadas para la gestión y el procesado de los datos.*

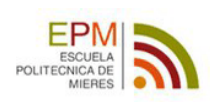

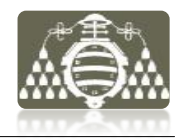

# **4.1.3 ANÁLISIS**

El análisis de toda la información recopilada, permite detectar y solventar las lagunas de los datos iniciales, para actualizar y completar el conocimiento hidrogeológico y minero del medio estudiado. En este proceso también se identifican los problemas de formatos de los datos y se planifican las tareas necesarias para la construcción de una base cartográfica solida. Se procede en primer lugar compilando la información recopilada e integrándola de manera coherente. Una actividad determinante durante el análisis de la información es la valoración adecuada de los datos procedentes de distintas fuentes -en ocasiones poco fiables-, dada la dificultad inherente que tienen principalmente los datos históricos, para la comprobación de su veracidad, a menudo imposible.

En el análisis de la información se sigue la línea del protocolo clásico de modelización telescópica (Anderson & Woessner, 1992), aumentando paulatinamente la escala en varias etapas, cada una de ellas con mayor grado de detalle que la anterior y finalizando al alcanzarse la descripción optima de la zona estudiada acorde con la información disponible. En este caso se definen tres etapas, la primera será para el análisis general de la información disponible, la segunda etapa se centrará en torno a los límites de la zona minera de la Cuenca Carbonífera Central asturiana -en adelante CCC- lo que permite definir el grado de conocimiento y la profundidad de los estudios realizados anteriormente a este proyecto. La etapa final se focaliza en un análisis local a escala de la mina que representa el epicentro del estudio. Las conclusiones obtenidas del análisis de la información se describen en los siguientes apartados siguiendo la estructura de la clasificación establecida por tipologías.

#### *4.1.3.a Información Cartográfica*

A nivel general, la zona de estudio está contenida dentro del marco de la hoja nº 53 del MTN escala 1:50000, que a su vez se subdivide en las cuatro hojas obtenidas del MTN escala 1:25000. Los mapas topográficos 1:10000, el MDT correspondiente a esta hoja 53, la ortofotografía obtenida en el centro de descargas del IGN y la ortofotografía 1:5000 obtenida en el SITPA completan la información cartográfica general.

A partir de estos datos se generará la cartografía base del SIG, es decir, se tomará como marco de referencia para la ubicación del resto de datos sobre los cuales se realizará el análisis espacial. Esta información cartográfica, también será la base para la obtención de productos derivados con distintas herramientas de procesado SIG.

En cuanto a las limitaciones o problemas detectados, el MTN25 es el dato de peor calidad y menor utilidad. Esto es debido a que sus componentes no poseen tridimensional, es decir todos los elementos que lo constituyen carecen de posicionamiento real en el eje Z (cota ortométrica). Este problema imposibilita su uso para determinadas operaciones previstas con el SIG, sin un laborioso trabajo previo de edición de cotas. Debido a esto su uso será restringido única y exclusivamente como base cartográfica para la visualización de mapas temáticos en los primeros pasos de la construcción del SIG.

Por esta razón los mapas topográficos a escala 1:25000 (MTN25) son sustituidos por el Mapa Topográfico digital a escala 1:10000 del Principado de Asturias (MT10), al poseer un carácter más actual, una escala de detalle más adecuada para el posicionamiento de datos y curvas de nivel con cotas altimétricas. En adelante para las operaciones del SIG que requieran este tipo de datos con cotas, será utilizado el mapa topográfico 1:10000 obtenido en la Infraestructura de Datos Espaciales SITPA-IDEAS del Principado de Asturias. También será utilizado como complemento cartográfico de gran importancia el MDT05 del IGN.

Otro problema, que presentan tanto el MTN25 como el MT10, es su sistema de coordenadas. Ambos poseen coordenadas en el sistema de referencia European Datum 1950 (ED 50), esto implica que será necesaria una homogeneización y transformación de datum, al actualmente oficial en España European Terrestrial Reference System 1989 (ETRS 89.

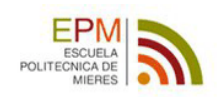

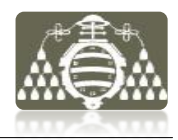

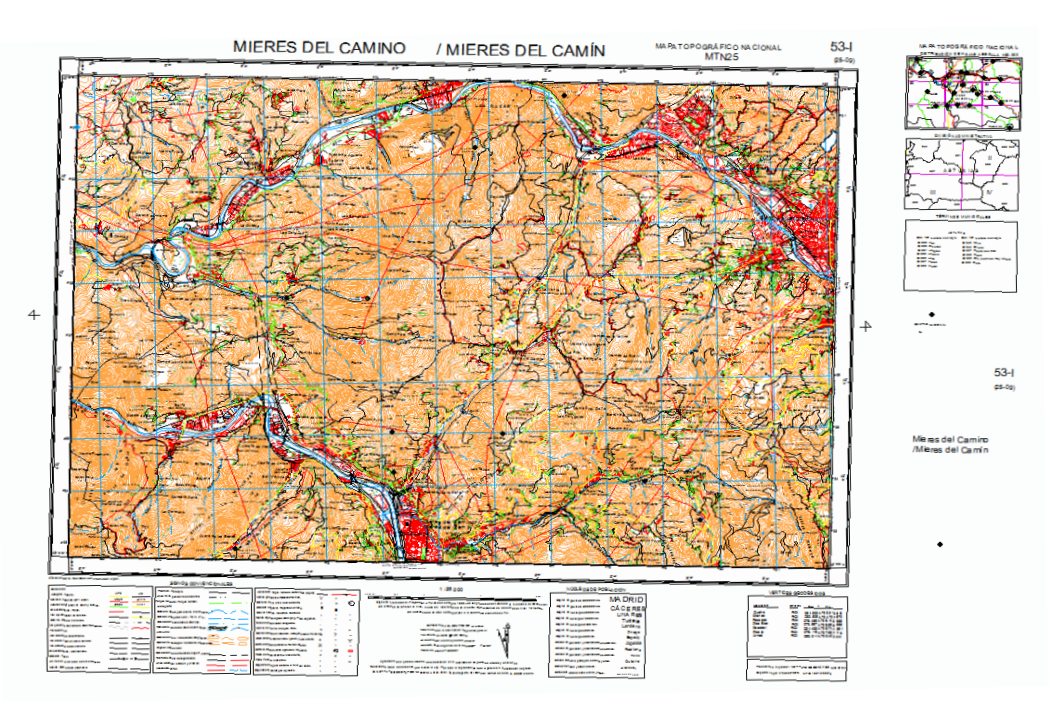

*Figura 3: Visualización de una de las hojas digitales del MTN25* 

## *4.1.3.b Información Geológica*

El equivalente a la extensión del MTN 50 en geología es la hoja MAGNA 53 del IGME, mostrada en la figura 4. Esta hoja geológica representa gráficamente la información básica sobre las litologías y estructuras geológicas, descritas además en la memoria que acompaña al mapa. En el aspecto geológico general, la zona de la CCC se caracteriza por la casi exclusividad de rocas sedimentarias compuestas principalmente por series estratigráficas monótonas -ciclotemas carboníferos- de areniscas, lutitas arenosas, carbón y ocasionalmente conglomerados y calizas.

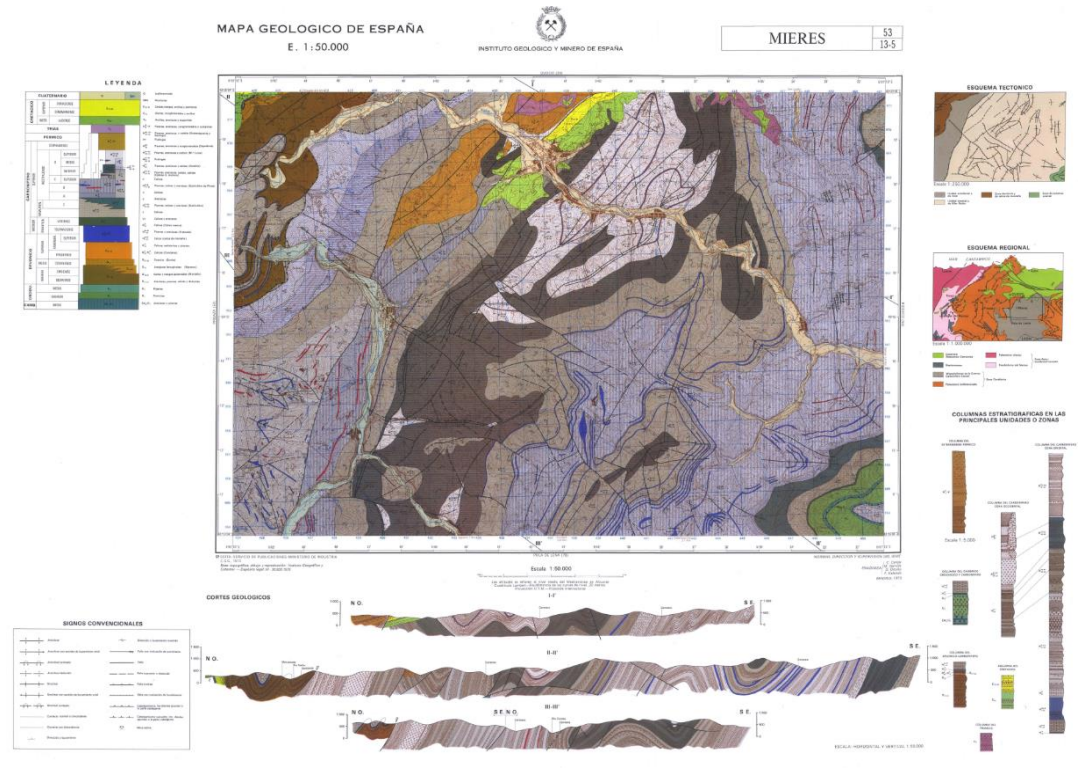

*Figura 4: Visualización de la hoja geológica MAGNA 53-Mieres* 

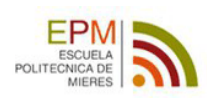

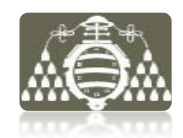

Dada la compleja estructura geológica, la escala del MAGNA no permite obtener un conocimiento adecuado de la zona de estudio y se recurre a la información de los trabajos realizados por la Empresa Nacional Adaro de Investigaciones Mineras S.A, proporcionados por la empresa minera. Desde el punto de vista estructural y litológico, la zona esta descrita en la información mencionada, sin embargo y a pesar de la seriedad de los estudios, la información geológica no está exenta de cierto grado de incertidumbre principalmente en cuanto a la profundidad real de los materiales carboníferos y comportamiento hidrogeológico de de las estructuras de fracturación, que presentan un carácter relevante en la zona, junto con los plegamientos. Véase a modo de ejemplo el corte geológico simplificado de la figura 5.

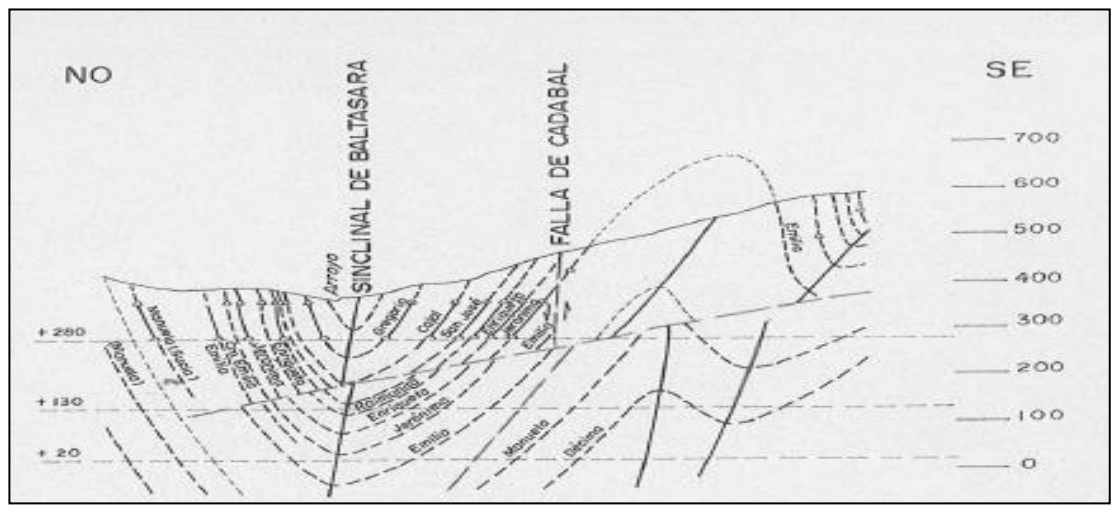

*Figura 5: Corte geológico simplificado. Representación de capas de carbón explotadas en el sinclinal de Baltasara. Fuente: ENADIMSA (1973) modificado.*

La información geológica de detalle se obtiene también de los informes y planos aportados por la empresa minera, correspondientes en su mayoría a trabajos de gran calidad realizados por la empresa ENADIMSA, como muestran a modo de ejemplo las figuras 6 y 7.

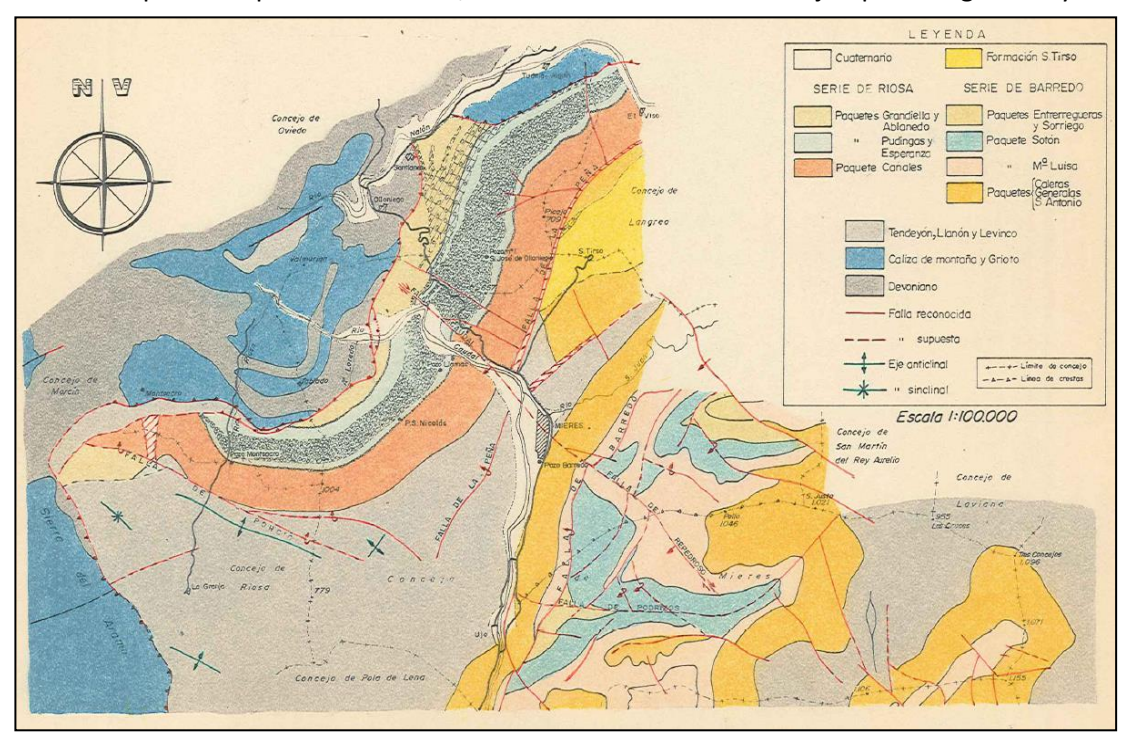

*Figura 6: Mapa geológico, con la representación tradicional por paquetes mineros ENADIMSA (1973).*

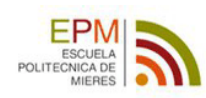

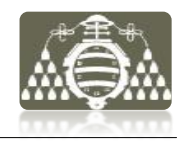

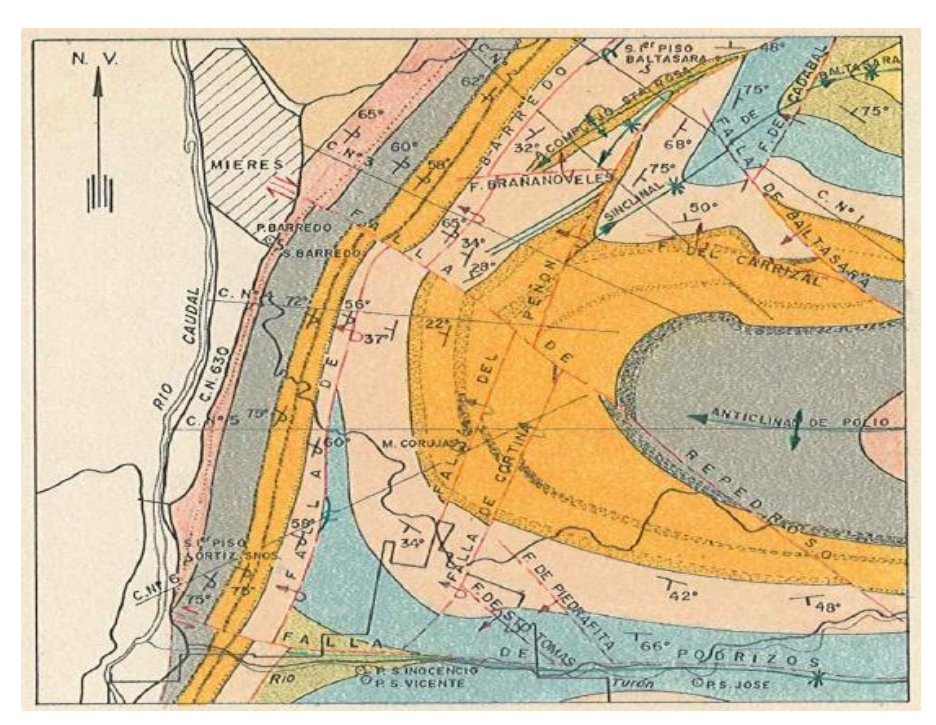

*Figura 7: Mapa geológica, con la representación tradicional por paquetes mineros y la geología estructural detallada de la zona de estudio ENADIMSA (1973) modificado.*

También son considerados los datos del inventario de recursos nacionales de carbón recogidos en IGME (1985), que aporta diversos mapas, información detallada de las capas explotadas de carbón y estratigrafía del yacimiento. Toda esta información geológica está estrechamente relacionada con la minería.

El resto de información geológica importante a nivel general y de uso directo en el SIG está recogida principalmente en el mapa geológico de la Cuenca Carbonífera Central asturiana escala 1:25000 realizado por la empresa minera, es el documento más actual y el único en formato digital.

## *4.1.3.c Información Minera*

Desde el punto de vista minero, como muestran las figuras 6 y 7, existe tradicionalmente una agrupación de capas geológicas en "*paquetes mineros"*, que es función de su productividad y número de capas de carbón explotadas. Esta agrupación en paquetes está más acorde con los objetivos del trabajo que una clasificación estratigráfica, por lo que en adelante se hablará de paquetes mineros en vez de formaciones geológicas, salvo excepciones puntuales.

Los paquetes mineros con mayor incidencia de laboreo de capas de carbón son de muro a techo: Caleras, Generalas, San Antonio, Mª Luisa, Sotón, Entrerregueras, Sorriego, Modesta y Oscura.

Los datos geológicos, junto a la información de la empresa minera aportan una visión general de la minería de la zona. En este aspecto se dispone de los planos de situación general de todas las labores mineras subterráneas de la Cuenca Carbonífera Central asturiana, donde se reflejan un gran número de explotaciones y zonas de laboreo amplias. Atendiendo a criterios de simplificación se van a distinguir tres zonas mineras en la CCC:

*Zona Norte*: explotaciones en la cuenca del río Nalón.

*Zona Centro*: explotaciones en la cuenca del río Turón, Cuenca del río San Juan y alrededores de Mieres en la cuenca del río Caudal.

*Zona Sur*: constituida por las explotaciones de la zona de Aller.

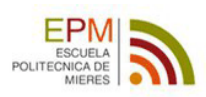

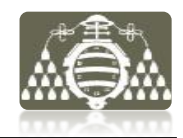

El área de interés de este trabajo está limitada principalmente al entorno más próximo de la explotación minera que se pretende modelizar y por tanto el estudio se centrará exclusivamente en la zona centro (véase figura 8).

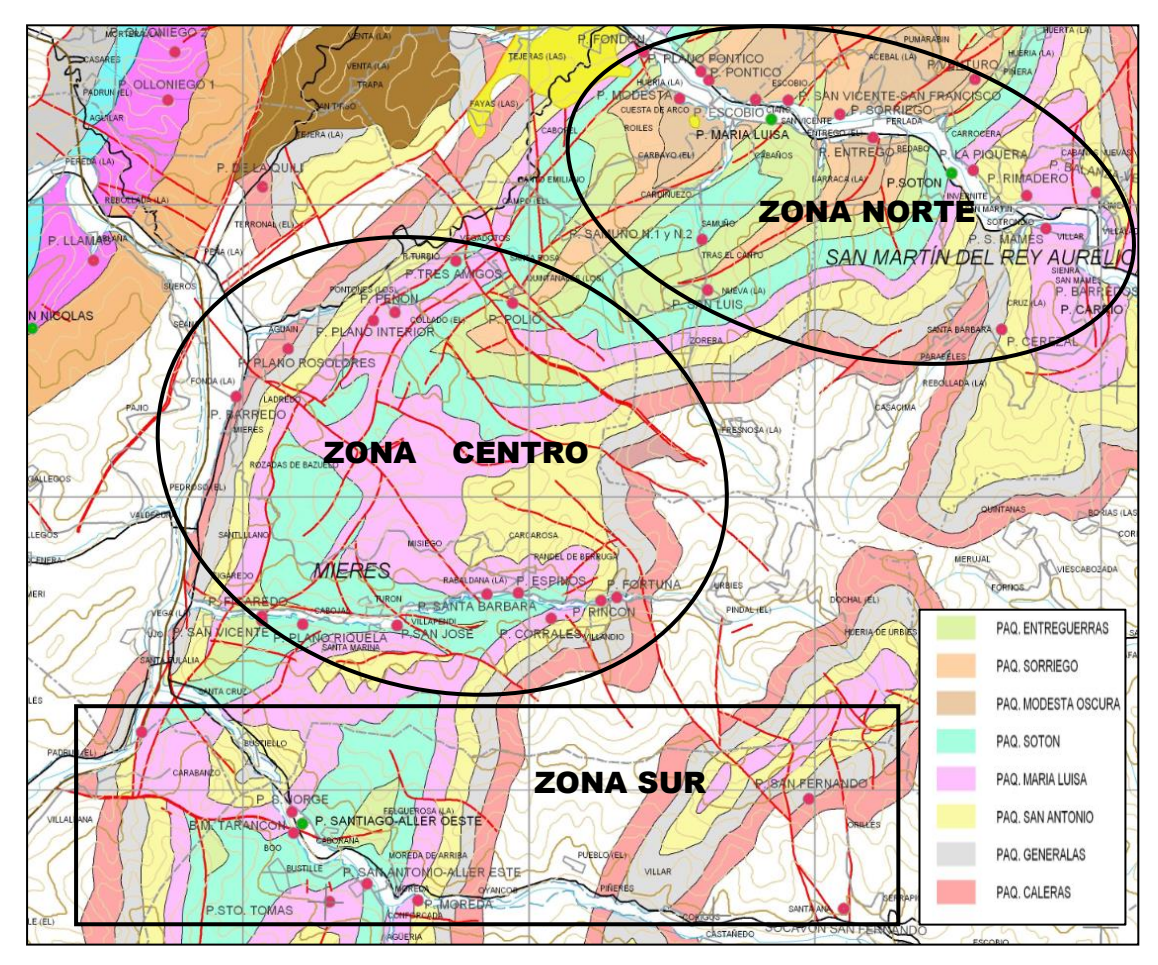

*Figura 8: Distribución de las tres zonas mineras definidas. Superposición al el mapa geológico con la representación tradicional por paquetes mineros y la geología estructural de la zona de estudio escala 1:25000. Fuente: Empresa minera (modificado).*

No obstante, debido a la relevancia que pueden tener en el comportamiento hidrogeológico del sistema, son estudiadas también las posibles conexiones subterráneas existentes entre las labores de las tres zonas. Ya que esto puede determinar el dominio a tener en cuenta para la conceptualización y por tanto la extensión que deberá cubrir el SIG. Véase a modo de ejemplo en la figura 9 -para ilustrar la tipología de conexiones estudiadas- un esquema de conexiones subterráneas entre las labores de distintas minas.

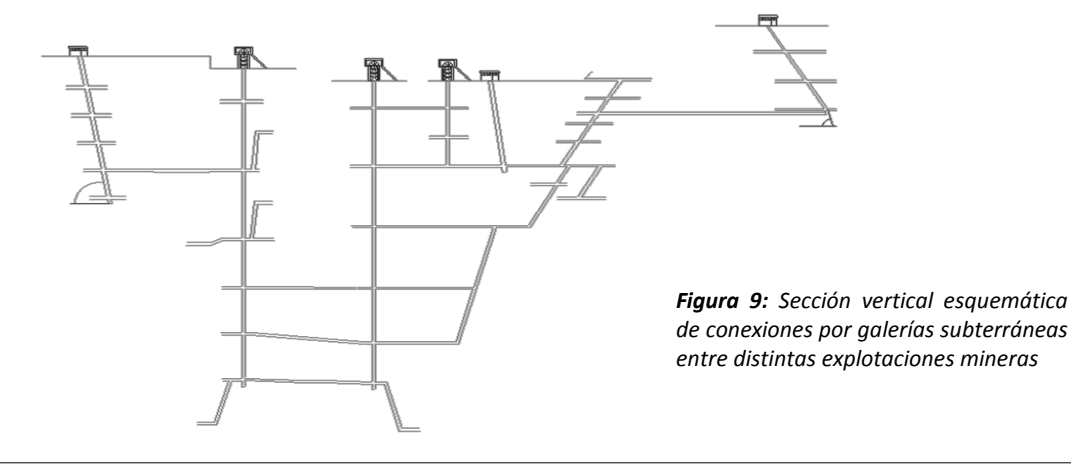

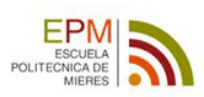

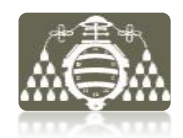

La información de las labores proporcionada por la empresa minera se limita fundamentalmente a las últimas décadas de explotación de las minas, y las principales infraestructuras preexistentes en la zona (figura 10).

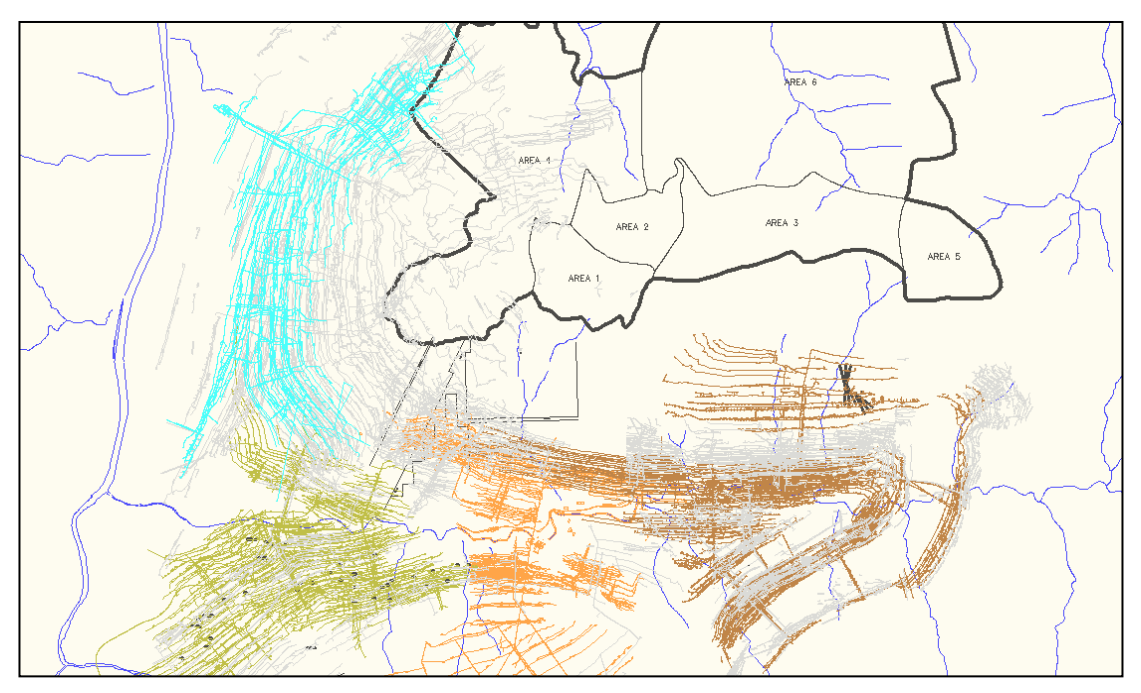

*Figura 10: Plano general parcial de labores de la mina principal objeto de estudio y algunas explotaciones mineras adyacentes.*

Sin embargo, es conocida la existencia en la zona, de un intenso laboreo de minas subterráneas desde finales del siglo XIX, sobre todo a niveles de montaña por encima de la cota del fondo del valle. En un primer vistazo, se observa que la información sobre las labores antiguas no aparece totalmente reflejada en los datos facilitados o lo hacen de manera parcial. Dado el escaso interés de aplicación práctica que esto supone en la marcha de la explotación minera moderna.

En el análisis de la información minera, se observa finalmente que es necesario un conocimiento más detallado de las labores mineras de la zona para poder conceptualizar un problema tan complejo.

Esto implica conocer el desarrollo histórico de la minería lo más exhaustivamente posible.

Es en esta etapa, cuando se refleja la gran importancia y necesidad del trabajo de recopilación archivístico, mostrándose como única fuente de datos consistente para la obtención de información minera adicional.

La relación de fichas creadas a raíz de esta recopilación de información al inicio del proyecto asume un papel determinante para la integración de la información minera con relevancia hidrogeológica. Mostrándose además su carácter conciliador para establecer relaciones espaciales entre datos dispersos en diferentes planos y documentos de difícil correlación.

Las fichas del Inventario de Archivo Histórico creadas a partir de la información archivística recopilada son por tanto completadas en esta etapa, tras analizar detalladamente de manera conjunta la información solicitada en los archivos y la información aportada por la empresa. A partir de este momento quedará constancia en cada ficha, de todos datos de interés contenidos en cada referencia consultada.

El conocimiento adquirido en este proceso permite caracterizar hidrogeológicamente, de manera más adecuada el entorno minero. Las fichas del inventario permiten constatar documentalmente cada uno estos datos de interés (véase figura 11).

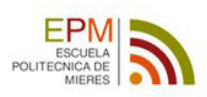

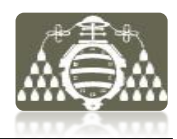

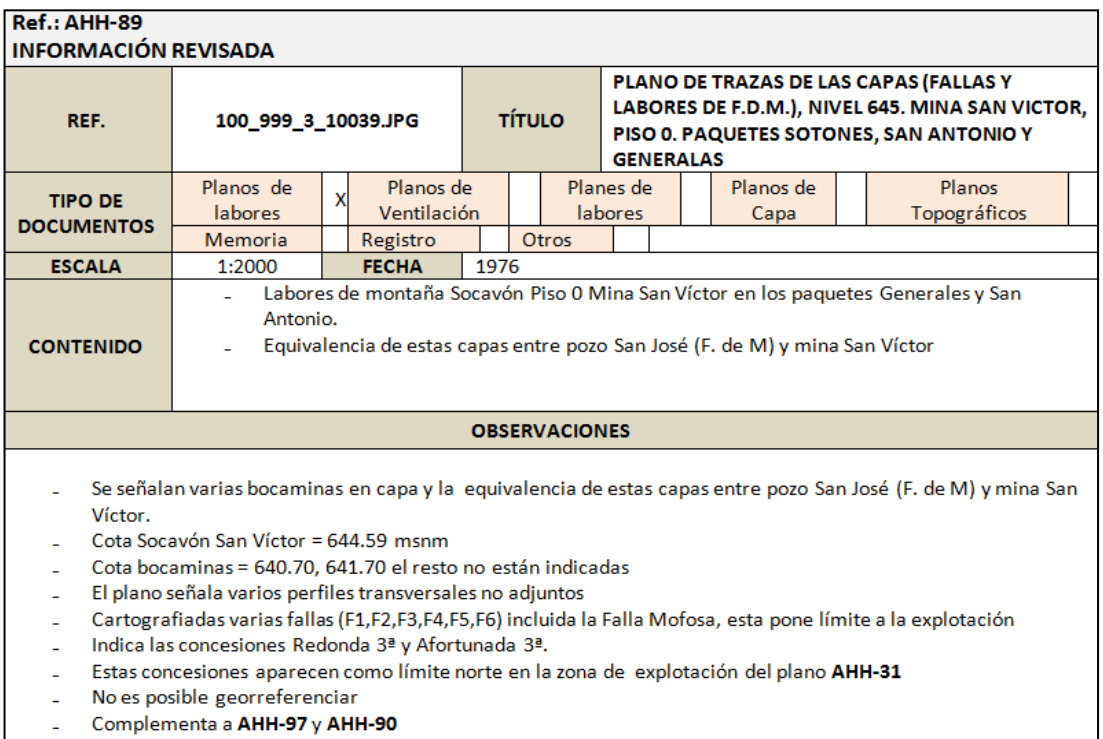

*Figura 11: Ejemplo de ficha del "Inventario de Archivos Históricos".*

Esta etapa de análisis genera un gran volumen de información para el procesado digital e implementación en el SIG. Este es un trabajo importante debido al inusualmente largo carácter temporal de los datos mineros, que se prolongan durante casi un siglo de vida de las labores mineras estudiadas. Es en definitiva un punto en el cual la información es necesariamente sintetizada y jerarquizada, definiéndose los datos de mayor interés sobre los cuales deben de focalizarse los esfuerzos actuales y desestimando momentáneamente los datos de menor interés para trabajos posteriores de mayor detalle.

El criterio de jerarquía de la información implica una ponderación de su importancia, dando por un lado un mayor peso a la información cuanto mayor sea su proximidad espacial a la mina estudiada y su relevancia hidrogeológica. Con este criterio se trazan zonas de barrido entorno a la entrada principal de la explotación (caña del pozo minero), estos barridos se van ampliando sucesivamente, a medida que se completa la información de una zona hasta un nivel aceptable.

Los esfuerzos se concentran en sintetizar las siguientes clases de datos:

- 1. *Definición espacial, dimensiones y características de labores mineras y bocaminas.*  Datos utilizados para la delimitación de áreas de alteración minera
- *2. Localización de conexiones entre zonas de la mina* Datos útiles para la definición de flujos preferenciales y la interpretación más adecuada de mediciones de caudales y niveles piezométricos.
- 3. *Valores de caudales de drenaje*. Necesarios para la realización de balances y la estimación e interpretación de las direcciones de flujo.
- 4. *Tipologías de los huecos generados y métodos de explotación empleados.* Datos útiles en la caracterización de parámetros hidrogeológicos de zonas alteradas.
- *5. Alusiones a estructuras geológicas y levantamientos geológicos*  Datos útiles en la definición estructural del modelo conceptual

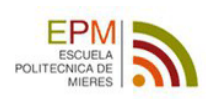

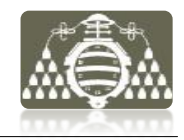

#### *4.1.3.d Información Hidrogeológica*

Tras la entrada en vigor de la Directiva 200/60/EC del Parlamento Europeo y del Consejo Europeo de 23 de octubre de 2000, también conocida como Directiva Marco del Agua (DMA) en Asturias quedan definidas una serie de masas de agua subterráneas (Loredo Perez and Pendas Fernández 2010). La DMA define masa de agua subterránea como: "un volumen de agua claramente diferenciado de aguas subterráneas en un acuífero o acuíferos". En este caso la zona que se pretende conceptualizar está identificada dentro de los límites establecidos para la Masa de Agua Subterranea 012.012 Cuenca Carbonífera Asturiana.

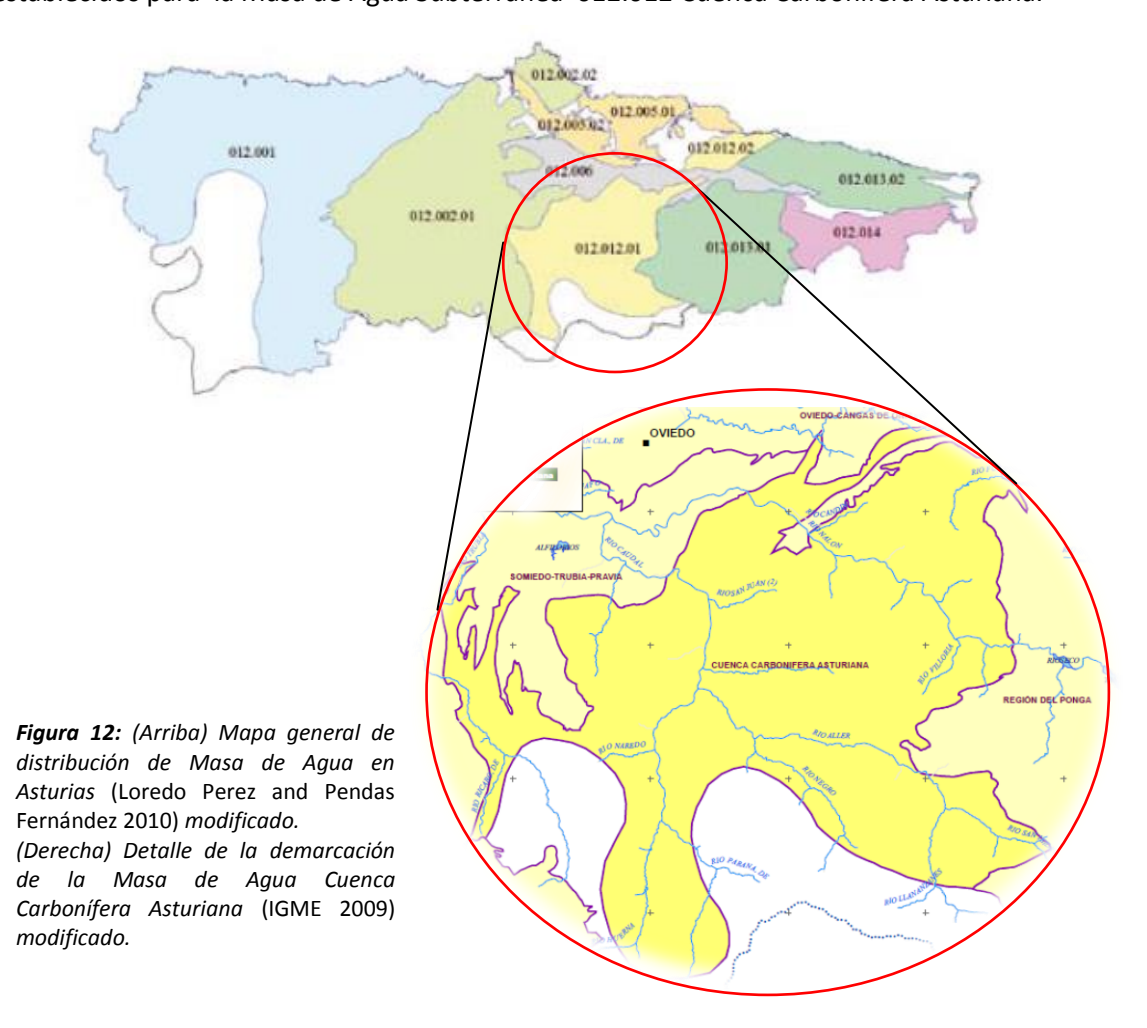

La mayoría de los estudios hidrogeológicos consultados, hacen una delimitación general como la mostrada en la figura 12 y mencionan la existencia de acuíferos de poca entidad en estos terrenos carboníferos.

En este aspecto son excepciones los trabajos de Alonso et al. (2008), y Loredo Perez and Pendas Fernández (2010) donde son consideradas como nota importante las circunstancias hídricas debidas al drenaje y desagües de los pozos mineros.

En este documento (Loredo Perez and Pendas Fernández 2010) se hace especial atención a los efectos de la minería sobre los acuíferos y el importante problema de gestión del agua de mina. El agua bombeada por las principales explotaciones mineras de la CCC a lo largo de un año, equivaldría casi a la capacidad conjunta de 40 Hm<sup>3</sup> de los dos embalses que abastecen a toda la zona central de Asturias.

La aportación cuantitativa más destacada a efectos del caso de estudio y teniéndose en cuenta la carencia de datos cuantitativos de elementos de balance hídrico de la zona, son los datos de bombeo en los pozos mineros, que se muestran en la tabla siguiente (fig.13) (Loredo Perez and Pendas Fernández 2010).

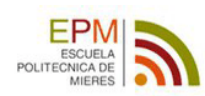

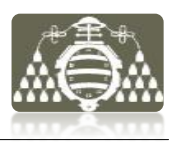

 $\overline{\mathbf{3}}$ 

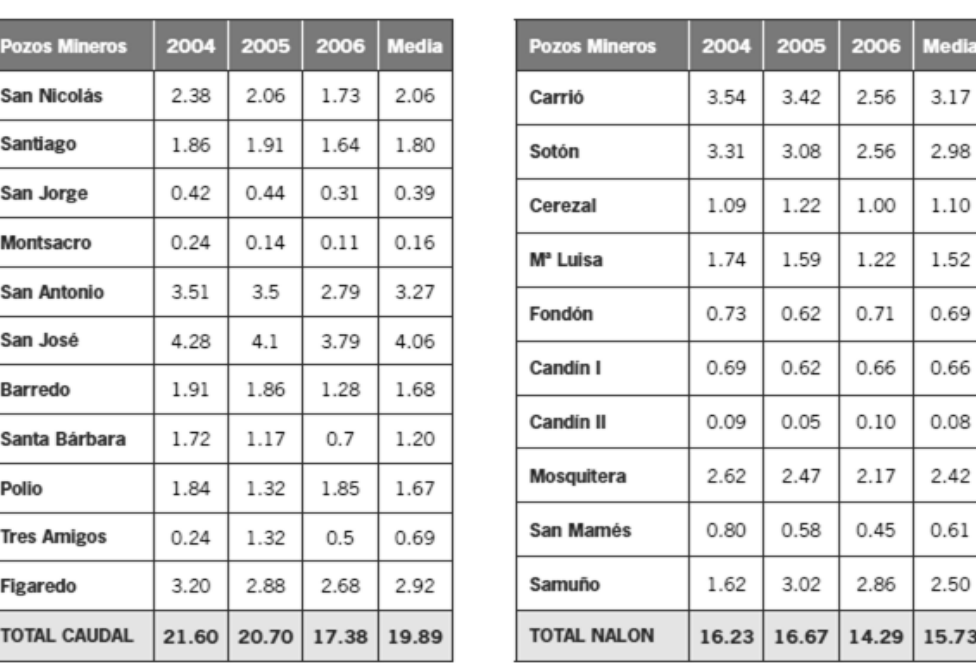

|                     | 2004  | 2005  | 2006  | <b>Media</b> |
|---------------------|-------|-------|-------|--------------|
| <b>Total Caudal</b> | 21.60 | 20.70 | 17.38 | 19.89        |
| <b>Total Nalón</b>  | 16.23 | 16.67 | 14.29 | 15.73        |
| <b>TOTAL</b>        | 37.83 | 37.37 | 31.67 | 35.62        |

*Figura 13: Desagüe anual en pozos mineros Hm<sup>3</sup> /año* (Loredo Perez and Pendas Fernández 2010) *modificado.*

Los estudios hidrogeológicos de la zona, a escala local son escasos, siendo el más moderno y avanzado el propuesto por Jardón Palacio (2010), el resto son informes inéditos aportados por la empresa minera, en los cuales se recopilan los siguientes datos:

- 1. Inventario de puntos de agua
- 2. Estudio climático y meteorológico
- 3. Series temporales de bombeos en pozos mineros
- 4. Niveles piezométricos en pozos mineros
- 5. Balances hídricos
- 6. Parámetros hidrogeológicos de los materiales
- 7. Datos sobre la inundación de pozos mineros
- 8. Mediciones de aforos en ríos circundantes
- 9. Análisis de calidad e aguas

#### *4.1.3.e Conclusiones*

Tras la clasificación y análisis de la información inicial comienza un nuevo ciclo planificado de recopilación de información que constituirá una constante durante todo el proyecto. Por lo tanto la tarea de clasificación y análisis de información seguirán también de manera continua en función de las necesidades puntuales del proyecto.

No obstante tras finalizar esta primera fase de análisis, se comienza el procesado de la información disponible para su implementación en el SIG como apoyo en la conceptualización hidrogeológica de la explotación minera.

Uno de los objetivos planteados en esta etapa es sintetizar los datos obtenidos, para facilitar la confección del S.I.G. Parte de los datos relevantes, se encuentran en un principio dispersos en distintos informes, planos y documentos, por lo que deben de ser sintetizados de manera conjunta. La forma de hacerlo consiste en crear un nuevo grupo de fichas individualizadas,

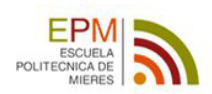

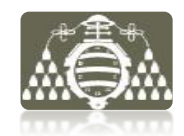

una para cada una de las explotaciones mineras consideradas más próximas a la mina objeto de estudio. Este grupo de fichas constituirán el segundo inventario de fichas denominado "Inventario de Minas". Posteriormente estas fichas formarán parte de los datos que se implementarán en el SIG como se describirá en el apartado 4.3.2.

La estructura de la información analizada para la creación de las fichas se muestra en el esquema de la figura 14.

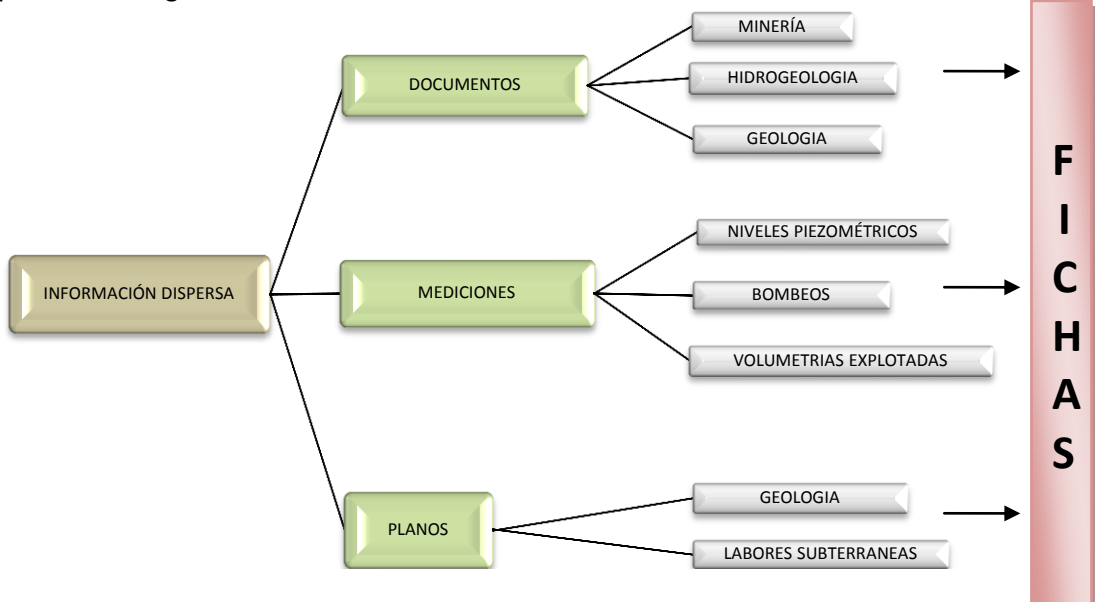

*Figura 14: Esquema de trabajo seguido para la confección de las fichas del Inventario de Minas a partir de distintos tipos de información.*

Como resultado de esta etapa del análisis también se obtiene una valoración de la cantidad y calidad de la información disponible, definiéndose las necesidades de información adicional.

En cuanto a la **calidad de la información**, durante el análisis de la información, se establece un criterio de etiquetado jerárquico de valoración cualitativa de la información. Este criterio establece tres niveles de confianza:

- 1. **ROJO**: información dudosa, difícil de corroborar o verificar. También se incluye en este nivel la información que no es posible georreferenciar. Esta información será descartada para el uso del SIG.
- 2. **AMBAR**: información subjetiva, cualitativa o proveniente de fuentes históricas con escasas posibilidades de verificación pero sustancialmente importante en función de los objetivos del trabajo. Se incluye también en este nivel información con dificultades para su georeferenciación. Debe de tenerse en cuenta para la conceptualización hidrogeológica del problema pero debe evitarse su implementación en el SIG.
- 3. **VERDE**: información verificada, cualitativa y cuantitativa. Este nivel incluye los datos de mayor rigor cuantitativo como son las series mediciones de parámetros y variables hidrogeológicas, meteorológicas y otras mediciones de interés en la conceptualización. Se incluyen también planos, informes e información minera cualitativa y cuantitativa verificada.

En cuanto a la **cantidad de datos**, este análisis refleja la escasez de datos cuantitativos principalmente para la caracterización adecuada a escala local de los parámetros hidrogeológicos de los materiales de la zona del pozo minero conceptualizado y de los elementos del balance hídrico.

A pesar de contar con estudios hidrogeológicos en toda la CCC, la caracterización de los materiales expuesta en estos trabajos, se basa en la valoración de parámetros

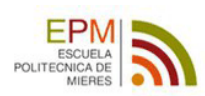

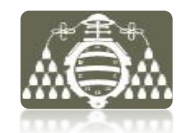

hidrogeológicos a partir de ensayos de bombeo puntuales y localizados. Esto supone que dichas valoraciones pueden ser poco representativas para su extrapolación a toda zona de la CCC, que cuenta con una extensión de más de 1000 km<sup>2</sup> y una alteración diferencial de los materiales debido a las actividades mineras.

Es importante mencionar además, la dificultad añadida que supone la existencia de datos cuantitativos de variables hidrogeológicas en formatos digitales o analógicos de difícil o imposible manipulación. A esto se une la ingente cantidad de planos formato papel que no es posible digitalizar debido a la viabilidad temporal del proyecto y la inversión económica que supone.

En resumen, las deficiencias de información más importantes son:

- Posicionamiento espacial inadecuado de las labores mineras y su desarrollo histórico
- $-$  Inexactitud en la valoración de los huecos mineros generados e imposibilidad de verificación.
- Escasez de datos referentes a las conexiones entre labores mineras
- Inexistente caracterización hidrogeológica de las estructuras geológicas de fracturación que afectan al yacimiento minero
- Difícil acceso al registro de datos de medición hidrogeológica
- Escaso control de variables hidrogeológicas en los puntos de agua inventariados

En función de los resultados expuestos, se plantea el esquema de procesado de los datos disponibles para la obtención de las capas y tablas que constituirán el SIG. A su vez se crearán mapas o salidas gráficas para facilitar la visualmente la interpretación de la conceptualización hidrogeológica de la mina.

Los procesos seguidos para el tratamiento de los datos se describen en el apartado siguiente.

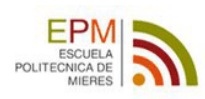

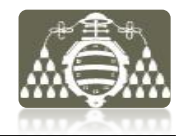

# **4.2 PROCESADO DE INFORMACIÓN**

Algunas de las herramientas utilizadas para el procesado de la información implementada en el SIG ya han sido mencionadas en apartados anteriores como es el caso del gestor Mendeley Desktop. La siguiente lista aporta el conjunto de todas las herramientas informáticas que han sido utilizadas para el desarrollo de este trabajo:

#### **Mendeley Desktop**

Herramienta utilizada para la gestión de documentos (\*.doc, \*.pdf) e imágenes ráster.

#### **AutoCAD**

Aplicación de diseño para el tratamiento de datos vectoriales, manejados en formato \*.dxf, \*.dwg y \*.dgn.

#### **Excel**

Hoja de cálculo (\*.xls), principalmente utilizada para la manipulación de valores de medición recopilados y la creación de tablas con datos numéricos extraídos de documentos.

#### **Acces**

Base de datos utilizada en los pasos iniciales para el análisis de información y la exportación de datos (\*.dbf, \*.mdb) a hojas de cálculo (\*.xls).

#### **ArcGIS Desktop**

Programa informático producido y comercializado por ESRI, que agrupa varias aplicaciones para la captura, edición, análisis, tratamiento, diseño, publicación e impresión de información geográfica, de las cuales serán utilizadas:

**ArcMap:** Es la aplicación central para visualización y manipulación de datos geográficos **ArcCatalog:** Es la aplicación que se utiliza para gestionar los archivos a utilizar: mapas, bases de datos etc. Ayuda a organizar la información geográfica y es imprescindible para mantener los datos en orden.

**ArcToolBox:** Sirve para realizar operaciones de procesamiento de información geográfica, análisis de datos espaciales, conversión de formatos, gestión de datos y muchas más operaciones.

**ArcScene:** Permite visualizar datos en 3D

ArcGIS Desktop es la herramienta utilizada para el desarrollo del trabajo y el soporte informático final.

En los apartados siguientes se describen las tareas realizadas en el procesado de la información con las herramientas mencionadas.

## **4.2.1 CARTOGRAFÍA BASE**

El objetivo de la elaboración de una cartografía base de la zona es construir el soporte de los distintos mapas y modelados que se generarán a partir del SIG. Proporcionando además el contexto espacial adecuado para una interpretación más rápida e intuitiva por parte del usuario.

## *4.2.1.a Sistemas de coordenadas*

La localización de los lugares en la superficie terrestre y su representación sobre un plano requieren de dos procesos:

- La construcción de un sistema de coordenadas geodésicas, también denominado de coordenadas geográficas, que asuma unas dimensiones bien definidas de la tierra
- La elección de un tipo de proyección que transforme su superficie tridimensional en plana.

Cada sistema de referencia está definido por su Datum, meridiano de origen y unidades de medida. Un datum de referencia es una superficie constante y conocida, utilizada para describir la localización de puntos sobre la Tierra. Dado que diferentes datums tienen diferentes radios y puntos centrales, un punto medido con diferentes datums puede tener coordenadas diferentes. Existen cientos de datums de referencia, desarrollados para

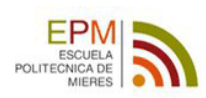

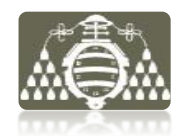

referenciar puntos en determinadas áreas, pero solo adecuados para ese área. Los datums contemporáneos están diseñados para cubrir áreas más grandes, tendencia desarrolla debido a los sistemas de posicionamiento y navegación por satélite.

En 1970 se implanto en la geodesia española, el elipsoide internacional de Hayford 1924 y el Datum Europeo o Datum Potsdam con el meridiano de origen de longitudes de Greenwich. Este datum se conoce con el nombre de ED-50 (European Datum 1950) y fue adoptado junto con el sistema de representación cartográfico UTM conforme al Real Decreto 2303/1970, de 16 de julio.

En el año 2007, se publica el Real Decreto 1071/2007, de 27 de julio, por el que se regula el sistema geodésico de referencia oficial en España. Desde ese momento se adopta oficialmente el sistema ETRS89 (European Terrestrial Reference System 1989), adoptándose también como sistema de referencia altimétrico el nivel medio del mar en Alicante.

Los plazos para la implantación del nuevo Sistema de Referencia para toda la referenciación geográfica y cartográfica de la información para el ciudadano y los proyectos de ingeniería son:

- 1 de enero de 2012: A partir de esta fecha no puede inscribirse en el Registro Central de Cartografía ni incluirse en el Plan Cartográfico Nacional ningún proyecto nuevo ni cartografía que no se atenga a las especificaciones del real decreto. Como toda la cartografía oficial se encontrará en ETRS89 y será inscrita en el Registro Central de Cartografía, se recomienda que la documentación gráfica y georreferenciada de todos los nuevos proyectos se adapte a ETRS89 con el fin de guardar consistencia con los datos oficiales.
- 1 de enero de 2015: Fecha límite a partir de la cual todos los proyectos, toda la cartografía y bases de datos de información georreferenciada únicamente se podrá producir, compilar y publicar en ETRS89.

En cuanto a las proyecciones cartográficas, existen distintos tipos en función de su origen o distorsiones, coexistiendo en España principalmente dos de ellas. La proyección cónica conforme de Lambert fué la proyección oficial en España hasta que por el Real Decreto 2.992/1968, fue sustituida por la proyección UTM. La proyección Lambert ha venido quedando en desuso en los últimos años, pero manteniendo la coexistencia con la UTM en ámbitos como el minero debido a la existencia de gran cantidad de documentación minera referida a este sistema.

Con el Real Decreto 1071/2007 la proyección Lambert vuelve a ser la proyección cartográfica oficial para cartografía terrestre a escala igual o menor a 1:500000.

## *4.2.1.b Espacio de trabajo*

Para comenzar a utilizar los datos en el SIG es necesario definir en primer lugar el sistema de referencia y proyección de los datos.

En este caso, para la construcción del SIG se adoptará, el siguiente marco de referencia:

*Sistema de referencia geodésico:* ETRS 1989 *Elipsoide asociado:* GRS80 *Sistema de referencia altimétrico:* Alicante *Projeccion cartográfica*: Universal Transversa Mercator (UTM) *Huso:* 30 *Falso Este*: 500000.000000 *Falso Norte*: 0.000000 *Meridiano Central*: -3.000000 *Factor de escala*: 0.999600 *Origen de latitudes*: 0.000000 *Unidades lineales*: Metros

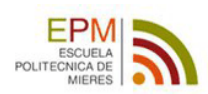

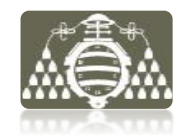

Este marco de referencia será adoptado en ArcMAp en el momento de la creación del nuevo proyecto. Para ello se accede a "Propiedades" mediante el menú contextual con el botón derecho del ratón en la "Tabla de Contenidos" sobre el epígrafe "Layers", donde se define la métrica y el sistema de coordenadas del entorno de trabajo.

La secuencia de configuración del espacio de trabajo, se muestra en las figuras siguientes, de izquierda a derecha.

De esta forma los datos introducidos a continuación, que se encuentren en este sistema de referencia se ubicarán automáticamente de forma correcta.

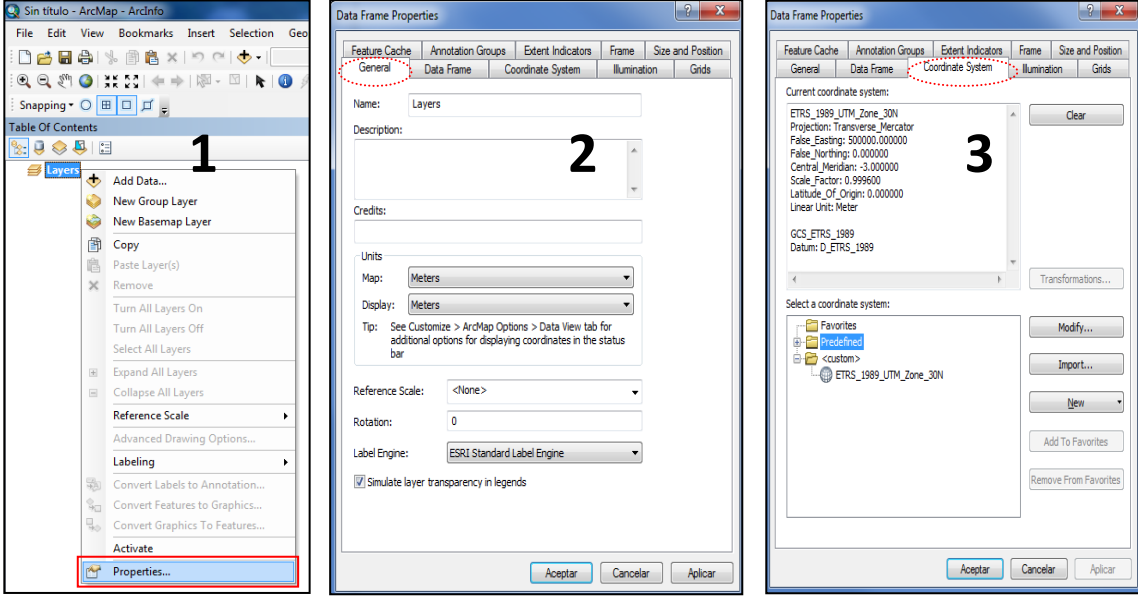

*Figura 15:* Secuencia de ventanas de configuración del entorno de trabajo en ArcMAp.

Para evitar problemas de identificación de rutas de archivos al trabajar con una unidad extraíble en distintos ordenadores, el entorno de trabajo será definido a nivel de carpeta, es decir, el SIG no tendrá en cuenta la ruta completa del archivo sino la relativa, de modo se podrá cambiar la ubicación del archivo y el programa será capaz de cargar la información. Para ello tras la definición del sistema de referencia se realiza la siguiente acción desde el menú principal de ArcMAp:  $\mathbf{x}$ 

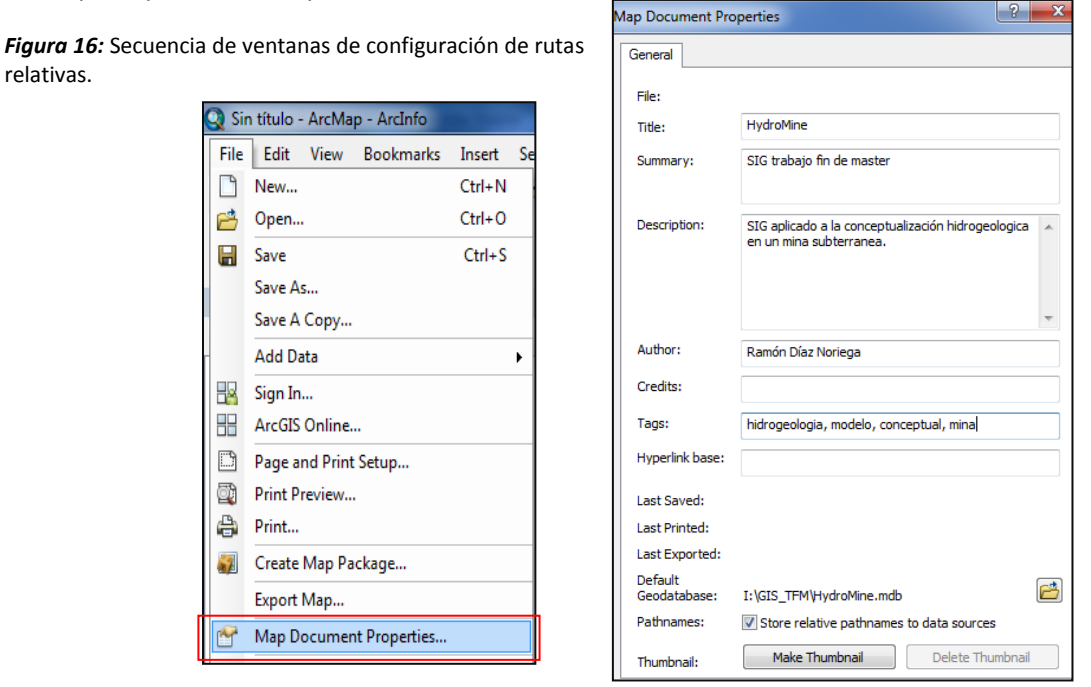

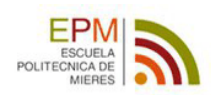

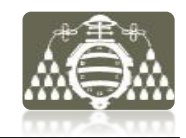

Una vez realizadas ambas acciones, el siguiente paso es la introducción de capas al SIG. Sin embargo, no todos los datos pueden ser introducidos al proyecto directamente. En algunos casos es necesario definir el sistema de coordenadas al archivo y en otros casos realizar transformaciones para adaptarlos al marco establecido.

Para definir el sistema de coordenadas de cada una de las capas -ráster o vectorial- se accede a las propiedades del archivo bien desde ArcCatalog o bien desde ArcMap y se selecciona el sistema de coordenadas que se desea asignar.

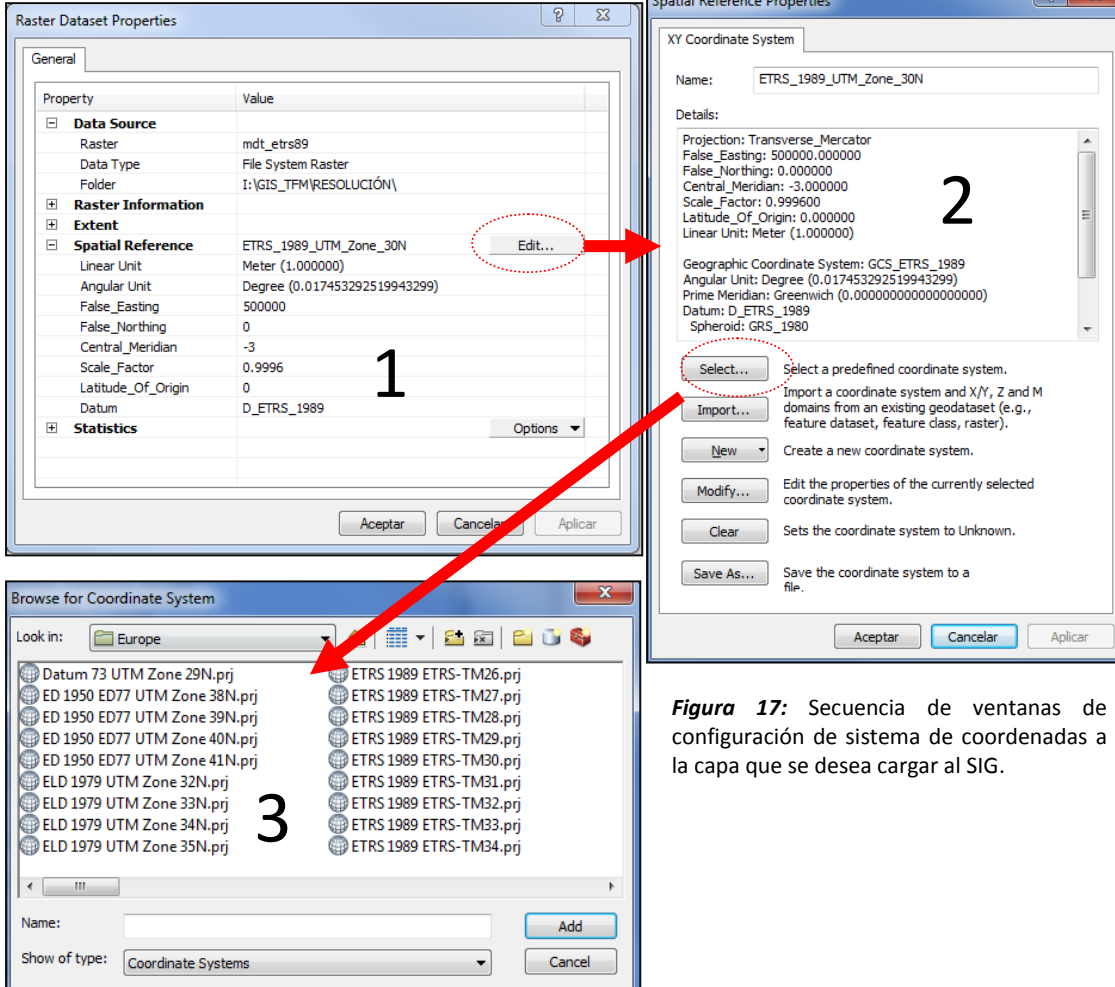

## *4.2.1.c Transformaciones de datun*

El proceso de implementación de las capas en el SIG requiere el previo tratamiento de los datos, mediante ArcCatalog o ArcMap, para la definición y hogeneización de sistemas de coordenadas y datum. Es importante que todas las capas que serán cargadas en el SIG tengan asociado el mismo sistema de referencia, en este caso ETRS 89 UTM Huso 30. La verificación de las coordenadas de las capas será posteriormente llevada a cabo mediante el uso de las retículas de las cuadriculas obtenidas en el centro de descargas del IGN.

Se detectan los siguientes problemas relacionados con las coordenadas de los datos:

- 1. Distintos Datum: dependiendo de las fuentes, se obtienen datos en ED50 y ETRS89.
- 2. Distintos tipos de coordenadas: dependiendo de las fuentes, las coordenadas vienen dadas en coordenadas geográficas con unidades de medida angulares (grados) o en coordenadas proyectadas UTM con unidades lineales (metros).

En este sentido se comenzará el trabajo haciendo uso de las cajas de herramientas de ArcMap, a las cuales se accede a través del icono de la barra de herramientas principal (véase fig.18).

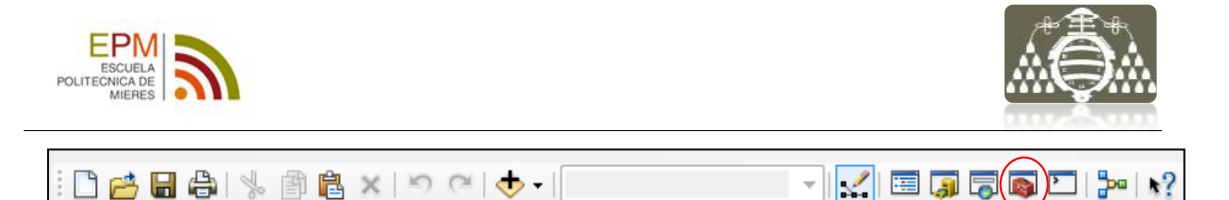

*Figura 18:* Barra de herramientas principal de ArcMAp. Icono de caja de herramientas indicado por círculo rojo.

El icono de la barra indicado icono abrirá el panel de la caja de herramientas dentro del cual se despliegan varias; de las cuales serán utilizadas sola Data Management Tools y dentro de estas el siguiente grupo de utilidades:

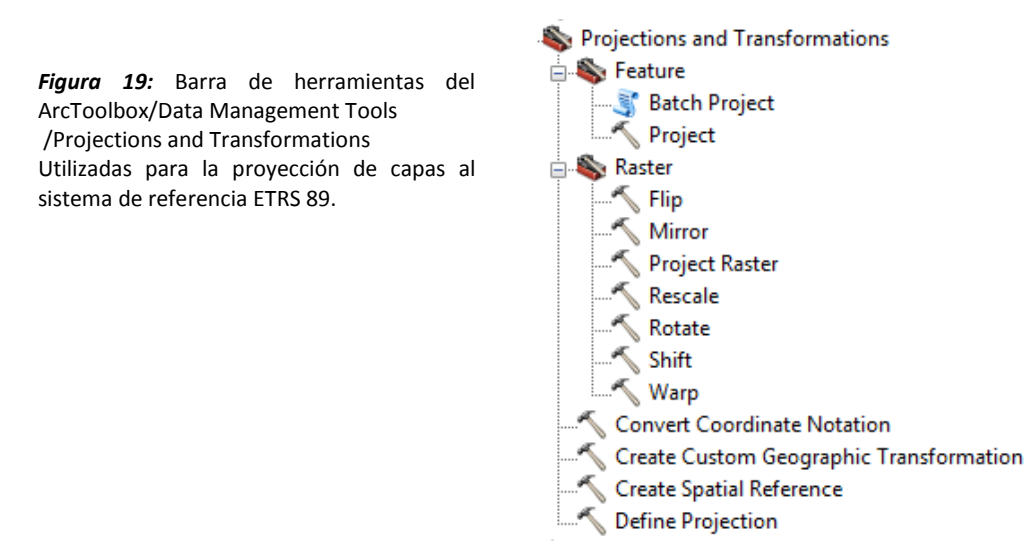

Las dos herramientas utilizadas de las mostradas en la figura 19 para la transformación de las capas son *"Projet"* en el caso de los archivos vectoriales y *"Project Ráster"* para los archivos ráster. Ambas herramientas son similares como muestra la figura 20.

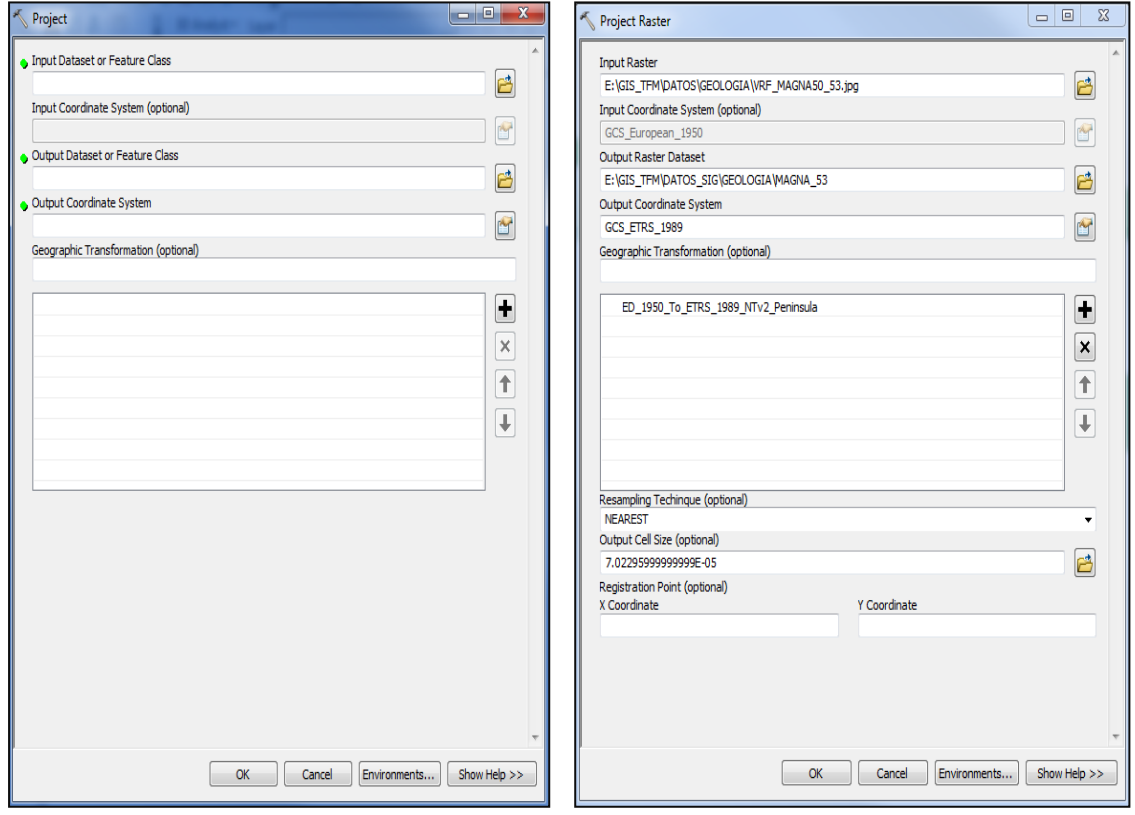

*Figura 19:* (Izquierda) herramienta de proyección para vectoriales. (Derecha) herramienta de proyección para ráster.

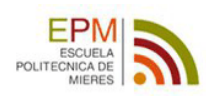

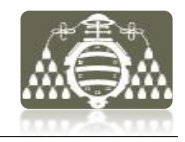

# **4.2.1.d Modelado cartográfico**

El esquema de modelado cartográfico que se muestra a continuación, es un diagrama de flujo que representa a nivel gráfico la secuencia de procesos seguidos para obtener la cartografía base del SIG a partir de los datos recopilados.

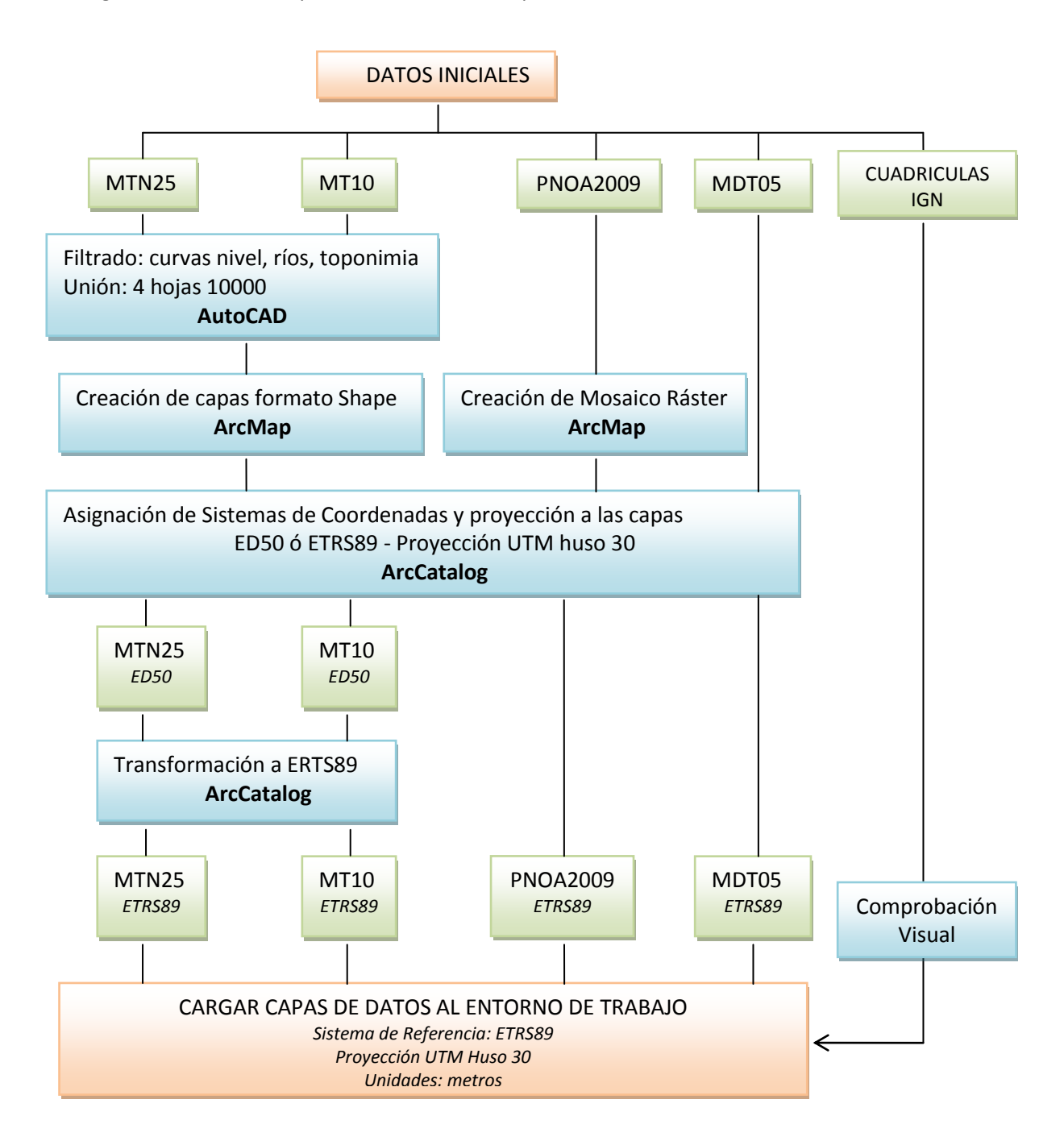

#### *\*Nota:*

*Las ortofotografías PNOA Máxima Resolución descargadas en del IGN no han sido utilizadas finalmente para su implementación en el SIG, por lo tanto no han sido incluidas en el modelado cartográfico. Esta decisión ha sido tomada por la mejor calidad de las imágenes PNOA2009.*

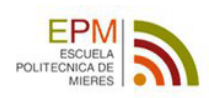

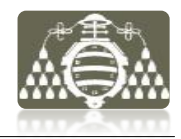

# **4.2.2 GEOLOGÍA**

La complejidad geológica de la zona de estudio ya se ha mencionado en el apartado 4.1.3.b Información Geológica. Profundizar en el tema no es el objetivo del trabajo, y por tanto este apartado será dedicado a la descripción del tratamiento de los datos geológicos que serán utilizados en la construcción del SIG. Para ello se parte de la información geológica recopilada y se elabora una base geológica digital adaptada al marco de referencia establecido en el apartado 4.2.1.b Espacio de Trabajo.

# *4.2.2.a Geología general*

La geología general de la zona de estudio viene dada por hoja geológica MAGNA escala 1:50000 obtenida en el centro de descargas del IGME (véase apartado 4.1.1.a). Es un archivo ráster (formato \*.jpg) que posee el sistema de referencia ED 50 por lo que para su correcta ubicación en el entorno de trabajo es necesario transformarlo a ETRS 89. Esta tarea es realizada nuevamente con la herramienta "Project Raster" descrita en el apartado 4.2.1.c Transformaciones de datum.

## *4.2.2.b Geología minera*

A partir de los datos geológicos en formato digital proporcionados por la empresa minera se obtiene un mapa geológico según la distribución de paquetes mineros descritos en el apartado 4.1.3 Análisis, de toda la zona cubierta por la hoja 50000 nº 53.

## OBJETIVO

Obtención de la geología de base para el SIG.

#### DATOS DE INICIO

- 1 Plano formato vectorial 3D \*.dwg con la distribución de los paquetes mineros y varios cortes geológicos. Sistema de referencia ED 50.
- 1 Plano formato ráster \*.jpg con la distribución de los paquetes mineros, la topografía base y toponimia general de la zona. Sistema de referencia ED 50.
- 1 Plano formato \*.pdf (similar al ráster).

Son utilizados el plano vectorial y el ráster, sin embargo es necesario un tratamiento previo de los datos antes de poder ser implementados en el SIG. El plano ráster será utilizado como plantilla para la verificación de los datos del plano vectorial, al ser detectadas varias zonas del mapa con problemas.

El primer paso será establecer la conexión de la carpeta de datos en ArcMap, una vez elegido el plano ráster se le debe de asignar un sistema de coordenadas ED50. A continuación el ráster es transformado a ETRS89 con la herramienta "Project" y almacenado.

#### PROCEDIMIENTO

Una vez se dispone del mapa ráster como base se procede a procesar el archivo vectorial, para lo cual son necesarias varias etapas.

## PASO 1

#### Se opera con la aplicación AutoCAD

En esta parte del procesado se filtrarán las capas con las que se quiere trabajar eliminando todas las capas no deseadas. De esta manera se obtendrán 2 archivos vectoriales, uno con las trazas de las fallas (líneas) y otro con los paquetes mineros (polígonos con relleno).
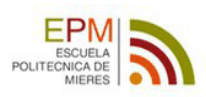

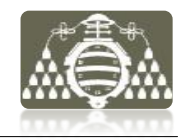

# PASO 2

Para poder aprovechar en el SIG toda la información de los archivos vectoriales creados es necesario hacer una transformación de formato y para ello se utiliza la herramienta de exportación de AutoCAD que permite obtener archivos \*.dgn, como muestra la figura 20.

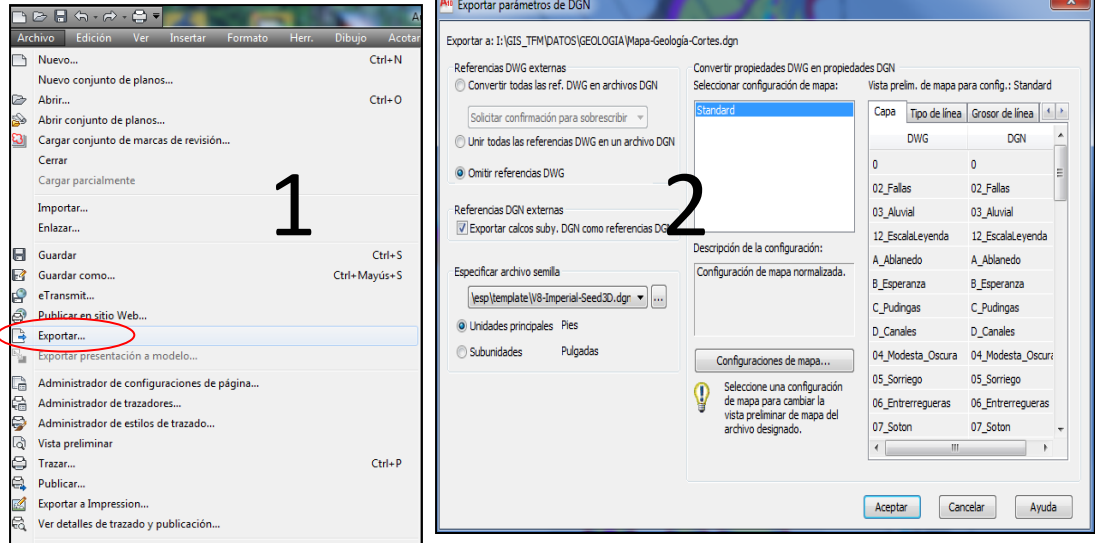

*Figura 20:* Secuencia de ventanas para configurar la exportación de archivos \*.dgn desde AutoCAD 2012.

#### PASO 3

En adelante se opera con la aplicación ArcMap

Una vez exportados los dos archivos a formato \*.dgn se opera directamente desde el ArcMap. La primera acción es exportar ambos nuevamente a formato \*.shp para poder editar sus contenidos. Al hacer esto con un CAD se crean siempre los 5 archivos que muestra la figura 21.

PAQUETES dan Annotation PAQUETES dan MultiPatch PAOUETES dan Point **图 PAQUETES\_dgn\_Polygon** PAQUETES\_dgn\_Polyline

*Figura 21:* Paquete de componentes del shape que se crea con la exportación de CAD a shape.

A continuación se trabajará con el correspondiente a PAQUETES dgn Polygon y se conservará también PAQUETES dgn\_Polyline, ambos son proyectados y almacenado, eliminándose los archivos restantes.

PAQUETES dgn Polygon, que contiene los polígonos que definen los Paquetes mineros en el plano, requiere un tratamiento severo de edición debido a que el plano tiene zonas incompletas, como se puede comprobar al superponerlo sobre el mismo mapa en formato ráster (fig.22).

*Figura 22:* Superposición del mapa shape de polígonos (marrón) sobre el ráster (colores). Mapa geológicopaquetes mineros.

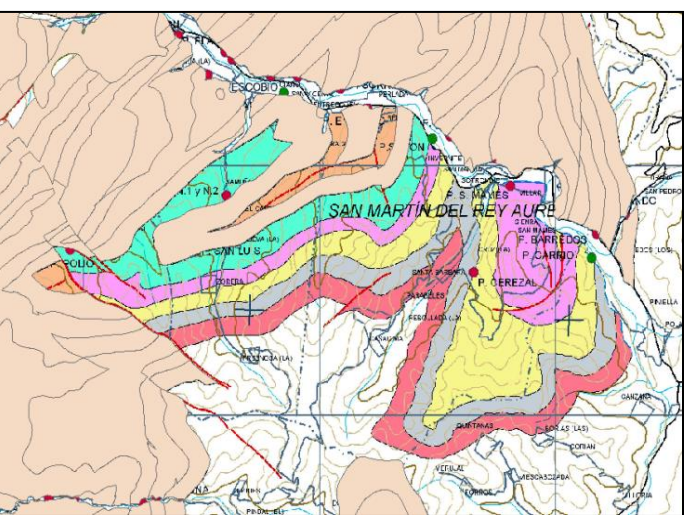

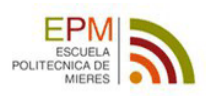

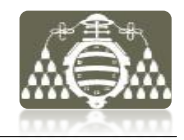

### PASO 4

Antes de comenzar la edición, es necesario asignar el sistema de referencia (ED50) al archivo y luego proyectado a ETRS89 con la herramienta Project.

Se carga el mapa ráster en el espacio de trabajo junto con el shape de polígonos proyectado y se abre sesión de edición en ArcMap (fig. 23), donde se utilizarán las herramientas para la edición de polígonos (fig.23) tomando como plantilla para completar el shape el mapa ráster.

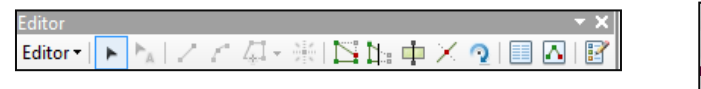

*Figura 23: (arriba)* Barra de Edición de ArcMAp. (Derecha) Desplegable del editor para inicio de sesión de edición

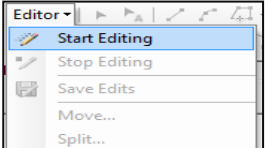

### PASO 5

Una vez completada la edición del mapa, se abre la tabla de atributos del archivo de polígonos y se depuran los campos de la tabla, manteniéndose únicamente los campos: FID, Shape, Layer, Color

También es necesario editar algunos registros que aparecen dañados para que la representación posterior con simbología sea la adecuada. Para esto es utilizada la herramienta de selección por atributos, abriendo una nueva sesión de edición y modificando los campos dañados.

### PASO 6

Finalmente se reclasifica la simbología (véase fig. 24) y se aplica una leyenda en función del campo "Layer", sobre la capa de polígonos editada, que identifica los diferentes Paquetes. Atribuyendo así colores distintos en función del paquete representado (véase fig.25).

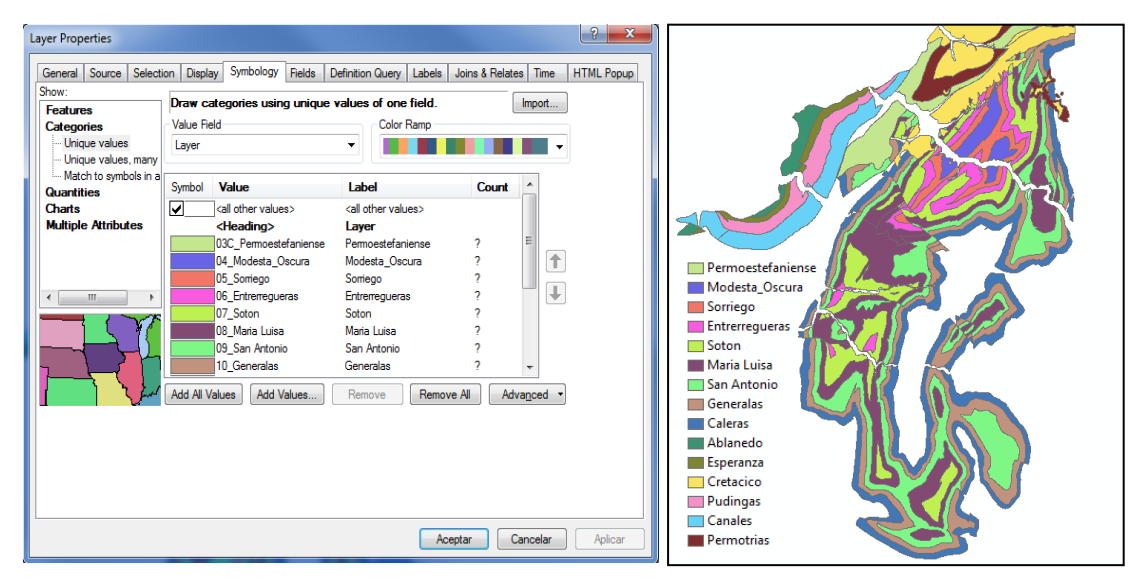

*Figura 24: Aplicación de simbología a la capa de polígonos editada, para representar adecuadamente los paquetes mineros con distintos colores.* 

*Figura 25: Visualización del mapa de paquetes mineros con la simbología aplicada*

Los archivos que contienen las polilíneas con los contornos de los paquetes y el obtenido inicialmente con las fallas -transformado a shape- son también proyectados a ETRS89 y almacenados para su uso posterior.

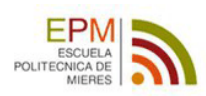

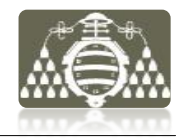

### **4.2.2.c Modelado de datos geológicos**

El esquema de modelado muestra el diagrama de flujo con la secuencia de procesos seguidos para obtener la base geológica del SIG.

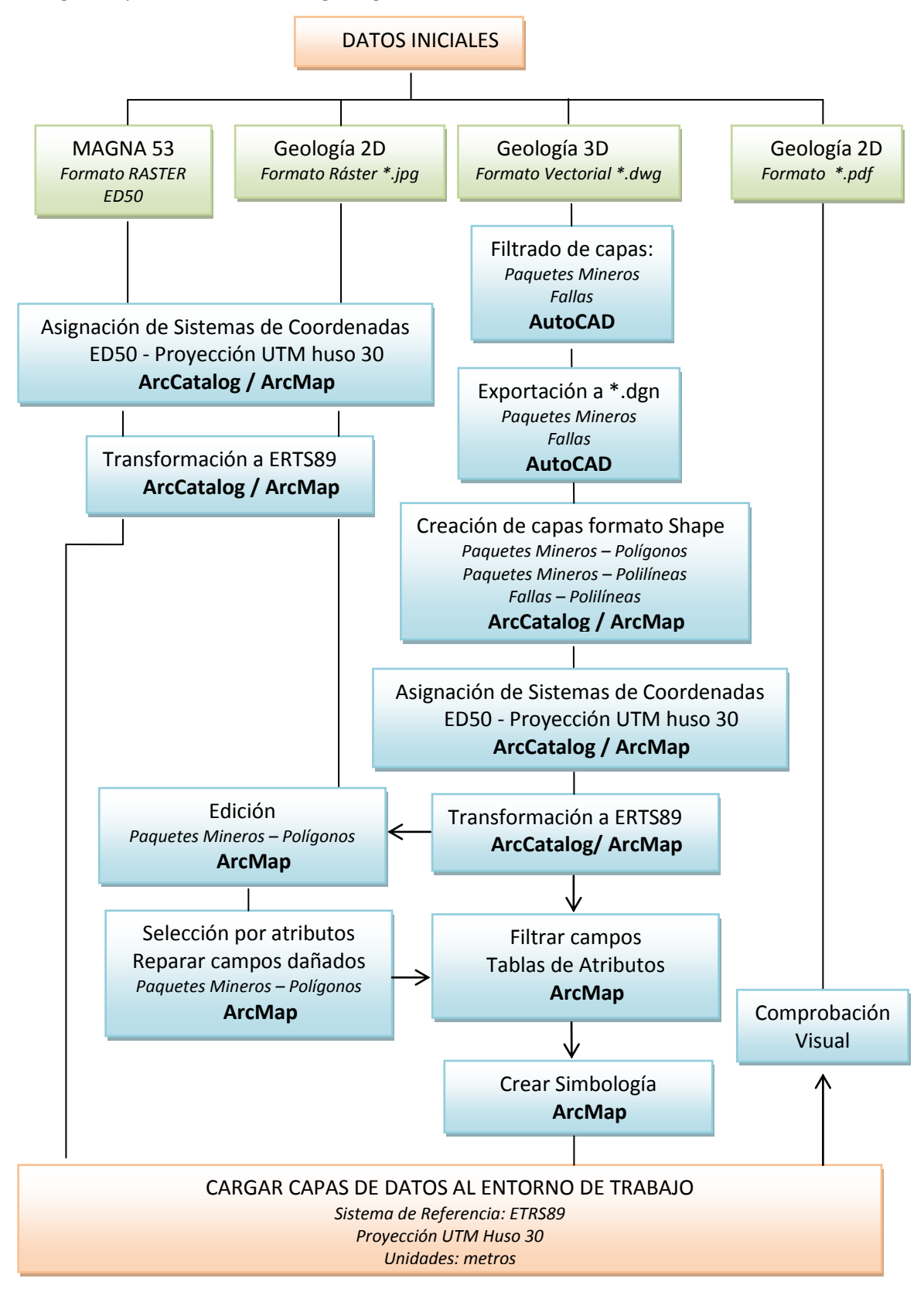

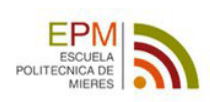

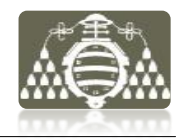

# **4.2.3 MINERÍA**

La información referente a la minería está compuesta por documentos en formato papel y documentos digitales. Este último grupo, será la información tratada para su implementación en el SIG y está compuesta principalmente por planos de labores subterráneas. Estos planos describen gráficamente la geometría de las infraestructuras mineras principales, de transporte y ventilación. Es decir las galerías y transversales de la mina. Debe de tenerse en cuenta que los planos de labores convencionales, no representan los talleres de explotación o tajos donde se generan los huecos por la extracción de mineral.

La información detallada acerca de las labores mineras tiene gran importancia en la conceptualización hidrogeológica de la mina, ya que aportará una idea fundamental sobre la red de conductos subterráneos generados. Pudiendo estimar así su capacidad de captación de agua y drenaje del medio.

El estudio en detalle de los huecos mineros, es ineludible para conseguir una mejor aproximación conceptual del problema hidrogeológico que envuelve la mina y que permita la posterior modelización del sistema hídrico de manera coherente.

La tipología de los formatos en los cuales se presenta esta información va a ser el condicionante de la metodología empleada para su procesado, como se explica en los siguientes apartados.

# *4.2.3.a Planos de labores mineras*

### *Formato Vectorial*

La información contenida en planos de labores con formato vectorial \*.dxf, solo puede ser visualizada en el SIG, pero no modificada. Para poder procesar estos datos vectoriales, se deben exportan a formato \*.shp, tarea que se realiza con ArcMap.

Lo primero es verificar su correcta visualización en ArcMap.

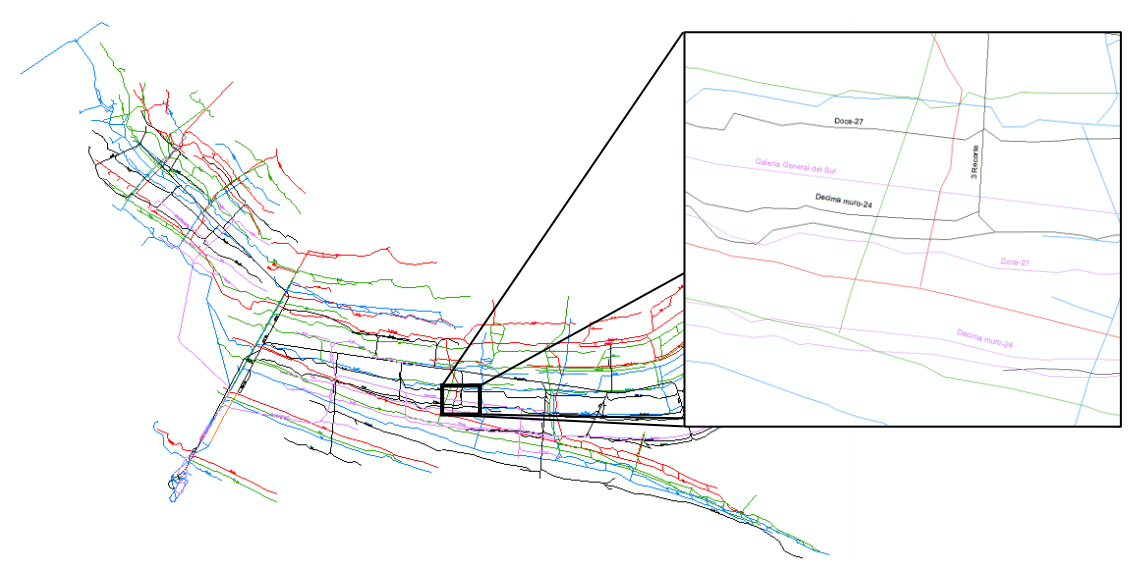

*Figura 26: Visualización con ArcMap de un plano de labores en formato vectorial AutoCAD (\*.dxf).*

A continuación se exportan a formato ESRI Shape File (\*.shp), almacenando solamente los archivos que contienen las polilíneas con las trazas de las labores y los textos, ya que contienen toda la información necesaria.

> LABORES MINERAS Annotation LABORES MINERAS Polyline

El siguiente paso es un JOINT entre estos archivos para agrupar la información que contienen. Creándose un nuevo archivo \*.shp de tipo línea que contiene la información de los dos archivos de partida.

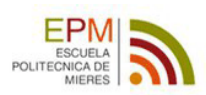

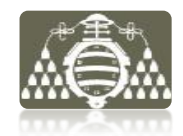

Finalmente se realiza un filtrado de los campos en la tabla de atributos del archivo unión, eliminando los campos sin registros o sin interés, y resultando un archivo con una tabla de atributos más sencilla y fácil de manejar (véase fig.27) a la hora de realizar consultas o selecciones por atributos.

|          | <b>OBJECTID*</b>      | Shape <sup>*</sup>       | FID <sub>1</sub> | <b>Entity</b>           | Layer           | Color           | LyrLnType         | <b>Elevation</b> | FID <sub>2</sub> | Entity_1 | Elevatio 1 | RefName 1            | <b>TxtAngle</b> | <b>Distance</b> | Shape_Length |
|----------|-----------------------|--------------------------|------------------|-------------------------|-----------------|-----------------|-------------------|------------------|------------------|----------|------------|----------------------|-----------------|-----------------|--------------|
|          |                       | Polyline ZM              | 13 <sup>°</sup>  | LWPolvline              | barredo P01 180 | 10 <sup>1</sup> | <b>Continuous</b> | 180.7            |                  | Text     | 180.7      | Tercera              | 254.885947      | 17.840129       | 524.657948   |
|          |                       | 2 Polyline ZM            |                  | 14 LWPolyline           | barredo P01 180 |                 | 10 Continuous     | 180.7            |                  | $0$ Text | 180.7      | Tercera              | 254.885947      | 6.899794        | 33.883182    |
|          |                       | 3 Polyline ZM            |                  | 30 LWPolvline           | barredo P01 180 |                 | 10 Continuous     | 180.7            |                  | $0$ Text | 180.7      | Tercera              | 254.885947      | 10.776256       | 286.369366   |
|          |                       | 4 Polyline ZM            | 21               | LWPolyline              | barredo P01 180 | 10 <sup>1</sup> | Continuous        | 180.7            |                  | Text     | 180.7      | Novena Muro-22       | 314.412524      | 9.81799         | 412.016496   |
|          |                       | 5 Polyline ZM            |                  | 22 LWPolyline           | barredo P01 180 |                 | 10 Continuous     | 180.7            |                  | Text     |            | 180.7 Novena Muro-22 | 314.412524      | 2.268978        | 7.656001     |
|          |                       | 6 Polyline ZM            | 106              | LWPolvline              | barredo P01 180 |                 | 10 Continuous     | 180.7            |                  | Text     |            | 180.7 Novena Muro-22 | 314.412524      | 0.523137        | 800.660951   |
|          |                       | 7 Polyline ZM            | 107              | LWPolyline              | barredo P01 180 |                 | 10 Continuous     | 180.7            |                  | 2 Text   | 180.7      | Novena Muro-22       | 279.350156      | 1.005181        | 465.632562   |
|          |                       | 8 Polyline ZM            | 38               | LWPolyline              | barredo P01 180 |                 | 10 Continuous     | 180.7            |                  | 3 Text   |            | 180.7 Decima Techo   | 278.145411      | 16.785591       | 23.52206     |
|          |                       | 9 Polyline ZM            |                  | 49 LWPolyline           | barredo P01 180 |                 | 10 Continuous     | 180.7            |                  | 3 Text   |            | 180.7 Decima Techo   | 278.145411      | 96.136569       | 16.896214    |
|          |                       | 10 Polyline ZM           | 109              | LWPolyline              | barredo P01 180 |                 | 10 Continuous     | 180.7            |                  | 3 Text   |            | 180.7 Decima Techo   | 278.145411      | 3.821233        | 323.565997   |
|          |                       | 11 Polyline ZM           | 33               | LWPolvline              | barredo P01 180 | 10 <sup>1</sup> | <b>Continuous</b> | 180.7            | 6.               | Text     | 180.7      | Once                 | 265.88829       | 13.609222       | 56.121555    |
|          |                       | 12 Polyline ZM           |                  | 48 LWPolyline           | barredo P01 180 |                 | 10 Continuous     | 180.7            |                  | 6 Text   | 180.7      | Once                 | 265.88829       | 11.322094       | 106.98487    |
|          |                       | 13 Polyline ZM           |                  | 26 LWPolvline           | barredo P01 180 |                 | 10 Continuous     | 180.7            |                  | Text     | 180.7      | Once                 | 307.274384      | 125.33139       | 137,8401     |
|          |                       | 14 Polyline ZM           | 27               | LWPolyline              | barredo P01 180 |                 | 10 Continuous     | 180.7            |                  | 7 Text   | 180.7      | Once                 | 307.274384      | 38.035883       | 107.072123   |
|          |                       | 15 Polyline ZM           | 32               | LWPolyline              | barredo P01 180 |                 | 10 Continuous     | 180.7            |                  | Text     |            | 180.7 Once           | 307.274384      | 2.133307        | 108.201592   |
|          |                       | 16 Polyline ZM           | 144              | LWPolvline              | barredo P02 100 |                 | 82 Continuous     | 100.7            |                  | 7 Text   |            | 180.7 Once           | 307.274384      | 118.539971      | 104.451734   |
|          |                       | 17 Polyline ZM           |                  | 28 LWPolyline           | barredo P01 180 |                 | 10 Continuous     | 180.7            |                  | 8 Text   |            | 180.7 Doce-27        | 307.087635      | 37.442979       | 46.454086    |
|          |                       | 18 Polyline ZM           |                  | 34 LWPolvline           | barredo P01 180 |                 | 10 Continuous     | 180.7            |                  | 8 Text   |            | 180.7 Doce-27        | 307.087635      | 4.439413        | 391.239192   |
|          |                       | 19 Polyline ZM           |                  | 35 LWPolyline           | barredo P01 180 |                 | 10 Continuous     | 180.7            |                  | 9 Text   |            | 180.7 Doce-27        | 281.448933      | 2.590241        | 257.651416   |
| $14 - 4$ |                       | $0 \rightarrow$<br>$-11$ | I EI EI          | (0 out of 579 Selected) |                 |                 |                   |                  |                  |          |            |                      |                 |                 |              |
|          | <b>BARREDO ETRS89</b> |                          |                  |                         |                 |                 |                   |                  |                  |          |            |                      |                 |                 |              |

*Figura 27: Tabla de atributos filtrada, del plano de labores formato shape tipo línea.*

#### *Formato Ráster*

Gran parte de la información minera se encuentra en formato papel, sin embargo algunos planos de labores han sido escaneados y están disponibles en formato ráster \*.jpg.

La utilidad de estos planos se plantea debido a que los planos digitales están incompletos, es decir, existen labores antiguas importantes que los planos digitales modernos no contemplan (véase fig.28) y es necesario considerarlos en la conceptualización hidrogeológica. Un ejemplo claro de estas lagunas es la omisión de más de 3 Km de galerías en una de las plantas del pozo minero estudiado. Lo que equivaldría para una sección estándar de galería minera de 9 m<sup>2</sup> a un volumen de hueco desestimado de 27000 m<sup>3</sup>, solo en esa zona. La importante diferencia de volumetrías que puede suponer obviar esta información, justifica el trabajo de implementación de esta información al SIG.

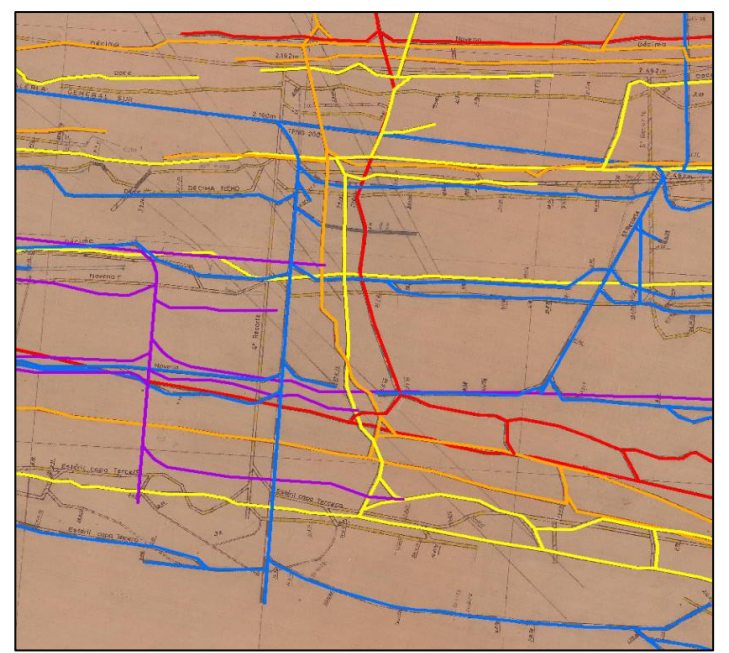

*Figura 28: Extracto de visualización del plano vectorial (trazas azul, rojo, amarillo, naranja y violeta), sobre plano escaneado en formato ráster. Se observan trazas del plano ráster no incluidas en el vectorial.*

La integración de los datos que aportan los planos ráster se realiza de la siguiente manera.

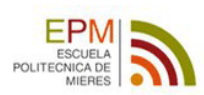

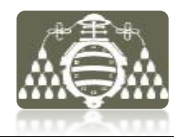

**GEOREFERENCIACIÓN** del plano ráster mediante las herramientas de ArcMap (fig.29), basándose en el plano digital para establecer puntos de control.

ink Table Georeferencing v | Layer: AHH\_15\_100\_999\_21\_28009\_1 → ∩ → / **⊟** Tink **Y** Source **Y** Source  $V$  Max 750.424084  $-1455.145100$ 274732.376600 4791509.745800 0.34184 2848.455878<br>2848.455878 0.54164<br>0.48941<br>2.50468 -2845.723172 275318.828400 4789455.609200 -1174.530772 275824.969300 *Figura 29: (Arriba) Barra de herramientas de*  4791189.748100 2308.941108  $-628.460322$ 276191.582000 1.67344 *georeferenciación, de la aplicación ArcMap. (Derecha) Tabla de propiedades de los puntos de control durante la georeferenciación. Muestra las coordenadas de los puntos georreferenciados, los residuos de las coordenadas y el RMS del ajuste.*  $\leftarrow$ Auto Adjust 1st Order Polyno mial (Affine **Total RMS Error** 1.53543 Generalmente los planos escaneados están en buen estado de conservación y Load... Save...  $\alpha$ 

no poseen deformaciones elevadas. Esto permite ajustes buenos en la georeferenciación con pocos puntos, y errores medios cuadráticos bajos. Calculados a partir de los residuos de los puntos de control.

Una vez georreferenciados los planos ráster son rectificados y almacenados (fig.30) para la etapa posterior de vectorización o digitalización.

*Figura 30: desplegable de la barra de herramientas de georeferenciación, donde se muestra la opción de rectificación "Rectify". Cuando se activa dicha opción aparece la ventana mostrada a su derecha, con las opciones de salvado y remuestreo del ráster georreferenciado.*

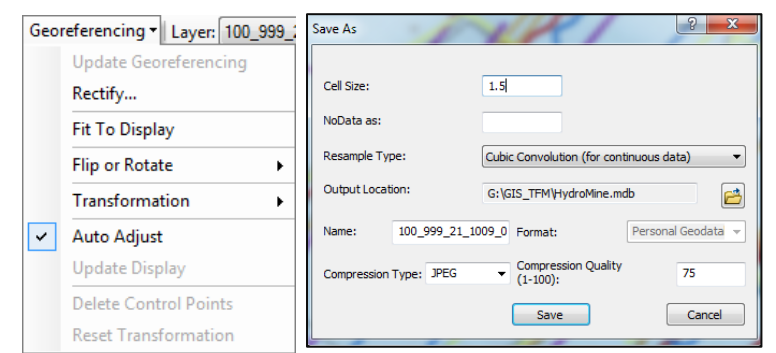

**VECTORIZACIÓN** de labores mineras del ráster que no se encuentran en el plano vectorial. Para ello se utiliza la herramienta de edición ya descrita en anteriores apartados y es utilizando el ráster georrefenciado como "plantilla".

De esta manera se van editando sobre el archivo vectorial de labores y añadiendo las geometrías que constan en el plano ráster que no aparecen en el plano vectorial. La figura 31 muestra a modo de ejemplo una imagen parcial del plano digitalizado donde se puede observar la herramienta de edición de líneas que se utiliza en esta labor.

*Figura 31: La línea amarilla representa el 2º Recorte de 3ª Planta de la mina, digitalizado al no constar en el plano vectorial inicial.*

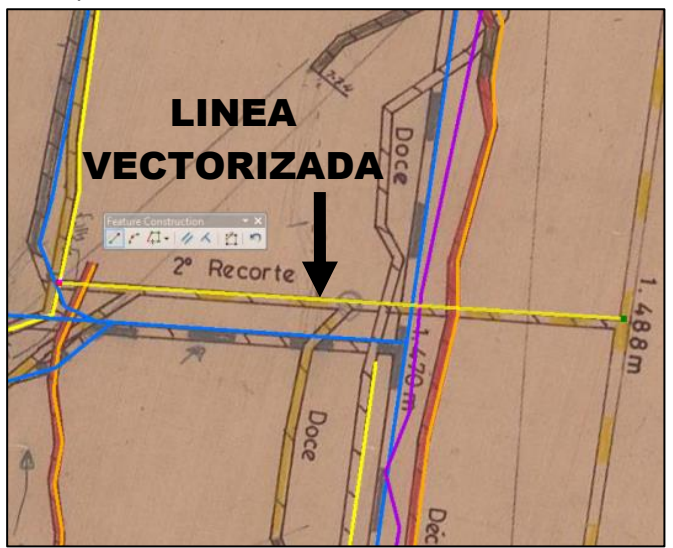

Finalmente, el resultado de los procedimientos anteriores es una capa vectorial de líneas formato ESRI Shape File que representa las labores Mineras iniciales mas las digitalizadas.

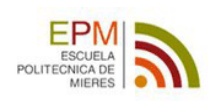

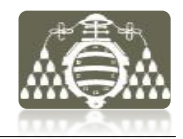

# *4.2.3.b Documentos*

La información documental recopilada se sintetiza dos grupos de fichas que componen el "*Inventario de Minas"* y el *"Inventario de Archivos Históricos".*

En el primero de ellos, cada ficha es una recopilación de datos acerca de una mina concreta, con un formato de campos de información determinados.

En el segundo caso, contienen la información descrita en el apartado 4.1.3.c.

Esta información documental, en formatos \*.pdf, \*.docx, \*.jpg, \*.bmp, es almacenada en el subdirectorio "Documentación" y es gestionada mediante Mendeley Desktop, según la metodología descrita en el apartado 4.1.2. Sin embargo, los inventarios de fichas agrupan la información tomando como criterio fundamental la relación espacial, y por tanto tienen cabida de forma explícita en un S.I.G.

### OBJETIVO

Hacer uso de la información de los inventarios a través del SIG, asociándola mediante una geometría a una ubicación dentro del espacio de trabajo del S.I.G. De esta manera el uso de la información será optimizado y por tanto su utilidad.

DATOS DE INICIO

Fichas de los inventarios

### PROCEDIMIENTO 1: **"Inventario de Minas"**

Generar las geometrías a las que será asociada la información inventariada, en ambos casos la geometría elegida para ello es el punto. Cada uno de estos puntos tendrá unas coordenadas conocidas (ETRS89 UTM 30).

Para crear la entidad de puntos asociados a las fichas del "Inventario de Minas" se crea una hoja de cálculo Excel \*.xls, donde se recoge un registro por cada punto, con los siguientes atributos:

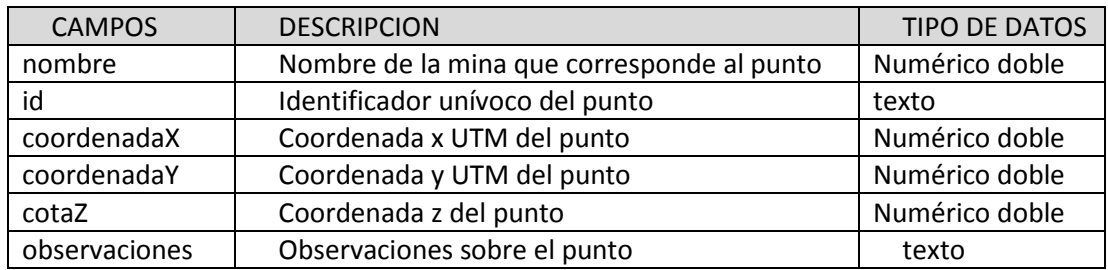

El flujo de trabajo seguido con ArcMap para obtener la capa de puntos a partir de la tabla es el siguiente:

#### PASO 1

Desde el menú contextual sobre la tabla Excel en el panel "Catalog", se crea un archivo vectorial de puntos \*.shp, con las coordenadas especificadas en la tabla (fig.32).

# PASO 2

Se carga el archivo al espacio de trabajo y se genera una simbología adecuada. Para la comprobación de la localización de los pozos se utiliza la ortofotografía del PNOA

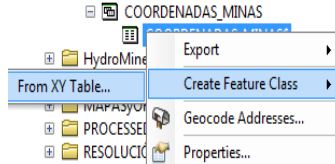

*Figura 32: Paso 1. (Arriba) Crear clase de entidad desde una tabla. (Derecha) Especificar los campos que corresponden a las coordenadas.*

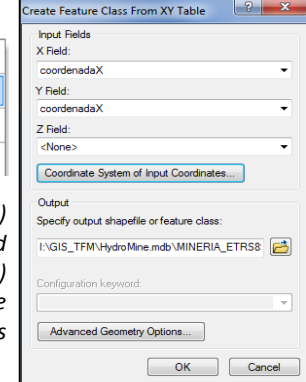

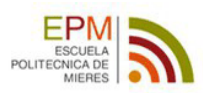

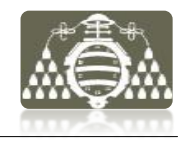

### PASO 3

Se comprueba la tabla de atributos que ha sido generada para el archivo shape.

Observando los nuevos campos que se añaden siempre al realizar este tipo de acción, en este caso como muestra la figura 33 son los campos O BJETID y Shape.

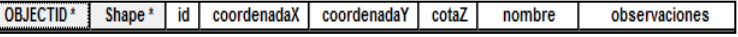

*Figura 33: Campos de la tabla de atributos del archivo de puntos creado*

#### PROCEDIMIENTO 2: *"Inventario de Archivos Históricos"*

Para crear la entidad de puntos asociados a las fichas del *"Inventario de Archivos Históricos"* es necesario realizar la digitalización manual de los puntos.

El flujo de trabajo seguido con ArcMap para obtener la capa de puntos es el siguiente:

#### PASO 1

Se crea una nueva capa \*.shp de puntos.

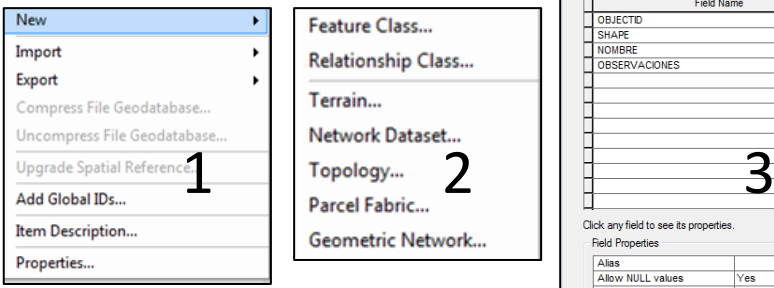

*Figura 34: Pasos secuenciales de creación del nuevo shape y campos definidos para el almacenamiento de la información.*

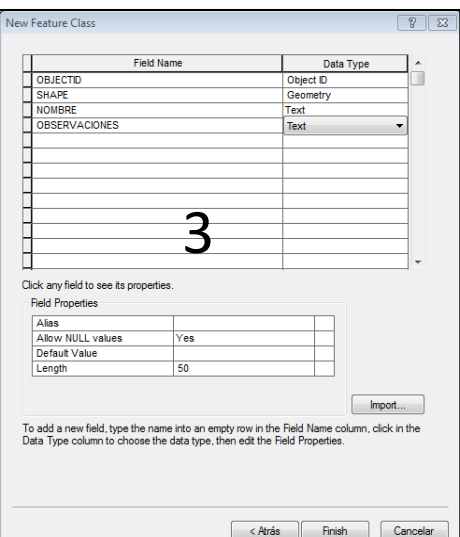

### PASO 2

Se inicia una nueva sesión de edición sobre el

\*.shp de puntos creado y se introducen manualmente las localizaciones de los puntos y la información de los atributos definidos para cada registro.

Para posicionar los puntos adecuadamente se carga en el espacio de trabajo el plano de labores de la mina, utilizándola como plantilla. La figura 35 muestra una imagen de este proceso.

*Figura 34: La imagen muestra la tabla de atributos y la distribución de puntos editados sobre el plano de labores en formato vectorial actualizado.* 

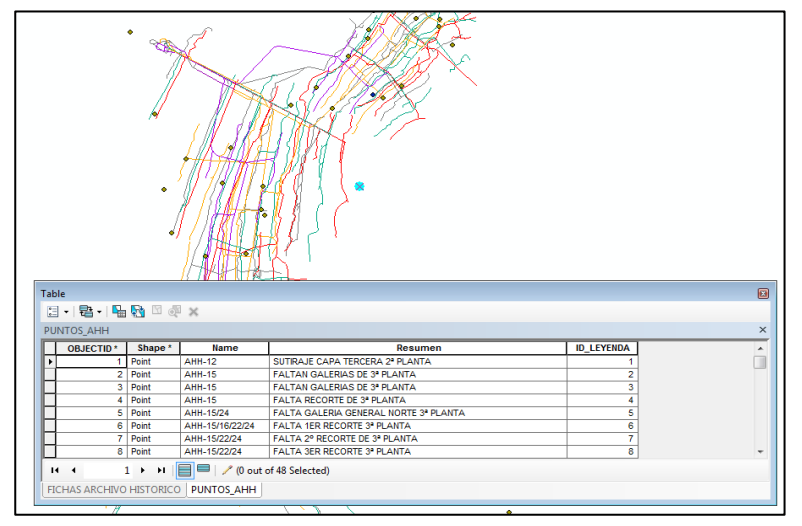

Al final de esta fase del procesado se han obtenido dos capas vectoriales de puntos asociados a información de la mina, más adelante estas capas serán utilizadas por el SIG para determinadas funcionalidades que serán descritas en apartados posteriores.

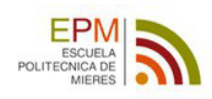

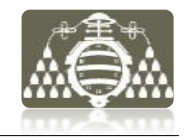

# **4.2.3.c Modelado de datos mineros**

El esquema de modelado muestra el diagrama de flujo con la secuencia de procesos seguidos.

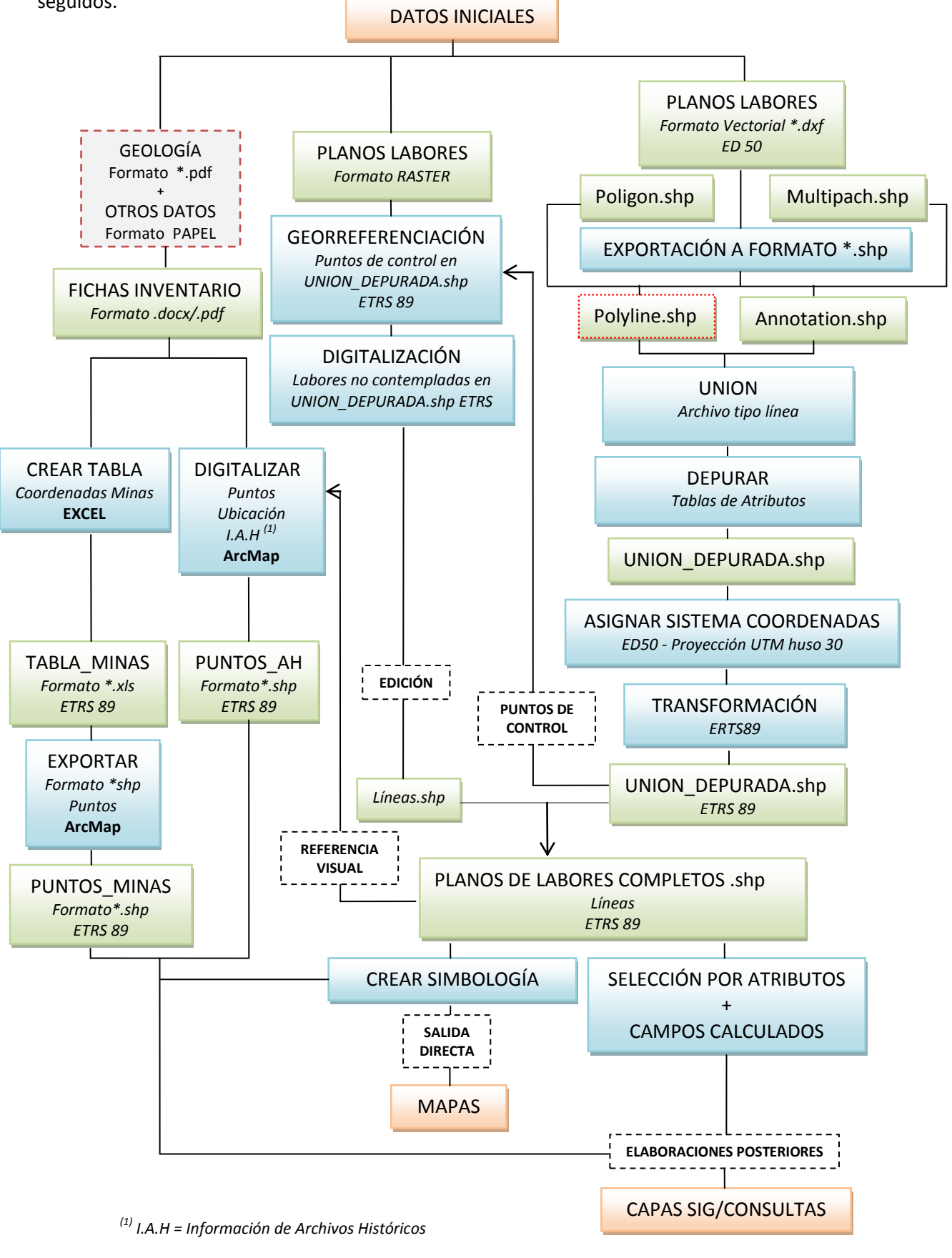

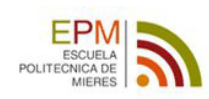

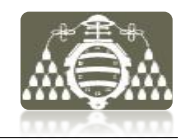

# **4.2.4 HIDROGEOLOGÍA**

Hasta ahora los grupos de datos elaborados y las tipologías de la información descrita están relacionados de una u otra manera con su aplicación a la conceptualización hidrogeológica de la mina. Sin embargo no ha sido especificado aún cuál es el tratamiento de los datos puramente hidrogeológicos para su implementación en el SIG.

El objetivo de este apartado es la descripción de esta información, el proceso de elaboración de estos datos y los métodos aplicados para su tratamiento.

Los datos hidrogeológicos que se han recopilado, clasificado y analizado son fundamentalmente informes (véase apartado 4.1) disponibles en formato papel o \*.pdf.

# **4.2.4.a Unidades Hidrogeológicas**

En base al análisis y a la valoración de la información geológica y minera así como la aportada por el estudio de los puntos de agua, se establece una clasificación de las distintas agrupaciones litológicas presentes en función de las capacidades hidráulicas de cada una de ellas. Como resultado son definidas lo que se denominan "Unidades Hidrogeológicas", entendiéndose por tal, una agrupación de materiales geológicos con similar comportamiento hídrico (Custodio and Llamas 1976).

El estudio de la zona muestra que a priori los litotipos predominantes en la zona son principalmente materiales de baja conductividad hidráulica y escaso coeficiente da almacenamiento. Desde el punto de vista hidrogeológico serán clasificados como acuitardos o acuicludos, que almacenan cierta cantidad de agua pero la transmiten muy lentamente. Esto implicaría la existencia de un sistema de acuíferos multicapa, donde aquellos estratos más permeables y con mayores coeficientes de almacenamiento constituirían acuíferos de cierta entidad.

Sin embargo, debido a la actividad minera subterranea el estado inicial de los materiales en la zona ha cambiado drásticamente y las rocas a priori constituyentes de acuitardos o acuicludos, poseen actualmente una importante fracturación por alteración antrópica que aumentada su conductividad hidráulica. Además las distintas rocas encajantes del yacimiento albergan cientos de kilómetros de galerías y otras infraestructuras mineras constituidas por huecos abiertos interconectados, con lo que su porosidad eficaz y capacidad de almacenamiento también han aumentado.

No es objetivo de este estudio determinar cuantitativamente los nuevos parámetros hidrogeológicos, ni el nuevo funcionamiento del sistema acuífero, pero si definir la utilidad y posibilidades de los SIG para conseguir -en función de los datos disponibles- una distribución espacial o zonación coherente de los mismos.

Los datos analizados hasta el momento (véase apartado 4.1), tanto geológicos como mineros, evidencian la relación directa entre la distribución espacial de las labores mineras y las zonas de alteración. Las diferencias entre el comportamiento hidrogeológico de las zonas minadas y las no minadas dan pie a la definición de 3 unidades hidrogeológicas siendo un total de 4 si se tienen en cuenta los materiales aluviales que recubren de manera discordante los fondos de valle de las cuencas fluviales.

Quedan definidas por tanto las siguientes unidades hidrogeológicas:

#### **Unidad aluvial**

Zona de fondo de valle, cubierta por el aluvial cuaternario. Constituyen un sistema acuífero con comportamiento diferenciado, en interacción con las corrientes de agua superficiales. Es en principio la unidad menos importante y extensa.

#### **Unidad de Montaña**

Zona del terreno que está por encima del nivel del valle y en el que se localizan las labores de minas de montaña. La estructura y distribución de las labores de estas minas dan lugar a un drenaje característico del sistema a través de las bocaminas y también hacia niveles de minería inferiores, con tiempos de residencia del agua menores de 5 días.

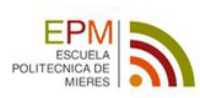

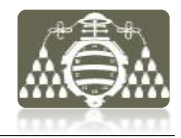

#### **Unidad de Valle**

Zona del terreno por debajo del nivel del valle en el que se localizan las labores de minería con pozos verticales y planos inclinados. La estructura, distribución espacial de las labores y el estudio del drenaje por bombeo, determina un comportamiento hídrico distinto para esta zona, con tiempos de residencia de entre 30-40 días.

### **Unidad inalterada**

Está constituida principalmente por los materiales del carbonífero improductivo, donde no ha sido realizada desarrollada la minería y por las zonas del carbonífero productivo profundo donde no han llegado a explotarse las capas de carbón. Conserva las características primigenias de los materiales poco permeables y con malas condiciones hidrogeológicas para constituir acuíferos. Serán consideradas hipotéticamente "impermeables" por el contraste de permeabilidades con el resto de unidades hidrogeológicas.

En este aspecto se plantean los siguientes objetivos:

### OBJETIVO 1

Determinar la utilidad de las aplicaciones SIG para la definición geométrica de las unidades hidrogeológicas. Concretamente, la aplicación de herramientas de procesado para la delimitación de áreas de alteración en los materiales geológicos, generada por efecto de la subsidencia de las labores mineras subterráneas. Definiéndose en función de estas zonas de influencia la extensión de las unidades hidrogeológicas de Valle y Montaña.

### PROCEDIMIENTO

Para ello ArcMAp posee dos herramientas aplicables al caso de estudio: "Buffer" y "Múltiple ring buffer". La herramienta de procesado para el análisis de zonas de influencia "Buffer" crea polígonos de zona de influencia entorno a entidades geométricas de puntos, líneas o polígonos, a una distancia dada. Estos polígonos creados al realizar un "Buffer" pueden opcionalmente combinarse o tratarse de manera individual (ESRI 2013)

A continuación se describen en detalle los procedimientos seguidos para conseguir el objetivo en función de los datos disponibles.

#### PASO 1

Se cargan en ArcMap los planos de labores actualizados de cada mina, en formato vectorial ESRI Shape Files, obtenidos tras los trabajos de digitalización.

#### PASO 2

Desde el menú principal/Geoprocessing/ Buffer se abre la herramienta "buffer".

Se indica el archivo vectorial de labores Figura 35: Menú principal mineras como objetivo del buffer, con un radio de la zona de influencia, de 200 m. Este radio se define en función de información bibliográfica (Jardón Palacio 2010).

El resultado obtenido con el análisis buffer muestra las zonas de influencia para cada elemento lineal del plano de la mina (véase figura 36, página siguiente).

# PASO 3

Con la herramienta "Dissolve" que se encuentra en *menú principal/ Geoprocessing/ Dissolve*, (fig.35) aplicada sobre el buffer obtenido se conseguirá el área que contiene a todos los buffer juntos.

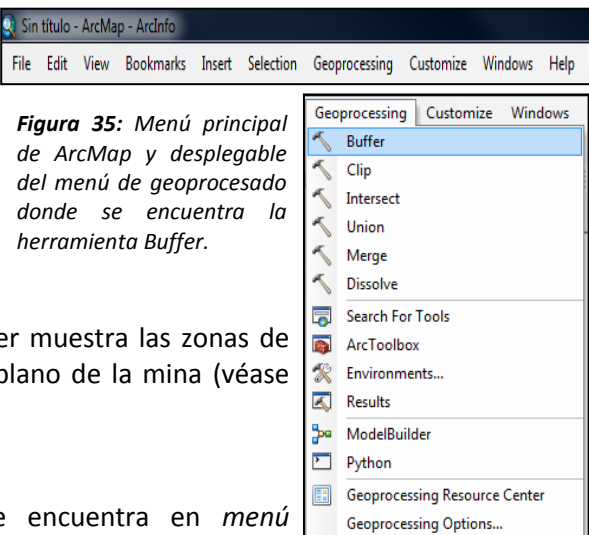

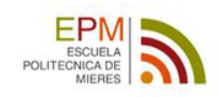

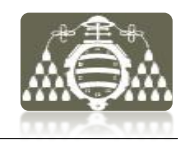

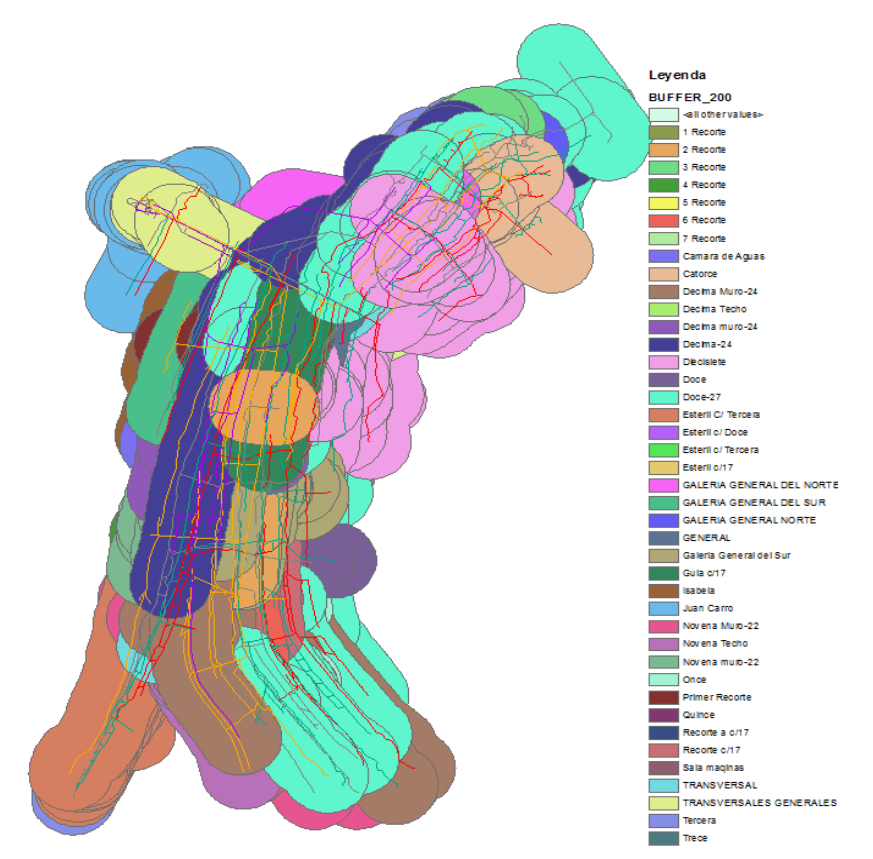

*Figura 36: Zonas buffer obtenidas para cada elemento lineal de los planos de labores de la mina.*

El área delimitada por la geometría mostrada en la figura 37, será la zona de influencia total de las labores mineras, considerando una distancia de impacto de 200 m entorno a las labores.

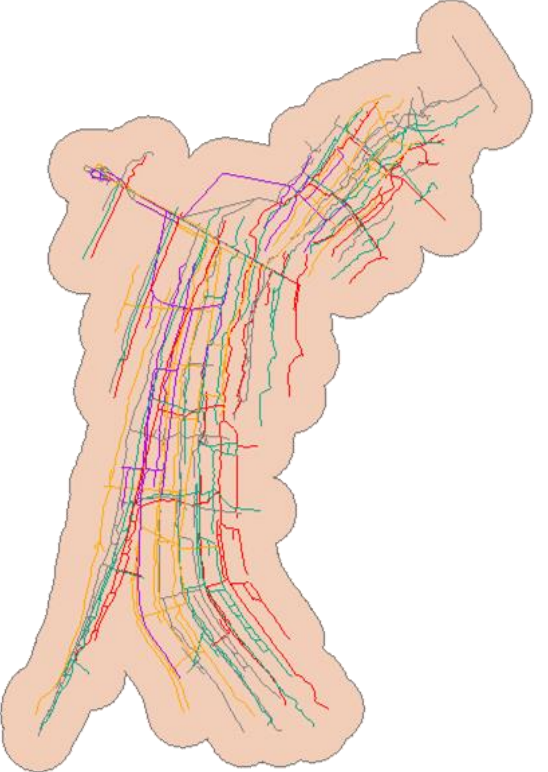

*Figura 37: Área total de influencia calculada con la herramienta Dissolve aplicada sobre el buffer.*

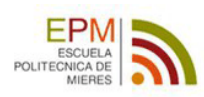

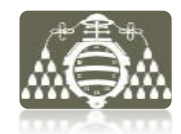

Si se tiene en cuenta que la distancia a la que se propaga la alteración varía dependiendo de las características del terreno, se podría obtener un estudio más detallado estudiando zonas de influencia para distintos radios de afección con la herramienta "Multiple ring buffer".

#### RESULTADOS

Esta metodología permite definir los límites de las Unidades hidrogeológicas de Valle y Montaña, en función de sus planos de labores vectoriales.

Obteniéndose la distribución de la Unidad Inalterada sustrayendo el área de las unidades de Valle y Montaña del área total estudiada.

La Unidad Aluvial es desestimada del estudio por su escasa potencia y entidad en relación a las otras tres definidas. Su distribución puede obtenerse no obstante fácilmente a partir de la cartografía geológica.

Hasta ahora la definición propuesta representa la zona de alteración bidimensional proyectada en planta. Sin embargo el desarrollo de las minas es tridimensional y debe de ser tenida en cuenta la variación en profundidad de la zona de alteración, para una correcta interpretación. Como primera aproximación esta área puede ser extrapolada verticalmente hasta la cota de explotación de cada mina, aceptando la suposición de obtener la máxima zona de alteración posible, al haber tenido en cuenta para el buffer el total de las trazas de las labores en planta.

Para llevar a cabo un estudio tridimensional más detallado del macizo rocoso alterado es preciso determinar zonas de influencia a distintas profundidades de explotación.

#### OBJETIVO 2

Determinar las zonas de posible conexión entre las dos Unidades Hidrogeológicas Valle y Montaña.

#### DATOS DE INICIO

Planos de labores vectoriales de las dos zonas de mina.

#### PROCEDIMIENTO

### PASO 1

Calculo de las zonas de alteración total para las dos minas según el procedimiento anterior.

#### PASO 2

Se visualizan a la vez las dos zonas de influencia que delimitan las dos unidades hidrogeológicas. Como muestra la imagen de la figura 38 ambas zonas tiene un área de solape importante. Este solape puede suponer la principal zona de intercambio de agua entre las dos unidades hidrogeológicas y por tanto una zona importante cara a la conceptualización hidrogeológica, ya que puede suponer la principal zona de recarga de la unidad inferior.

#### PASO 3

Mediante la herramienta "Intersect" de geoprocesado (fig. 35) se define el área de solape entre las dos zonas de influencia.

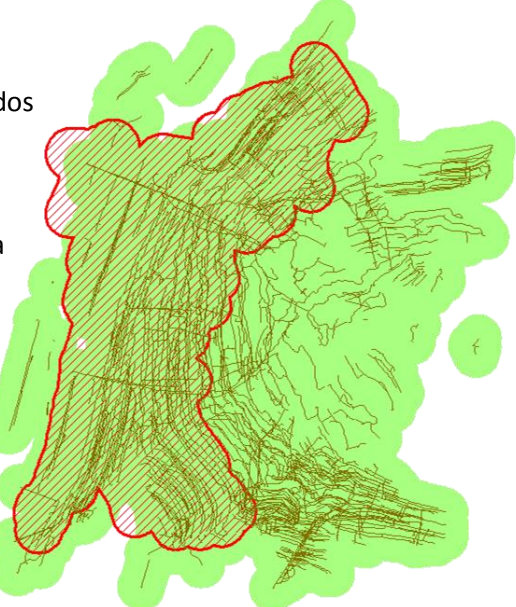

*Figura 38: Geometría en planta de las Unidades hidrogeológicas. Verde-Unidad de Montaña. Rayado rojo -Unidad de Valle. También se muestran las trazas de las labores, contenidas dentro de las zonas*

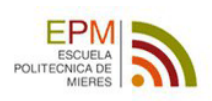

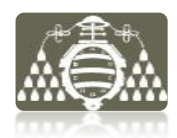

#### RESULTADOS

Se obtiene como es obvio, a tenor de los datos anteriores, una zona muy similar a la que se ha delimitado para la unidad de Valle, como muestra la figura 39.

Para entender correctamente la afirmación anterior deben conocerse algunas características básicas de las labores mineras sobre las cuales se han realizados ambos análisis de zonas de influencia buffer.

La más importante de ellas es la distribución en profundidad de las labores mineras. En la figura 40 puede observarse como las labores de montaña tienen una distribución espacial por encima de las labores de Valle, y de ahí la posibilidad de conexión vertical entre ellas.

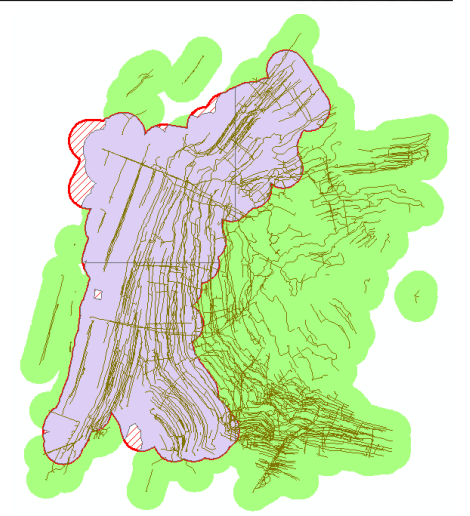

En este aspecto, la conceptualización plantea el siguiente esquema simplificado de zonación vertical:

*Figura 39: El área malva, muestra la zona de coincidencia entre ambas unidades hidrogeológicas.*

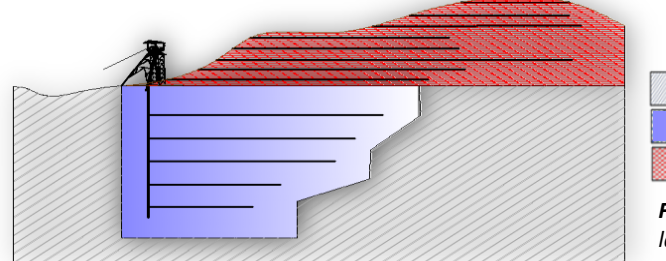

**ZONA NO ALTERADA** ZONA ALTERADA LABORES DE VALLE ZONA ALTERADA LABORES DE MONTAÑA

*Figura 40: Esquema de zonación vertical de las labores y su zona alterada.* 

La visualización tridimensional de las labores de valle y el MDT mediante la aplicación ArcScene, corrobora la ubicación de las labores y muestra la zona real sobre la que la alteración será delimitada.

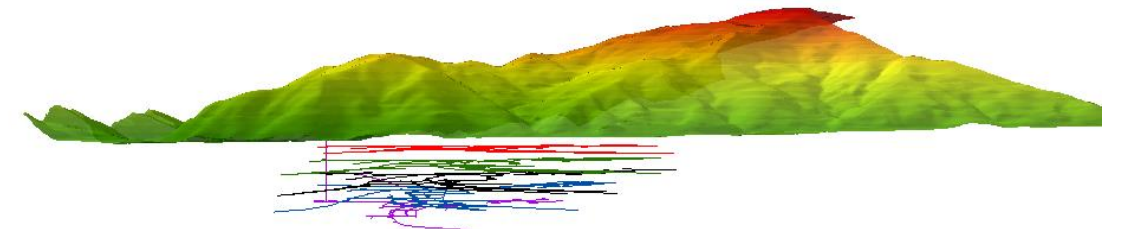

*Figura 41: Visualización 3D con ArcScene del plano de labores mineras de Valle y el modelo digital de elevaciones de la zona.* 

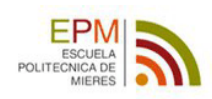

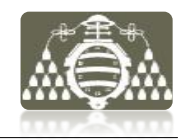

# **4.2.4.b Hidrografía**

El estudio hidrográfico del terreno se centrará en las cuencas de los dos ríos que drenan la zona minera. Para ello se parte del análisis de la información recopilada y se determinan varias tareas a llevar a cabo mediante procesado con el paquete "Hydrology" de la caja de herramientas "Spatial Analyst Tools" de ArcMap.

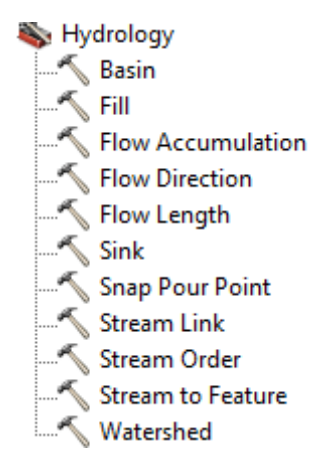

### OBJETIVO 1

Obtención del trazado de los cauces fluviales de la red hídrica de la zona de estudio.

### DATOS DE PARTIDA

Modelo digital de elevaciones MDT05.

#### PROCEDIMIENTO

#### PASO 1

Sobre el MDT05 se ejecuta la herramienta para calcular las direcciones de flujo Spatial Analyst Tools/ Hydrology/ Flow Direction.

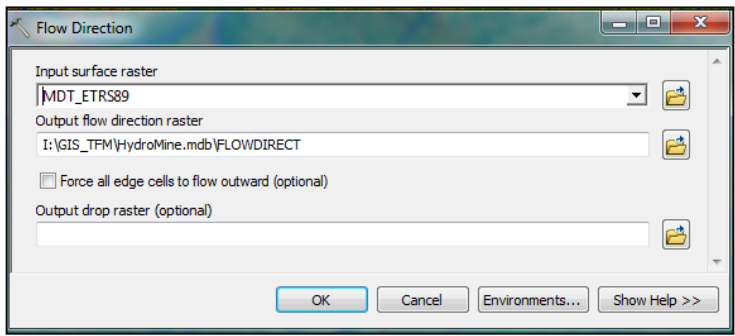

*Figura 42: Ventana de configuración de la herramienta Flow Direction* 

# PASO 2

El siguiente paso es detectar posibles puntos defectuosos del modelo de direcciones de flujo debido a defectos del MDT. Para ello se ejecuta sobre el modelo de direcciones de flujo la herramienta Spatial Analyst Tools/ Hydrology/ Sink. Esta herramienta detectará celdas del modelo que están trabajando de manera anómala como sumideros, mostrándose en una nueva capa.

Una vez detectados los defectos del MDT05 para reparar los sumideros encontrados, se recurre a la herramienta "Fill", que se ejecutará sobre el archivo del MDT05.

A continuación a partir del MDT corregido se calcularán de nuevo las direcciones de flujo y se comprobará que los defectos han sido subsanados, ejecutando de nuevo la herramienta

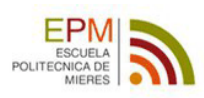

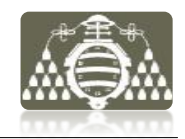

"Sink". Si la corrección ha sido efectiva el resultado será un mapa en blanco, indicación de haber eliminado los sumideros.

#### PASO 3

A continuación se calcularán los flujos acumulados en cada celda, obteniendo el modelo de flujos acumulados a partir del modelo de direcciones de flujo obtenido con el MDT corregido. El modelo que se obtiene define las celdas del modelo que reciben mayor cantidad de agua. Estas celdas constituyen normalmente, la red de drenaje del terreno, es decir las zonas de cauces fluviales y arroyos.

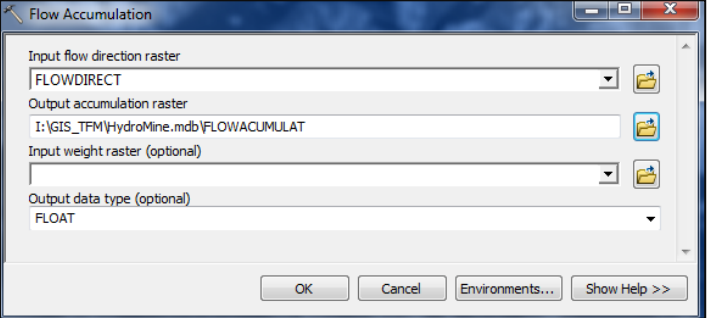

*Figura 43: Ventana de configuración de la herramienta Flow Direction* 

#### PASO 4

Una vez se tiene el modelo de flujo acumulado se procede a su reclasificación de los datos, con la herramienta *Spatial Analyst Tools/ Reclass/ Reclassify,* asignandose valor 1 a las celdas con valores superiores a 10000 y "NoData" al resto. "

Con la reclasificación (fig.44) se consideran solo valores por encima de 10000 y se restringe la red de celdas, a celdas con flujo acumulado alto que corresponden con los cauces fluviales.

Esto se basa en suponer que, estas celdas son los de mayor flujo acumulado de la cuenca y por tanto por las que circula el flujo de drenaje de la misma. El valor 10000 para este "filtro" ha sido obtenido por tanteo en función de los valores generales

del modelo de flujo acumulado y la definición deseada para el orden de las corrientes fluviales.

#### RESULTADOS

Como resultado se obtiene el mapa de corrientes superficiales de la zona con una resolución ráster de 5 m, véase fig.44.

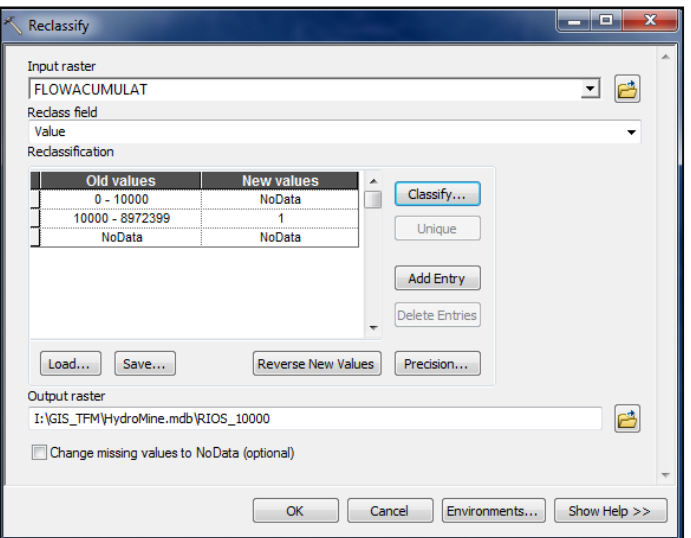

*Figura 44: (Arriba). Ventana de configuración para la reclasificación. ArcMap. (Abajo) Mapa de cauces fluviales obtenido.*

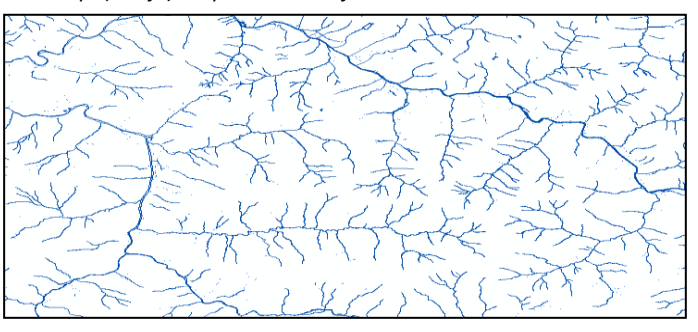

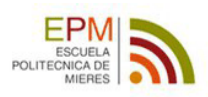

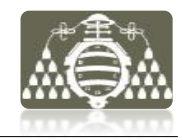

### OBJETIVO 2

Delimitación de las cuencas de hidrográficas de la zona donde han sido establecidos los balances hídricos recopilados en la documentación.

#### DATOS DE PARTIDA

Modelo digital de elevaciones MDT05, modelo de flujo acumulado y la red hidrográfica obtenida como objetivo 1 de este apartado.

#### PROCEDIMIENTO

Se determinarán las cuencas de drenaje de los dos ríos que drenan la zona de estudio hacia el río principal, para ello se utilizará el modelo de flujo acumulado.

Con la herramienta *"Basin",* no se obtienen buenos resultados, por lo que será utilizado el siguiente procedimiento.

### PASO 1

Primero se dibuja un punto con la herramienta "Marker" de la barra de herramientas de dibujo "Draw" (fig. 45) en el punto aproximado sobre la red hídrica donde se encuentra el punto de desembocadura del río principal de la cuenca que se quiere delimitar.

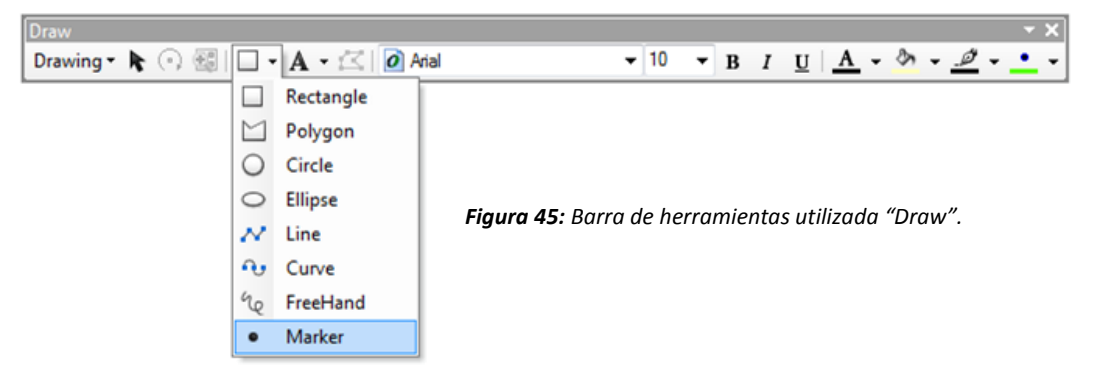

# PASO 2

A continuación se convierte este punto en un archivo vectorial \*.shp de tipo puntos con la herramienta "Convert Graphycs To Features" (fig. 46) de la misma barra de herramientas.

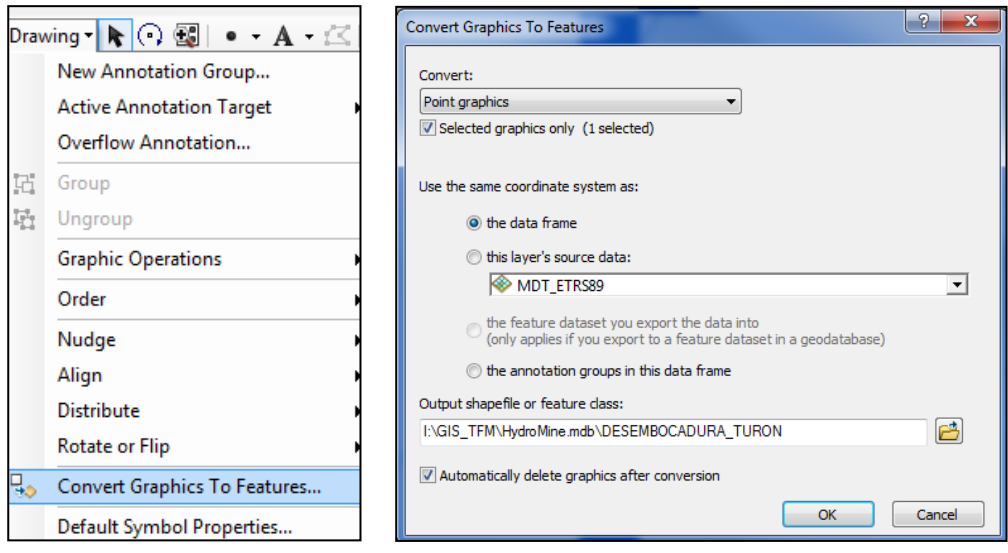

*Figura 46: Conversor de gráficos de la barra de herramientas "Draw".*

# PASO 3

Para asegurar que el punto designado corresponde a una celda de flujo acumulado alto (punto del cauce), se va utilizar la herramienta de la caja "Hydrology" denominada "Snap

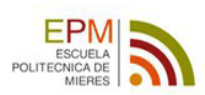

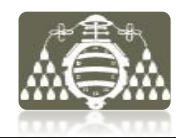

Pour Point". Para ello se aplica esta herramienta con el archivo shape del punto de desembocadura sobre el modelo de flujo acumulado.

Como resultado se obtiene la celda ráster del cauce de la red hidrográfica en el modelo de flujos acumulados que corresponde con la desembocadura.

#### PASO 4

Se calcula la cuenca de drenaje correspondiente a ese punto con la herramienta *Spatial Analyst Tools/ Hydrology/ Watershed.* Se utiliza la celda ráster de la desembocadura y el modelo de direcciones de flujo calculado anteriormente.

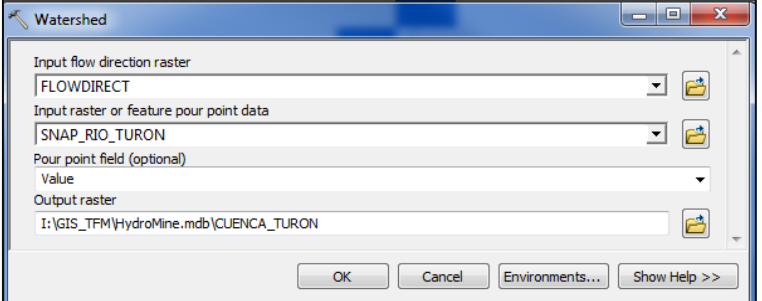

*Figura 47: Ventana de la herramienta "Watershed"*

### PASO 5

A partir del perímetro de la cuenca, conseguido en el paso anterior, con celdas en formato ráster. Se utiliza la herramienta *Conversion Tools/ From Raster/ Raster to Poligon* y se obtiene el polígono equivalente a la cuenca en formato vectorial.

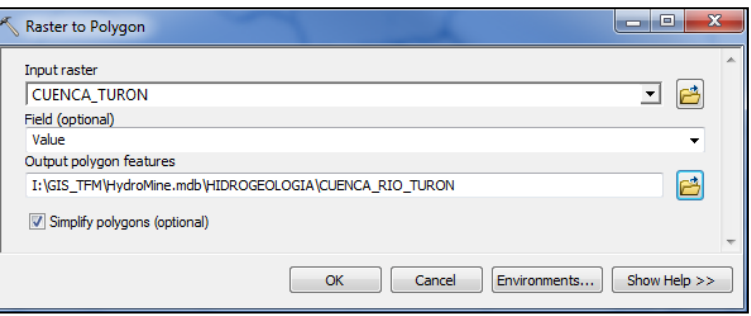

*Figura 48: Ventana de la herramienta de conversión a vectorial.* 

#### PASO 6

En la tabla de atributos del archivo de la cuenca en formato vectorial calculado, se añaden dos nuevos campos calculados "Area" y "Perimetro", que contendrán los valores del área de la cuenca en km<sup>2</sup> y el perímetro en Km respectivamente. Para ello se utiliza el comando "Calculate Geometry" a través de menú contextual, obteniéndose los valores de estos campos.

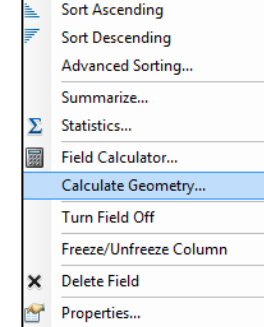

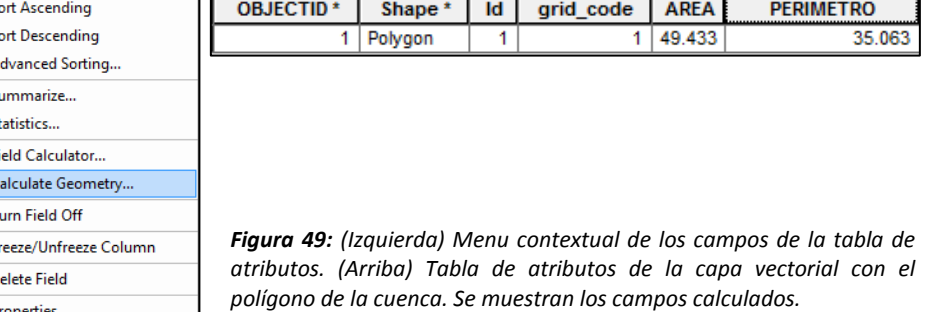

#### RESULTADO

Ha sido delimitada la cuenca y obtenido el polígono que la representa, calculada su área y perímetro. Esta operación se repetirá para el otro río que drena la zona y finalmente se

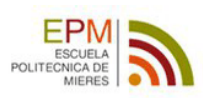

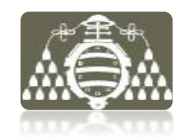

habrán conseguidos las delimitaciones de las cuenca de drenaje y la red hidrológica de la zona, como muestra la figura 50.

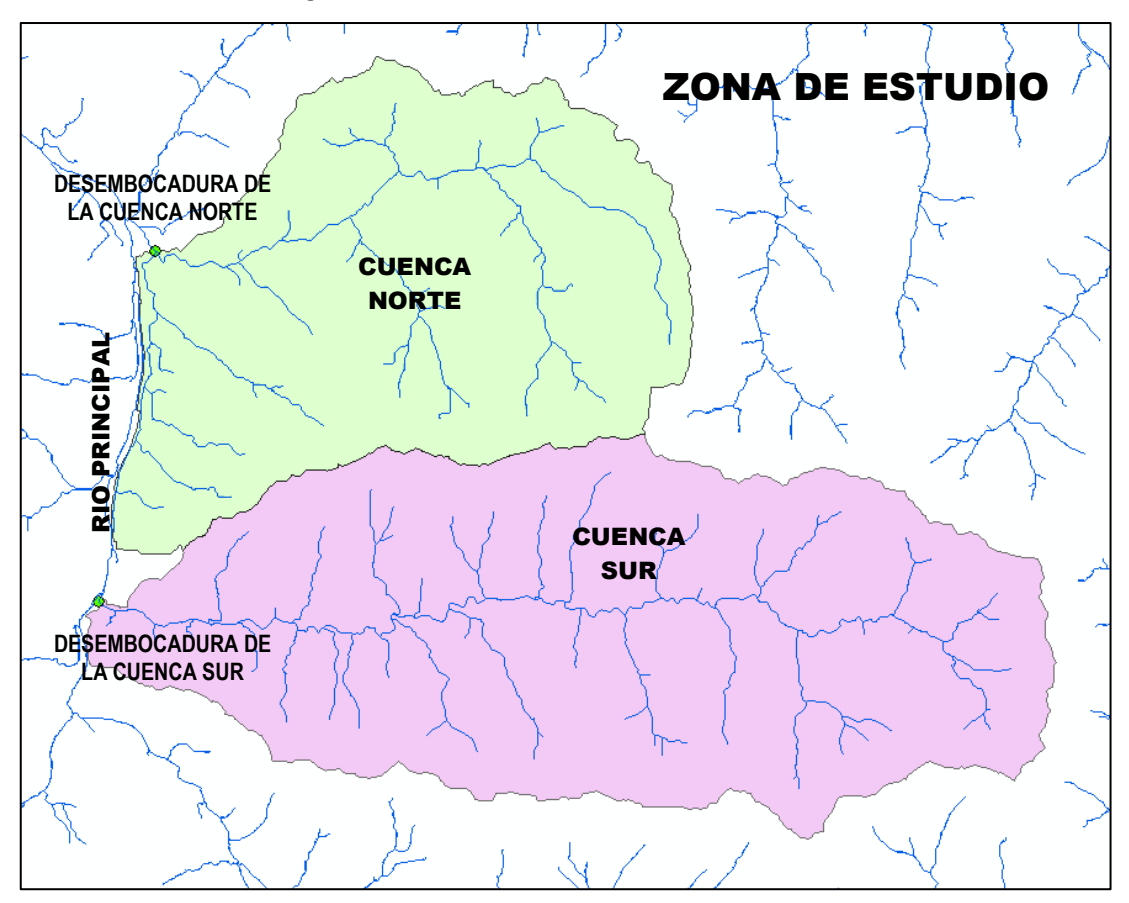

*Figura 50: Cuencas hidrográficas obtenidas para los dos ríos estudiados y la red hídrica (trazas azules) general de la zona.*

#### OBJETIVO 3

Obtener una capa que contenga solamente las trazas de los ríos que drenan las cuencas calculadas.

DATOS DE PARTIDA Red hidrológica obtenida como objetivo 1 Polígonos de las cuencas obtenidos como objetivo 2.

PROCEDIMIENTO

PASO 1

Con la herramienta *Spatial Analyst Tools/ Extraction/ Extrac by Mask* se obtienen los tramos de los ríos en formato ráster que están dentro de las cuencas calculadas.

PASO 2

Se convierten en vectorial los cauces de los ríos obtenidos en el paso 1, con formato ráster. En este caso se utiliza la herramienta *Conversion Tools/ From Raster/ Raster to Polyline.*

RESULTADOS

Capas con las razas de los 2 ríos que drenan la zona de estudio, en formato ráster y vectorial.

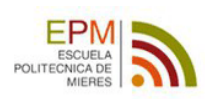

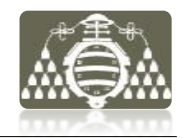

# **4.2.4.c Puntos de agua**

Un "Inventario de puntos de agua" es el documento donde se recoge el listado completo y de los puntos de agua y la información básica de cada uno de ellos. Esta información está compuesta por sus coordenadas de localización, nombre, mediciones de piezometrias o caudales de descarga y otros datos útiles para la modelización hidrogeológica.

Cada uno de los puntos de agua del inventario tiene una ficha, en este caso las fichas forman parte de la información recopilada y constituyen el dato de partida para la tarea de procesado SIG que se describe a continuación.

### OBJETIVO

Procesar los datos del inventario y los datos de medición obtenidos para su implementación en el SIG. De tal manera que posibiliten obtener salidas gráficas con la distribución espacial de los puntos de agua y su posterior utilización como capa del SIG para futuros usos.

### DATOS DE PARTIDA

Fichas del inventario de puntos de agua, en formato \*.pdf. Previamente se creará un archivo \*.pdf independiente con cada ficha del inventario de puntos de agua.

### PROCEDIMIENTO

El primer problema para tratar los datos es el formato en el cual se encuentran. La extracción de la información básica para la implementación en el SIG requiere obligadamente un trabajo previo de extracción de estos datos a formatos más adecuados.

### PASO 1

Crear un archivo LOCALIZACION\_PUNTOS\_AGUA.xls (Excel) donde se almacenan las localizaciones geográficas de cada punto de agua, con los siguientes campos:

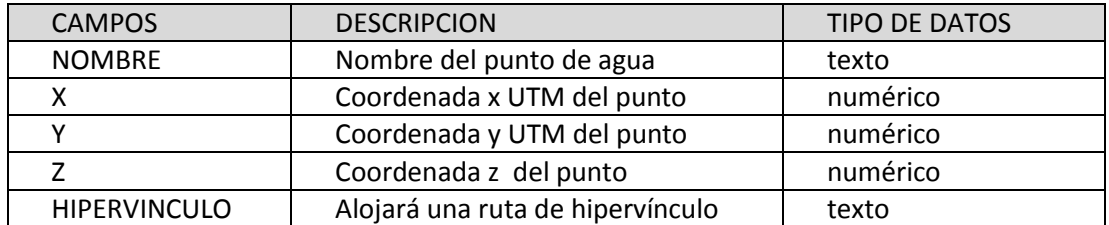

#### PASO 2

Crear un archivo MEDICIONES\_PUNTOS\_AGUA.xls (Excel) donde se almacenan las medidas asociadas a cada punto, identificándolas por los campos:

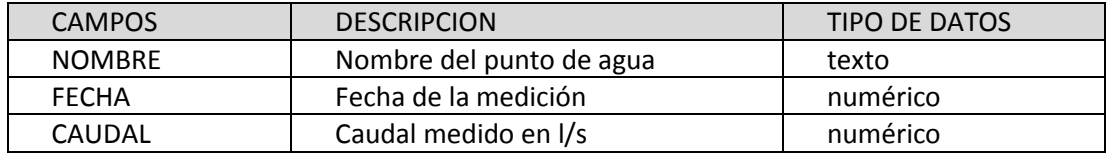

# PASO 4

Se importan las tablas Excel a la Geodatabase.

A partir de la tabla LOCALIZACIONES\_PUNTOS\_AGUA se crea una capa shape de puntos del mismo nombre. Para ello se activa el menú contextual de la tabla en el panel del catálogo y se utilizará la herramienta "Create Feature Class/ From Table", ya descrita en el apartado 4.2.3.b de este documento.

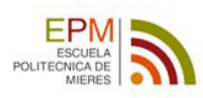

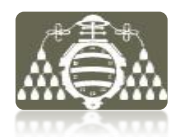

 $\Sigma\!$  $\circ$ 

Automáticamente al crear la geometría, en su tabla de atributos se crean dos campos nuevos, el campo OBJETID identificador de la geometría y el campo SHAPE con el tipo de geometría creada.

#### PASO 5

Se establecerá un hipervínculo para cada punto de agua al archivo \*.pdf que contiene la ficha correspondiente del "Inventario de puntos de agua". La creación de estos hipervínculos y su funcionamiento se describe en el apartado 4.3.2.

#### PASO 6

A través del menú contextual de la tabla de atributos realiza un "Sumarize" (fig.51) en la tabla MEDICIONES PUNTOS AGUA para calcular los valores medios de las mediciones de caudal en cada punto. De esta operación se obtiene una nueva tabla con los valores medios de caudales en cada punto de agua.

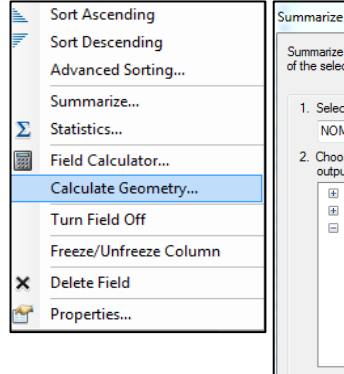

*Figura 51: (Arriba) Herramienta "Sumarize" en el menú contextual. (Derecha) Configuración de la herramienta para obtener la tabla de valores medios*

### 1 Select a field to summarize **NOMBRE** 2. Choose one or more summary statistics to be included in the output table: ■ OBJECTID<br>■ FECHA  $\equiv$  CAUDAL Minimum<br>Maximum<br>Maximum Variance 3. Specify output table: A\HydroMine.mdb\MEDIAS MEDICIONES PTOS AGUA Summarize on the selected records only  $\boxed{\phantom{1}}$  OK About Summarizing Data Cancel

.<br>Summarize creates a new table containing one record for e<br>of the selected field, along with statistics summarizing any o

#### PASO 7

Se crea una unión "JOINT" entre la capa de puntos con las localizaciones de los puntos de agua LOCALIZACIONES\_PUNTOS\_AGUA y la tabla con valores medios de mediciones MEDIAS MEDICIONES PTOS AGUA. (Véase fig.52)

#### RESULTADOS

La tabla de atributos final de la capa de puntos LOCALIZACIONES PUNTOS AGUA, contiene ahora los campos con el caudal medios y el número de mediciones en cada punto de agua.

Esta capa va a permitir obtener salidas gráficas donde se representarán mediante simbología los datos de mediciones en las localizaciones de cada punto.

También se obtiene gráficos de caudales en cada

localización para añadir a las salidas gráficas como el Figura 52: Configuración de la unión entre mostrado en la figura 53 a modo de ejemplo.

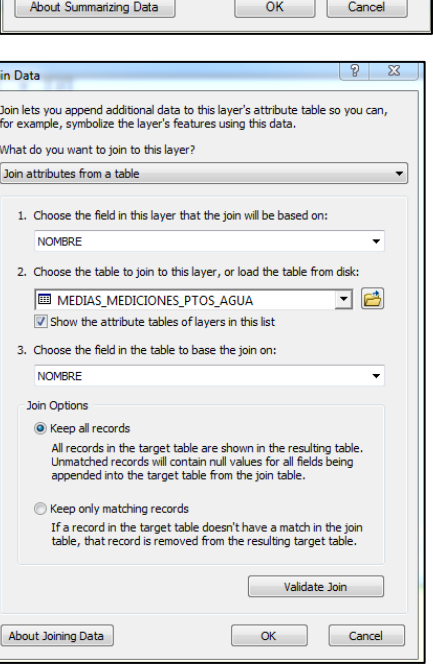

*la tabla de valores medios y la de geometrías con los puntos georeferenciados de los puntos de agua*

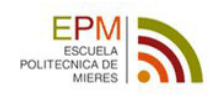

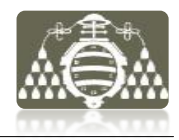

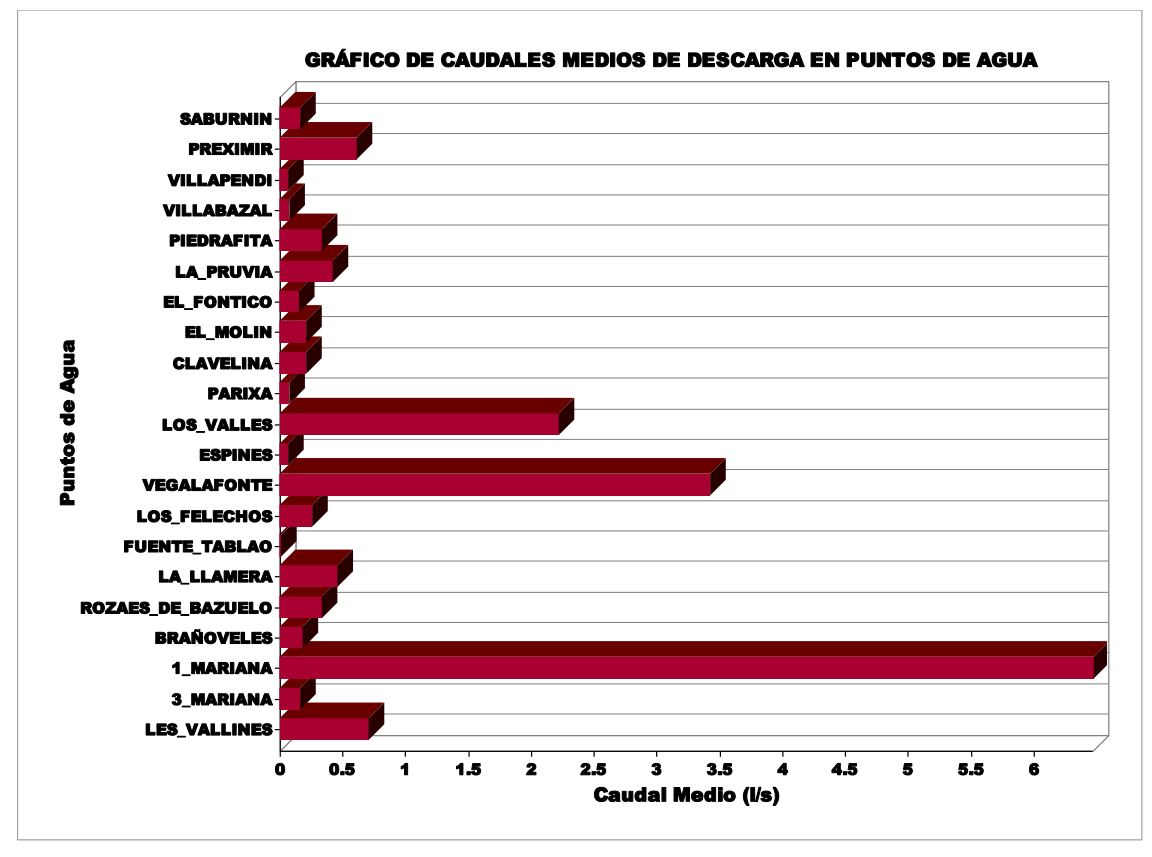

*Figura 53: Gráfico de caudales medios de descarga en cada punto de agua, obtenida a partir de la capa de puntos con la unión a la tabla de mediciones*

#### **4.2.4.d Bombeos en minas**

Otro grupo de datos interesantes desde el punto de vista hidrogeológico son los históricos de bombeos recopilados en varias de las minas inventariadas dentro del área de estudio.

#### OBJETIVO

Procesar los datos de mediciones de bombeos disponibles obteniendo una capa con los datos en el formato adecuado, de manera que sea posible el uso de las herramientas de creación de gráficos y la representación de mapas para facilitar la visualización espacial de los datos.

#### DATOS DE PARTIDA

Documentos con valores de caudales de bombeo medios en minas (véase figura 13 p.22). Datos recogidos en las fichas del Inventario de Minas

#### PROCEDIMIENTO

PASO 1

Procesar los datos de partida para su utilización en una hoja de cálculo formato \*.xls que será denominada BOMBEOS\_MINAS y tendrá los siguientes campos:

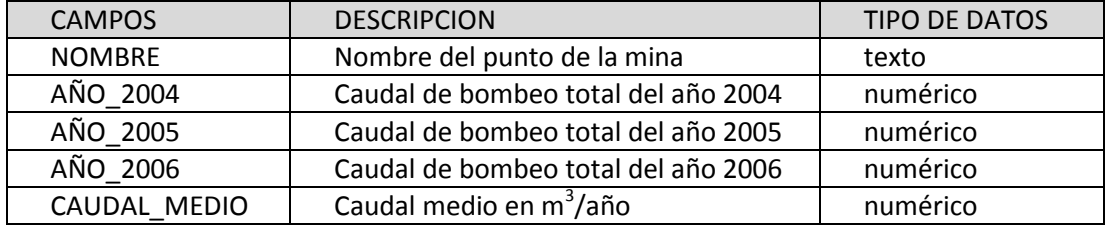

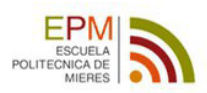

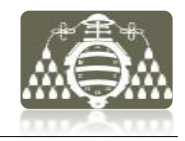

# PASO 2

Importada la hoja de cálculo a la Geodatabase, con la herramienta de importación de tablas simples. En ese momento se le asignará automáticamente un nuevo campo de identificación OBJETID.

# PASO 3

Se comprueban los datos de la tabla importada cargándola al espacio de trabajo de ArcMap.

| Table                                                                 |                                        |                                       |                 |                       |          |                     | $\mathbb{Z}$ |
|-----------------------------------------------------------------------|----------------------------------------|---------------------------------------|-----------------|-----------------------|----------|---------------------|--------------|
| $\mathbb{E} \cdot  \mathcal{B} \cdot  = \mathbb{E} \times \mathbb{E}$ |                                        |                                       |                 |                       |          |                     |              |
|                                                                       | <b>BOMBEOS MINAS</b>                   |                                       |                 |                       |          |                     | $\times$     |
|                                                                       | <b>OBJECTID*</b>                       | <b>NOMBRE</b>                         | <b>AÑO 2004</b> | <b>AÑO 2005</b>       | AÑO 2006 | <b>CAUDAL MEDIO</b> |              |
| ١                                                                     |                                        | TresAmigos                            | 240000          | 1320000               | 500000   | 690000              |              |
|                                                                       | $\overline{2}$                         | Polio                                 | 1840000         | 1320000               | 1850000  | 1670000             |              |
|                                                                       | 3                                      | SanJose                               | 4280000         | 4100000               | 3790000  | 4060000             |              |
|                                                                       | 4                                      | SantaBarbara                          | 1720000         | 1170000               | 700000   | 1200000             |              |
|                                                                       | 5                                      | Figaredo                              | 3200000         | 2880000               | 2680000  | 2920000             |              |
|                                                                       | 6                                      | Barredo                               | 1910000         | 1860000               | 1280000  | 1680000             |              |
|                                                                       | $\blacksquare$<br><b>BOMBEOS MINAS</b> | $\mathbf{H}$ is in<br>$1 \rightarrow$ |                 | (0 out of 6 Selected) |          |                     |              |

*Figura 54: Tabla de datos con caudales totales y medios anuales de bombeo en distintas minas*

# PASO 4

Para relacionar los datos de medición de caudales de bombeo con las localizaciones de las minas, para ello se establece una unión "JOINT" entre la tabla de bombeos y el shape que contiene la geometría de puntos con las localizaciones de las minas.

Se trata de una relación 1-1 que se define entre los campos "NOMBRE" de cada una de las tablas.

# RESULTADO

En la capa de puntos de localización se han añadido los datos de la tabla de bombeos. De esta forma pueden realizarse mapas aplicando simbologías y etiquetas y gráficas, como muestra la figura 55.

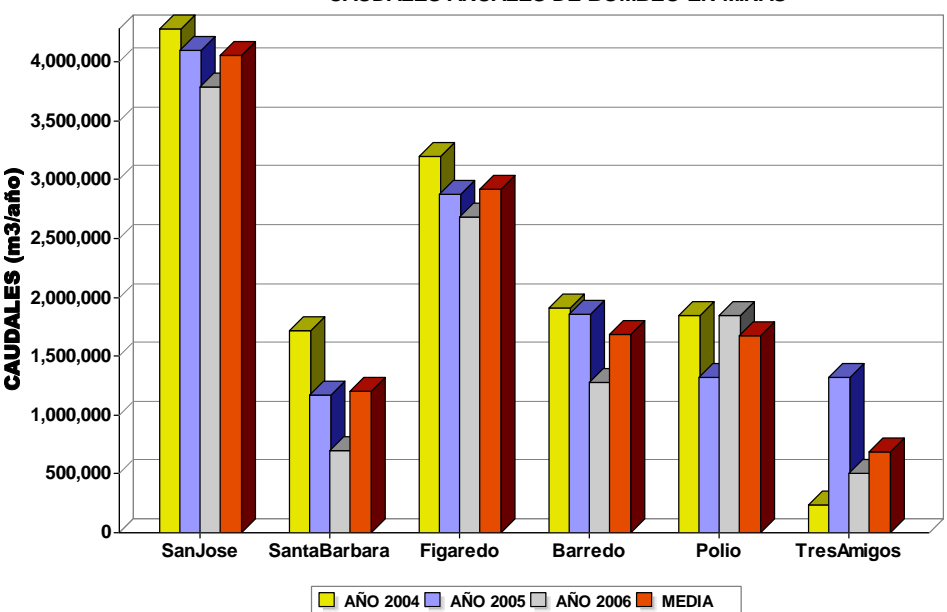

 **CAUDALES ANUALES DE BOMBEO EN MINAS**

*Figura 55: Gráfica de bombeos en minas creado a partir de la capa de datos procesada.*

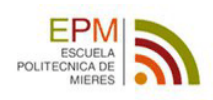

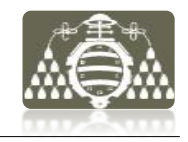

# **4.2.4.e Modelado Hidrogeológico**

El esquema de modelado muestra el diagrama de flujo con la secuencia de procesos seguidos.

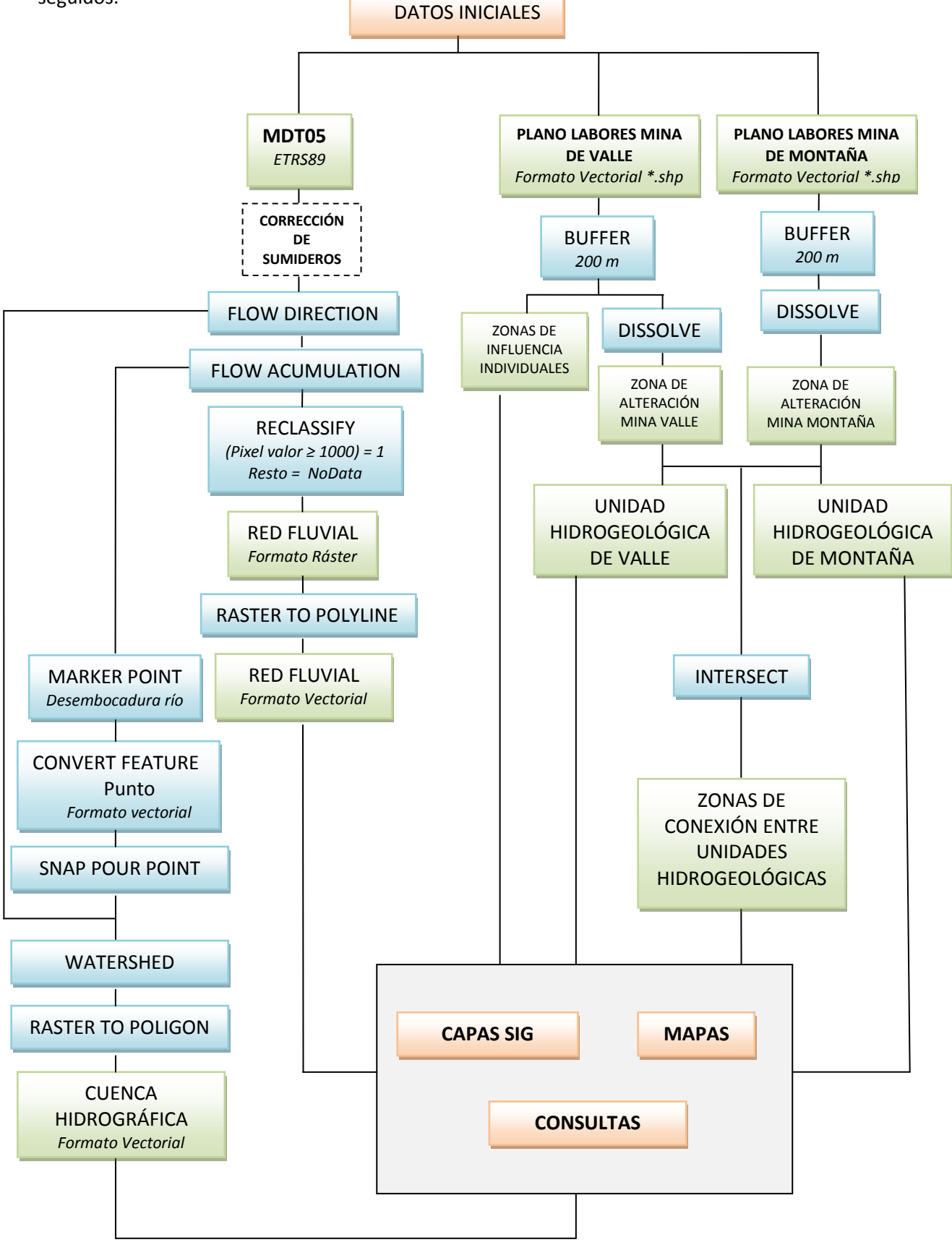

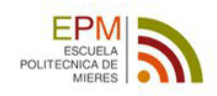

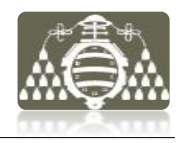

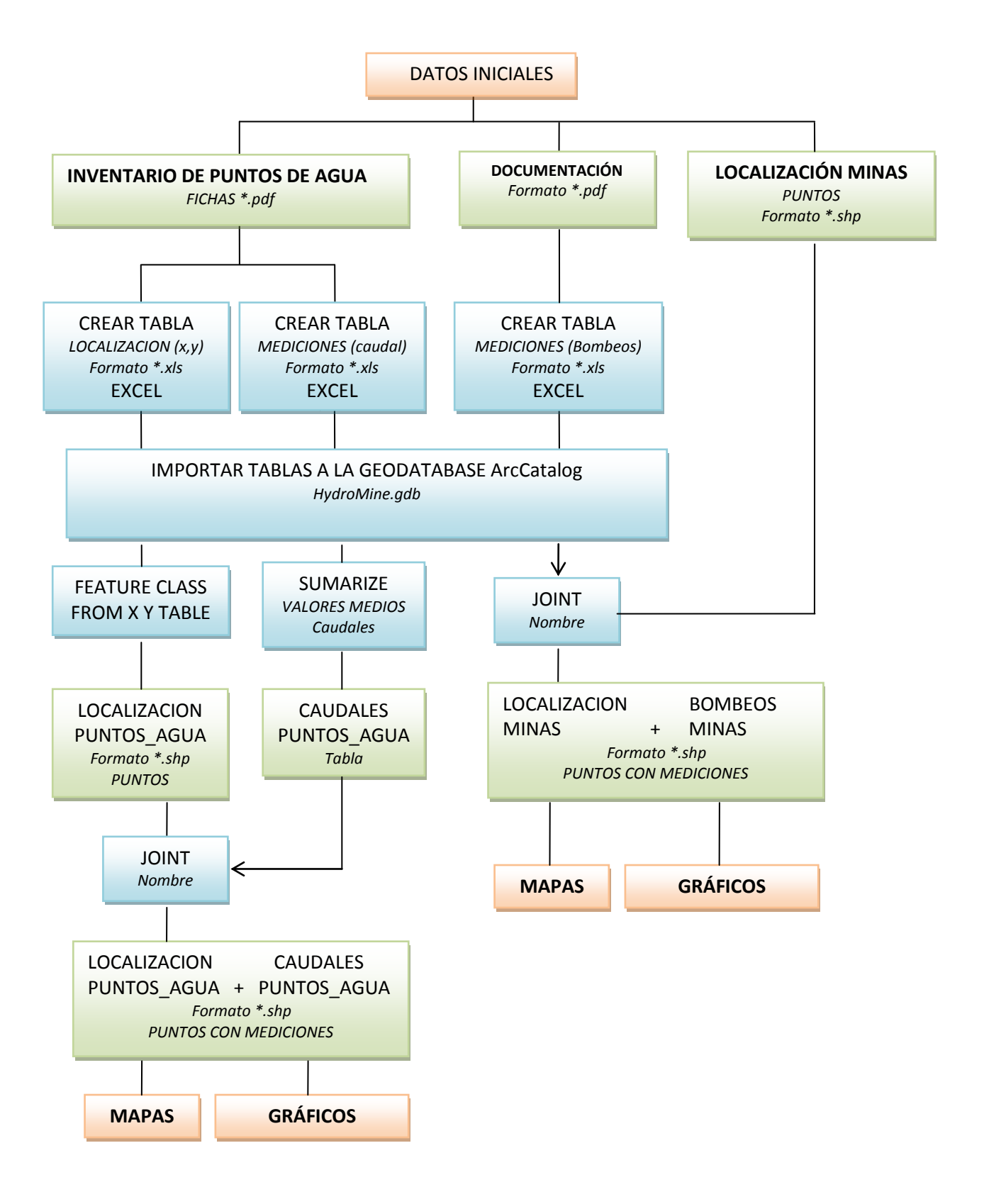

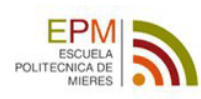

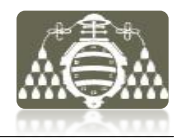

# **4.3 IMPLEMENTACIÓN DEL SIG**

# **4.3.1 BASE DE DATOS GEOGRÁFICA**

Almacenar y manipular datos a través de clases de relación espacial se logra con la aplicación SIG mediante un modelo georrelacional o base de datos geográfica, que consiste en enlazar una base de datos relacional con elementos geométricos. Estos elementos geométricos que representan en el SIG cosas de la realidad son organizados por categorías que comparten características comunes, así por ejemplo los ríos son representados por líneas, parcelas del terreno son representadas por polígonos o pozos de agua pueden ser representados mediante puntos. Cada una de estas categorías está representada en una tabla con diferentes campos y registros, que describen las geometrías. Las clases de relaciones son establecidas entre estas tablas.

ArcGIS ofrece la posibilidad de trabajar con lo que se denomina "Geodatabase". Una Geodatabase es una base de datos que se utiliza para almacenar, consultar y manipular datos espaciales. En este caso se utilizará una de tipo "Personal Geodatabase", cuyas características principales son:

- $-$  Solo compatible con sistemas operativos Windows
- Mono-usuario para la edición, multiusuario para lectura
- Almacenamiento en Base de datos Microsoft Access (.mdb)
- Límite de almacenamiento 2 GB
- Permite modelar la integridad topológica y definir relaciones entre objetos y elementos geográficos.

Este es un formato de datos recomendado para el almacenamiento de datos de SIG en ArcGIS, por razones estructurales, optimización de rendimiento y mejor administración de los datos (ESRI 2013).

La Geodatabase creada ha sido llamada **HydroMine** y la estructura interna definida para modelo de capas y almacenamiento de los datos es la siguiente:

#### HydroMine

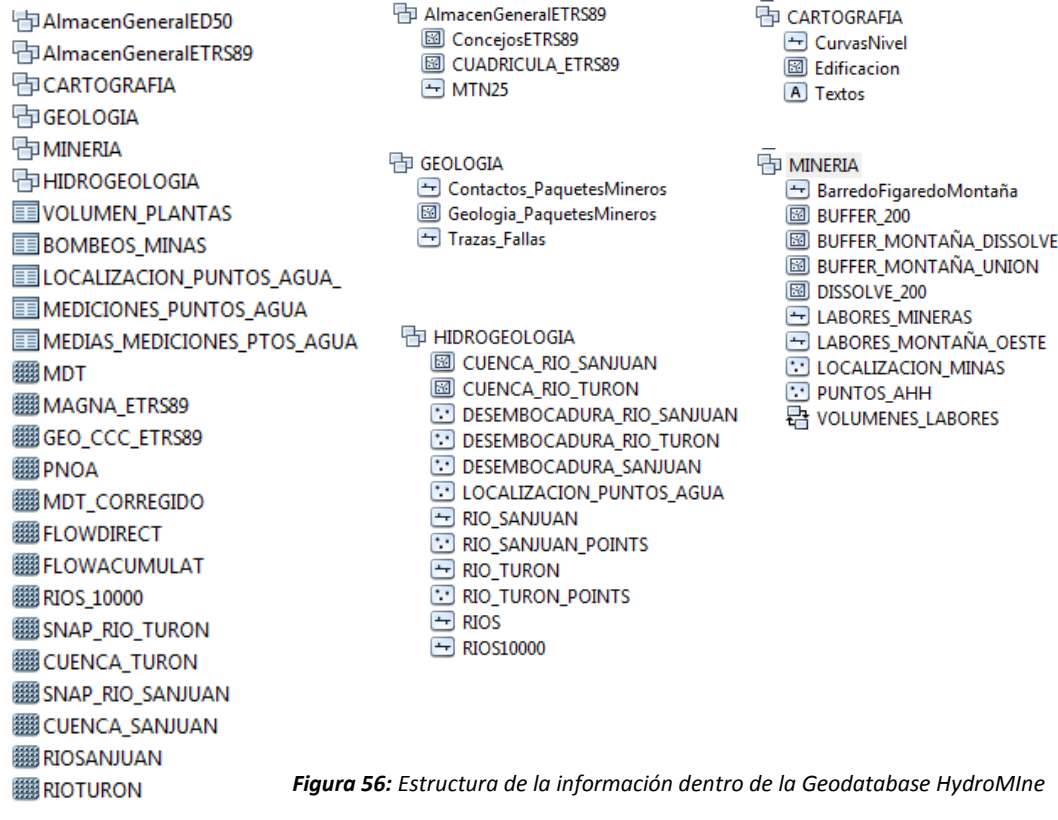

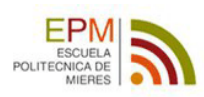

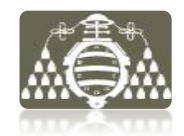

La forma de almacenar la información dentro de la Geodatabase pasa por el siguiente proceso.

Una vez clasificados los datos brutos recopilados se almacenan en la carpeta DATOS. Desde la aplicación SIG u otras aplicaciones como AutoCAD, se cargan datos de la carpeta datos y se procesan, almacenándolos en la carpeta PROCESSED. Cualquier dato que se haya modificado se almacena en esta carpeta y nunca en la de datos. Los datos procesados que constituyen utilidad directa como capas del SIG, son importadas a la Geodatabase dentro de la estructura mostrada en la figura 56. Respetando la clasificación por tipologías. Así dentro de HydroMine existen 4 Datasets de entidades que almacenarán los datos vectoriales de cada tipología y las clases de relación. En este caso solamente existe una clase de relación, denominada VOLUMENES LABORES en el dataset Minería. Los datos ráster y las tablas almacenadas en la Geodatabase se muestran también en el esquema de la figura 56.

# **4.3.2 HIPERVÍNCULOS**

Mediante la creación de hipervínculos se presenta la forma de mostrar más información acerca de las entidades de los mapas, (ESRI 2013) permitiendo el acceso a documentos de texto, hojas de cálculo, imágenes o webs relacionados con dichas entidades pero externos a los datos almacenados por el SIG.

En este apartado se describe la configuración y las propiedades de los dos tipos hipervínculos creados para varias entidades del SIG, hipervínculos basados en campos e hipervínculos dinámicos.

Ambos tipos de hipervínculos tienen que definirse antes de utilizar la herramienta Hipervínculo.

### *4.3.2.a Hipervínculos basados en campos*

Los hipervínculos basados en campos permiten el acceso a la información mediante un enlace introducido en un campo de su tabla de atributos, con la ruta del archivo que se pretende asociar a la entidad geométrica.

#### OBJETIVO

Permitir el acceso a la información de las fichas del inventario de minas desde la entidad geométrica que corresponde a la localización de la mina. Cada mina estará asociada a una ficha del "Inventario de Minas" mediante un hipervínculo.

#### ENTIDAD GEOMÉTRICA

Geometría que soportará el hipervínculo es de tipo punto, formato \*.shp, y ha sido creada como se describe en el apartado 4.2., para representar la localización de las minas inventariadas en el SIG.

#### DOCUMENTO ASOCIADO

Fichas de las minas en formato \*.pdf /\*.docx que forman parte del "Inventario de Minas".

#### CONFIGURACIÓN DEL HIPERVÍNCULO

#### PASO 1

Crear un campo tipo texto en la tabla de atributos de la capa Shape de puntos para alojar el enlace al documento.

#### PASO 2

Activar la utilización de hipervinculos por campo a documentos. Para ello se accede a las propiedades (fig.57) de la capa de puntos, en el menu contextual.

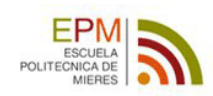

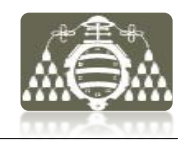

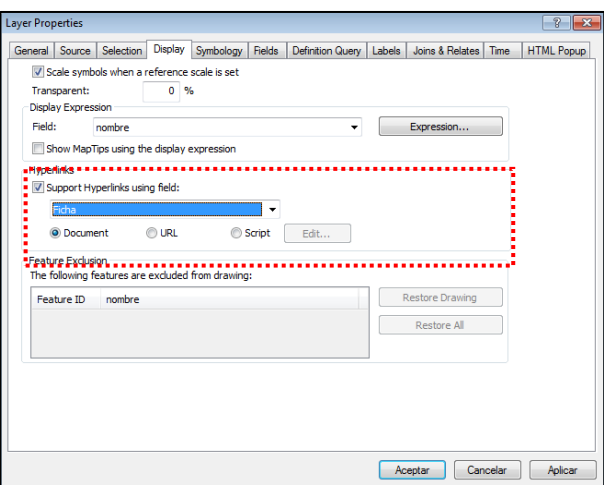

*Figura 57: Ventana de activación de hipervínculos* 

#### PASO 3

Dada la estructura de datos creada todos los documentos e imágenes utilizadas en los hipervínculos se encuentren en el mismo subdirectorio del proyecto. Esto permite simplificar las rutas configurando la ruta base de hipervínculos. Para ello se accede a traves del menu principal a las propiedades

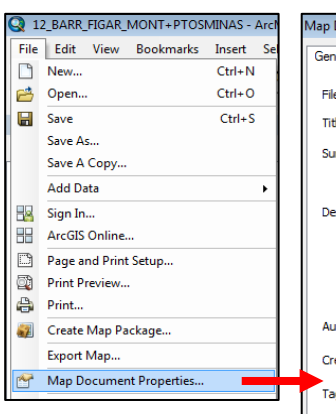

del mapa y se introduce la ruta a la carpeta que los contiene todos, en este caso "DOCUMENTOS".

#### PASO 4

Se introducen las rutas de cada ficha en el campo correspondiente al punto al cual se quieren asociar cada una. Dado que la base de la ruta es comun y ya

ha sido configurada, es suficiente con introducir el nombre del archivo y su extensión. Para introducir estos datos,es necesario iniciar una nueva sesión de edición.

#### USO DEL HIPERVÍNCULO

Para hacer uso de los hipervínculos desde un mapa se debe de utilizar la herramienta "Hipervínculo" situada en la barra de herramientas de ArcMap.

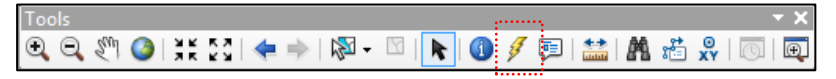

*Figura 59: Barra de herramientas de ArcMap. Se indica la herramienta de hipervínculos.*

Una vez activada esta herramienta los elementos geométricos del mapa visualizado con hipervínculos asociados se ponen en color azul. Al situar el cursor sobre ellos se mostrará la ruta del hipervínculo y pulsando sobre el elemento automáticamente se abrirá el documento enlazado.

ent Properties  $\sqrt{2}$ SOLUCIÓN\12 BARR FIGAR MONT+PTOSMINAS.mxd TRABAJO FIN DE MASTER ile. mmarv: PAPEL DEL SIG EN LA scription CONCEPTUALIZACION<br>HIDROGEOLOGICA DE UNA MINA thor: **RAMON DIAZ NORIEGA** edits sne Hyperlink base: G: \GIS TFM\DOCUMENTOS Last Saved: 05/07/2013 14:27:31 Last Printed: Last Exported:  $\mathbf{I}$ Default 户 G:\GIS\_TEM\HydroMine.mdb Pathnames: V Store relative pathnames to data sources Make Thumbnail Thumbnail: Aceptar Cancelar

*Figura 58: Ventana de configuración de ruta base de hipervínculos* 

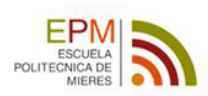

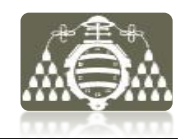

El caso de la figura 60 muestra como ejemplo, de la ejecución del hipervínculo sobre uno de puntos de localización de minas, donde el hipervínculo contiene el enlace a un documento de texto que contiene la plantilla de las fichas utilizadas. El archivo tiene formato \*.docx y por tanto al ejecutar el hipervínculo se abrirá en la aplicación Microsoft Word. En caso de otros formatos de datos, automáticamente se utilizará el programa asociado en el PC para abrir ese tipo de archivo.

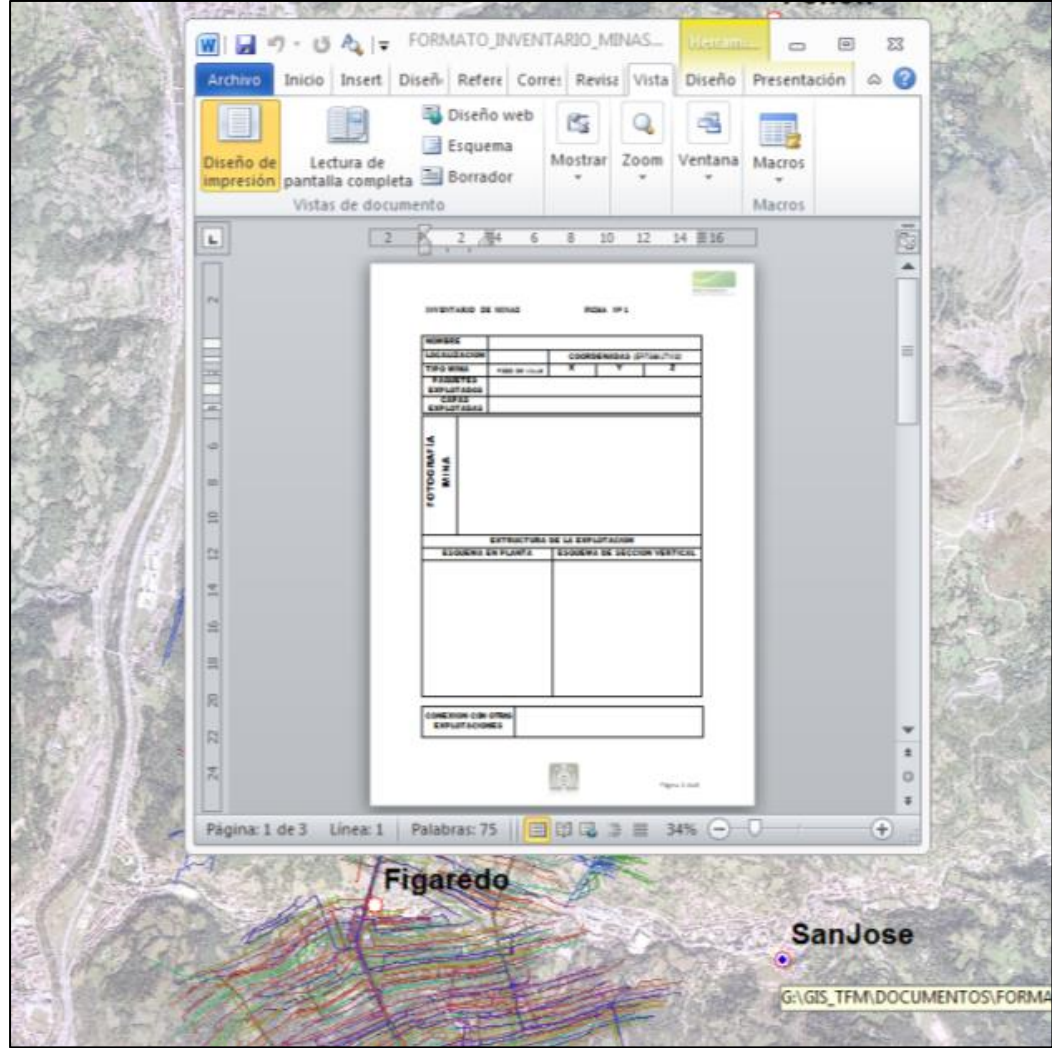

*Figura 60: Activación del hipervínculo en un documento Word asociado a un punto de localización de una mina en el mapa.*

Si los archivos son modificados o actualizados, el enlace se sigue manteniendo mientras no sea modificada la ubicación o el nombre, luego la información en cada ficha del inventario puede cambiar sin que esto suponga problemas en los hipervínculos.

Esta misma tipología es utilizada para crear hipervínculos a las fichas del inventario de puntos de agua desde las geometrías de los puntos en el mapa.

# *4.3.2.b Hipervínculos dinámicos*

Los hipervínculos dinámicos son otro tipo de hipervínculo que no requiere la manipulación de las tablas de atributos de las entidades sobre las cuales son configurados, es decir no formarán parte de los datos de la tabla como en el caso de los hipervínculos basados en campos. Son agregados a las entidades utilizando la herramienta "Identificar".

Estos hipervínculos no requieren la creación de campos en las tablas de atributos de las entidades geométricas. Pero solo deben utilizarse en entidades Shape dentro de la

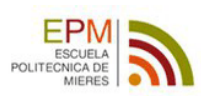

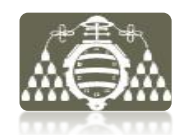

Geodatabase ya que los ID de los Shape dentro de estas son únicos, evitándose así problemas de integridad referencial de los datos. En este caso esta tipología de hipervínculos ha sido elegida en detrimento de los hipervínculos basados en campos debido a dos razones:

- 1. Cada elemento geométrico tendrá asociados varios documentos distintos, sin necesidad de generar campos adicionales en la tabla de atributos de la entidad geométrica.
- 2. Permiten la modificación rápida sin implicar la edición de la entidad geométrica.

#### OBJETIVO

Crear hipervínculos en geometrías situadas dentro de la mina. Asociando información de esa zona concreta de la mina, a la geometría y así disponer de la información documental sobre esa zona haciendo uso del hipervínculo.

#### ENTIDAD GEOMÉTRICA

Geometría que soportará el hipervínculo es de tipo punto, formato \*.shp, y ha sido creada como se describe en el apartado 4.2.3., posicionando los puntos en el lugar de la mina donde la información lo requiera. El posicionamiento de los puntos se hace tomando como referencia espacial el plano de labores vectorial actualizado.

#### DOCUMENTOS ASOCIADOS

Fichas del "Inventario de Archivos Históricos", imágenes ráster, informes o memorias en varios formatos, principalmente \*.pdf,\*.docx y \*.jpg.

#### CONFIGURACIÓN DEL HIPERVÍNCULO

#### PASO 1

Para crear, editar y modificar estos hipervínculos se utiliza la herramienta "Identify" de la barra de herramientas de ArcMAp.

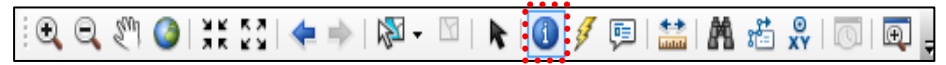

*Figura 61: Barra de herramientas de ArcMap. Se indica la herramienta de hipervínculos dinámicos.*

#### PASO 2

Activar la herramienta y situar el cursor sobre la entidad geométrica, en este caso un punto, pulsando sobre ella. Se mostrará la ventana de identificación del elemento geométrico con su información. A continuación se accede al menú contextual del elemento con el botón derecho del ratón sobre el nombre del elemento en el cuadro superior del identificador y se elige añadir un hipervínculo. Mostrándose una nueva ventana donde se introduce el link al documento.

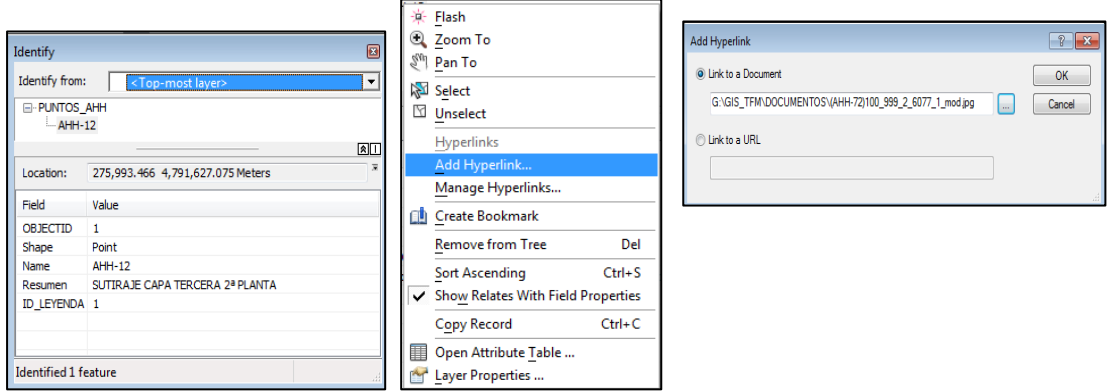

*Figura 62: Ventanas con la secuencia de configuración de los hipervínculos dinámicos* 

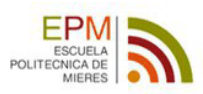

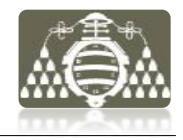

#### PASO 3

Para añadir más documentos se utiliza la herramienta del menú contextual "Manage Hyperlinks" (fig.63).

| Manage Dynamic Hyperlinks                                                                                                    | 7                                                 |
|----------------------------------------------------------------------------------------------------|---------------------------------------------------|
| Hyperlinks for feature: AHH-72<br><b>PUNTOS AHH</b><br>Layer:                                                                                                    | OK<br>Cancel                                      |
| G:\GIS_TFM\DOCUMENTOS\(AHH-72)100_999_2_6077_1_mod.jpg<br>G:\GIS TFM\DOCUMENTOS\(AHH-73)100 999 2 6001 1.jpg<br>G:\GIS_TFM\DOCUMENTOS\(AHH-75)Soutirage_Capa_3.pdf<br>G:\GIS_TFM\DOCUMENTOS\FORMATO_INVENTARIO_ARCHIVOHISTORICO.docx | Jump To<br><b>Remove</b><br>Remove All<br>Add New |
| Type: Document                                                                                                    |                                                   |

*Figura 63: Ventanas de gestión de los hipervínculos dinámicos* 

#### USO DEL HIPERVÍNCULO

Para hacer uso de los hipervínculos dinámicos de un mapa, se utilizará la herramienta "Hyperlink" como en el caso de los hipervínculos basados en campos.

Sin embargo en este caso si se tiene varios documentos enlazados a la geometría, como es el caso, se mostrará una ventana intermedia para elegir el hipervínculo a ejecutar.

| <b>Hyperlinks</b>                                                                                                    |               |
|----------------------------------------------------------------------------------------------------|---------------|
| G:\GIS_TFM\DOCUMENTOS\(AHH-72)100_999_2_6077_1_mod.jpg<br>G:\GIS TFM\DOCUMENTOS\(AHH-73)100 999 2 6001 1.jpg<br>G:\GIS TFM\DOCUMENTOS\(AHH-75)Soutirage Capa 3.pdf<br>G:\GIS_TFM\DOCUMENTOS\FORMATO_INVENTARIO_ARCHIVOHISTORICO.docx | Jump<br>Close |

*Figura 64: Ventanas de activación de los hipervínculos dinámicos en el mapa.*

Accionando el botón "Jump" (fig.64) se ejecutarán los hipervínculos, abriéndose cada documento asociado al hipervínculo, con el programa asociado en el PC a cada tipo de documento. La figura 65 muestra varios hipervínculos activados con tipologías de documentos distintas, abriéndose cada archivo con el programa asociado.

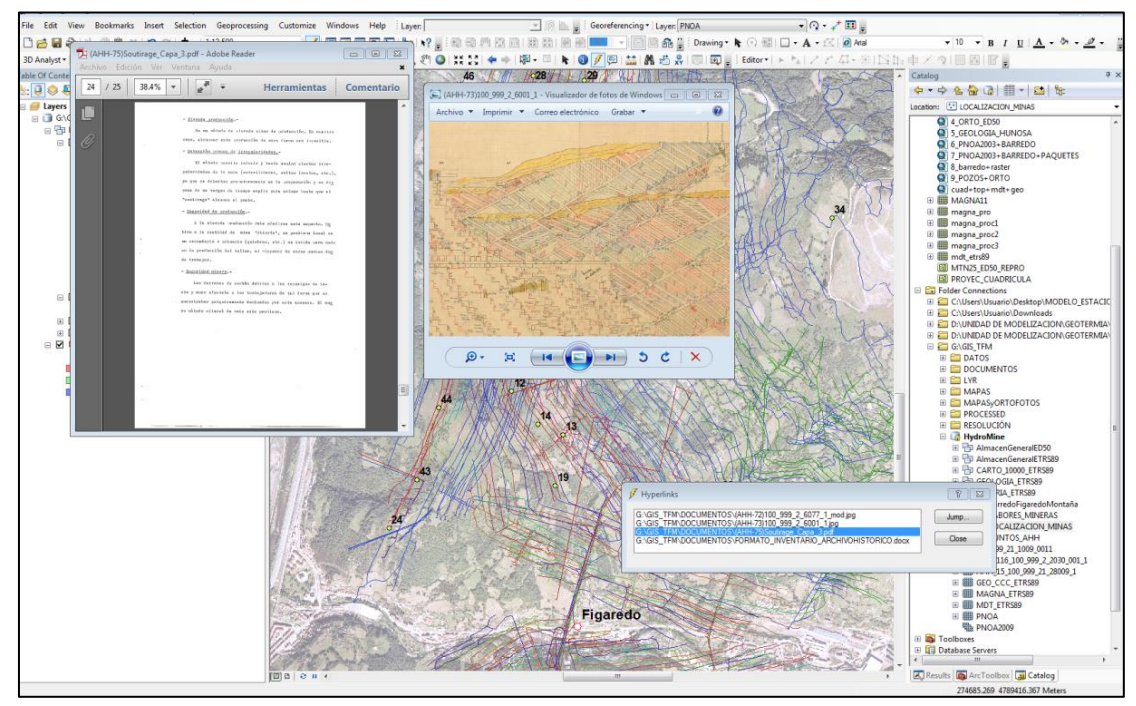

*Figura 64: Documentos abiertos por la activación de hipervínculos dinámicos en el mapa.*

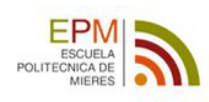

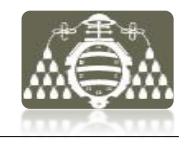

### **4.3.3 CONSULTAS**

# *4.3.3.a Distribución interna de los volúmenes de huecos en la mina*

#### OBJETIVO

Determinar la distribución de volúmenes de huecos de las infraestructuras principales, en cada parte de la mina.

#### DATOS DE PARTIDA

Capa que representa las labores subterráneas de la mina en formato vectorial ESRI Shape File tipo línea. Esta planos han sido actualizados y las tablas de atributos asociadas a los elementos geométricos lineales depuradas, según el proceso descrito en el apartado 4.2.3.

#### PROCEDIMIENTO

En la tabla de atributos de esta capa, cada registro corresponde a una geometría, es decir cada registro corresponde a una línea del plano de labores que a su vez representa un hueco minero subterráneo de unas dimensiones determinadas. Al importar esta capa de líneas con las labores mineras a la base de datos geográfica, se crea automáticamente un nuevo campo, Shape length y se calculan todos sus registros. Los cuales corresponden a la longitud de las geometrías, en este caso a la longitud de las líneas.

Para obtener una primera aproximación de los volúmenes de las labores representadas se parte de suponer que todas ellas tienen la sección estándar ideal de 9 m<sup>2</sup> de los sostenimientos 2U-A comúnmente utilizados en este tipo de minas (véase figura 65).

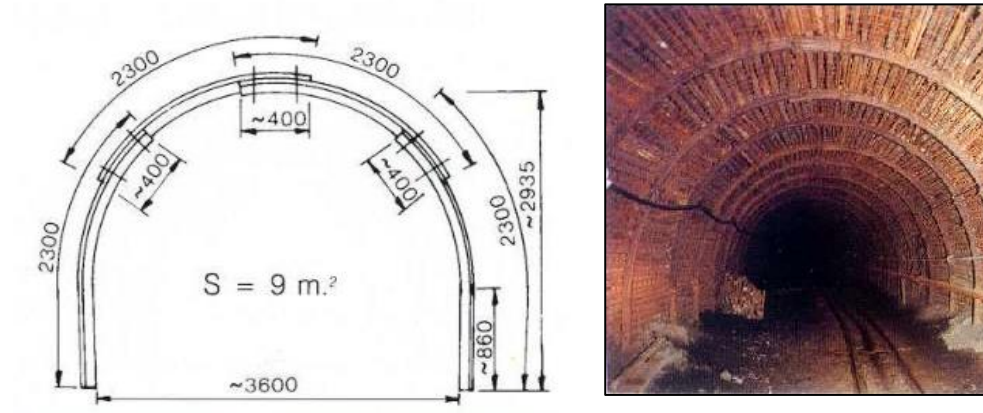

*Figura 65: Esquema y dimensiones del cuadro de sostenimiento 2-UA de TEDESA, junto a fotografía de galería de mina con dichos cuadros instalados.* (TEDESA 2013) *modificado*

El volumen del hueco asociado a las labores será por lo tanto una simple multiplicación de su longitud por el área de la sección. Para conseguir esto mediante el SIG, se crearán dos nuevos campos con formato de numero tipo doble en la tabla de atributos de la capa. El primero de ellos "SECCION" contiene el valor de la sección de las labores -en este caso todos los campos tendrán valor 9- en metros cuadrados y el segundo "VOLUMEN" mostrará el volumen de hueco en metros cúbicos, asociado a cada geometría (fig. 66)

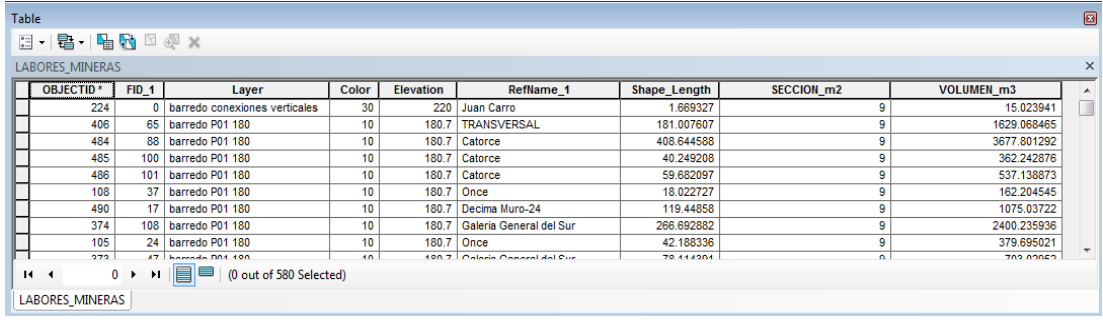

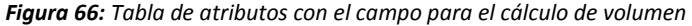

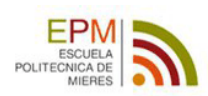

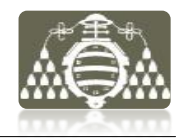

Para crear los registros de ambos campos es utilizada la calculadora de campos a la cual se accede a través del menú contextual del campo en cuestión.

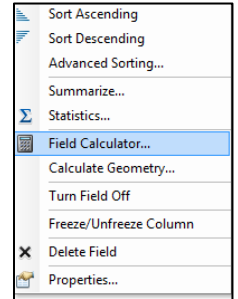

*Figura 67: Utilización de la calculadora de campos para hallar el volumen de los huecos* 

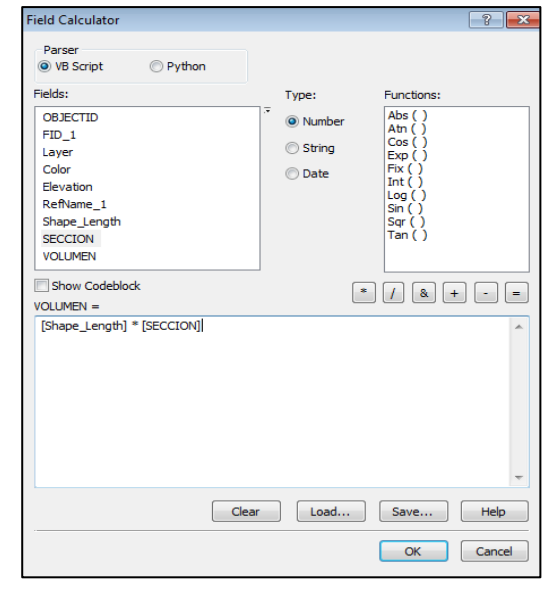

#### RESULTADOS

Tras el procedimiento descrito han sido calculados y añadidos a la Tabla de

atributos de la capa "LABORES\_MINERAS" los volúmenes asociados a las líneas.

Las aplicaciones de esta capa de datos se pueden explotar ahora mediante el uso de consultas.

#### CONSULTA: *¿Cuál es el volumen minado en cada planta?*

Con esta consulta se debe de obtener como resultado la distribución de volúmenes de huecos a las distintas profundidades en que se explotó la mina.

Este dato muestra la capacidad de almacenamiento de agua de la mina a las distintas profundidades. Estos datos serán utilizados en trabajos futuros, para la valoración de la capacidad de almacén de la mina y para el análisis conjunto con los datos de niveles de agua y recarga en la calibración de modelos de simulación de flujo.

Para obtener este resultado, se realiza un "Summarize" por el campo "layer" que identifica la planta a la que pertenece cada geometría del campo "VOLUMEN". De esta forma se obtiene una nueva tabla en a la base de datos con los volúmenes, en este caso la suma total por cada planta.

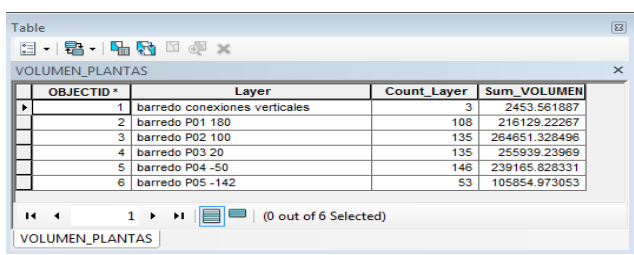

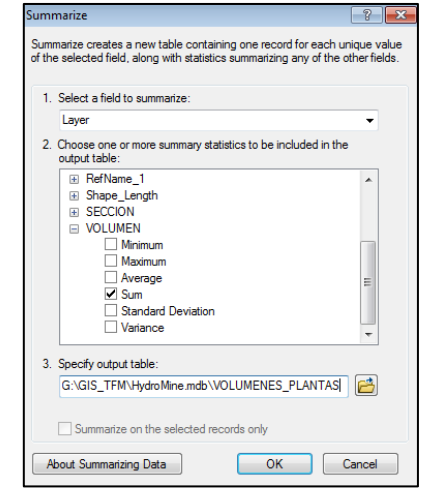

*Figura 68: Tabla obtenida con el volumen de huecos por plantas y ventana de configuración del Sumarize.*

A partir de esta nueva tabla, mediante la herramienta "Create Graph" se obtiene también, un gráfico que ilustra los datos calculados, visualizando la distribución de volúmenes y mostrando la información para una interpretación rápida e intuitiva.

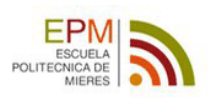

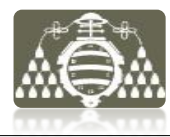

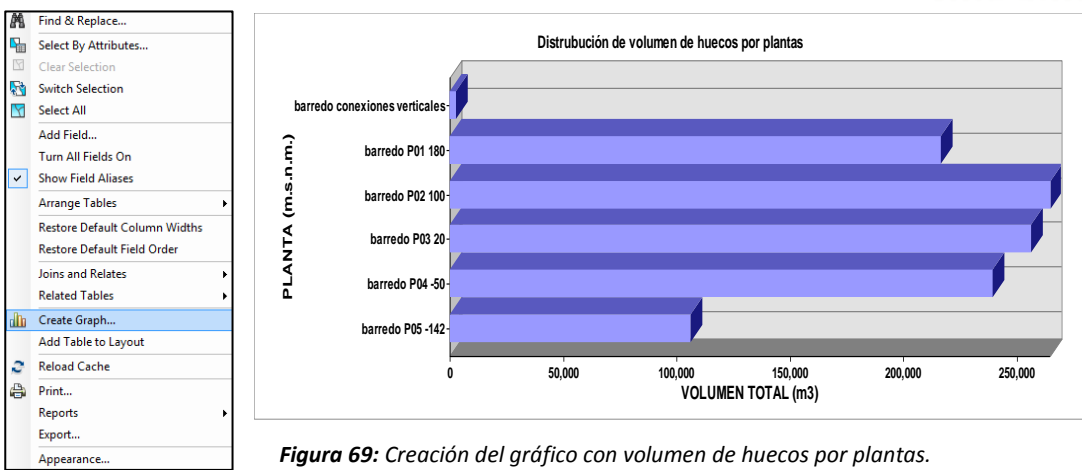

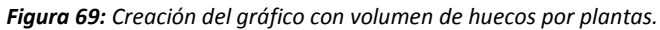

Finalmente con vistas a la continua actualización de la información sobre las labores mineras se importa la tabla creada a la Geodatabase y se crea una clase de relación "Relatioship Class" de tipo compuesto entre la capa de líneas con las labores mineras y la tabla con los volúmenes calculados, por el campo "layer". De esta manera se establece que cuando se realiza un cambio en el plano de las labores automáticamente este cambio trasciende a la tabla con los volúmenes calculados.

| This is a summary of the relationship class:                                                                                                    |
|----------------------------------------------------------------------------------------------------|
| Name: VOLUMENES LABORES<br>Origin object class: LABORES MINERAS<br>Destination object class: VOLUMEN PLANTAS<br>Type: Composite<br>Forward Path Label: VOLUMEN PLANTAS<br>Backward Path Label: LABORES MINERAS<br>Message propagation: None (no messages propagated)<br>Cardinality: 1 - M<br>Has attributes: No<br>Origin Primary Key: Layer<br>Origin Foreign Key: Layer |

*Figura 70: Sumario de la relación creada*

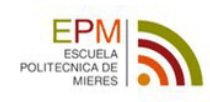

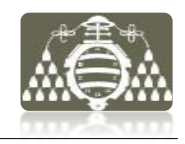

# **5 RESULTADOS**

A continuación se describe la relación de resultados obtenidos con el SIG, cara a la conceptualización hidrogeológica.

# **5.1 MODELO CONCEPTUAL**

Para la mejor interpretación de dichos resultados se expondrán contextualizándolos de acuerdo a la estructura que describe un modelo conceptual hidrogeológico. En cada caso se mencionarán los archivos obtenidos tras el procesado, describiéndose su utilidad y las salidas gráficas obtenidas.

# **5.1.1 DOMINIO DEL MODELO**

Como resultado a la delimitación del dominio del modelo, se han calculado las divisorias de aguas superficiales de la zona. Obteniendo las cuencas hidrográficas, lo que define una primera aproximación de la extensión superficial del modelo, que permite así la realización de balances hídricos. La siguiente tabla muestra las capas SIG de esta utilidad.

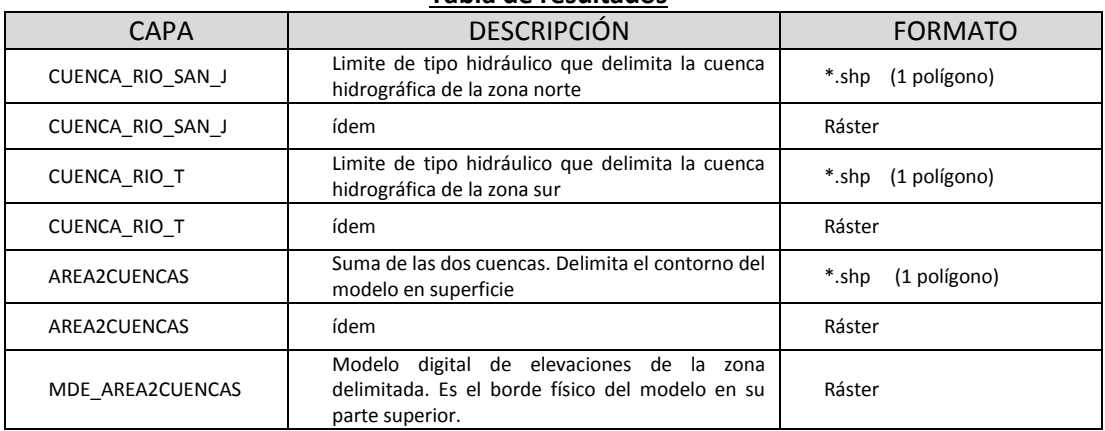

**Tabla de resultados**

Los mapas obtenidos como se resultado gráfico se muestran en el ANEXO 1.

- Mapa Hidrográfico
- Extensión superficial del modelo conceptual

En cuanto a la extensión en profundidad del modelo, es necesaria la obtención de un límite definido en función de la geología, trabajo que se está realizando actualmente. A partir de los cortes geológicos que se construirán será definido un mapa de isobatas digital y derivado de él un modelado de la superficie inferior del modelo.

Con ambas superficies, la inferior y la superior se extractarán dos archivos de puntos con cotas, estos archivos serán las dos capas del SIG que servirán para la implementación y construcción del dominio del modelo de simulación en el software FEFLOW o MODFLOW.

# **5.1.2 CONDICIONES DE CONTORNO**

El dominio del modelo se delimita en función de las condiciones de contorno que se estimen en los bordes. La existencia de estas condiciones de contorno y el establecimiento de su comportamiento es fundamental en la conceptualización. En función de esto los bordes hidráulicos de caudal nulo que definen las divisorias de agua, son aceptadas como condiciones de contorno del modelo conceptual.

La superficie inferior que delimita en profundidad el modelo, se buscará en un contraste de conductividad hidráulica -de al menos dos órdenes de magnitud- entre materiales que permitan establecer también un borde de caudal nulo, como ya se ha comentado este trabajo está actualmente realizándose.

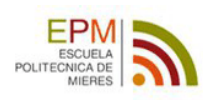

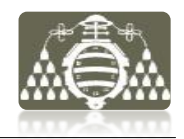

Los mapas obtenidos como se resultado gráfico se muestran en el ANEXO 1.

Mapa de condiciones de contorno

# **5.1.3 PARÁMETROS DE LOS MATERIALES**

La distribución espacial de los parámetros hidrogeológicos de los materiales en el dominio del sistema estudiado, consiste en caracterizar cualitativa y cuantitativamente la capacidad de transmitir y almacenar agua de estos materiales. Los parámetros físicos que describen estas propiedades de las rocas son principalmente la conductividad hidráulica, la transmisividad, la porosidad y el coeficiente de almacenamiento.

Como resultado son definidas lo que se denominan "Unidades Hidrogeológicas", entendiéndose por tal, una agrupación de materiales geológicos con similar comportamiento hídrico. Basándose en esto las diferencias entre el comportamiento hidrogeológico de las zonas minadas y las no minadas dan pie a la definición de 3 unidades hidrogeológicas en relación directa entre la distribución espacial de las labores mineras y las zonas de alteración. Obtenidas mediante un análisis de zonas de influencia con las herramientas SIG, descrito en el apartado 4.2.4.a. La siguiente tabla muestra las capas SIG obtenidas como resultado

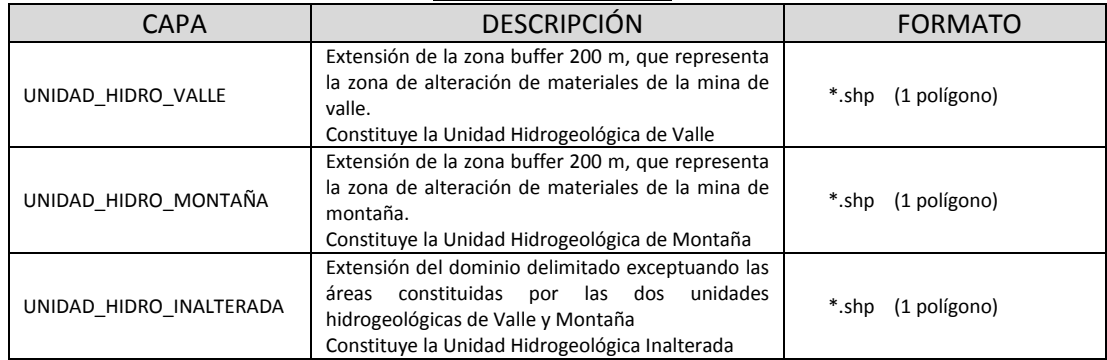

#### **Tabla de resultados**

Los mapas obtenidos como se resultado gráfico se muestran en el ANEXO 1.

- Unidades Hidrogeológicas I
- Unidades Hidrogeológicas II

Hasta ahora la definición propuesta representa la zona de alteración bidimensional proyectada en planta. Sin embargo el desarrollo de las minas es tridimensional y debe de ser tenida en cuenta la variación en profundidad de la zona de alteración, para una correcta interpretación. Como primera aproximación esta área puede ser extrapolada verticalmente hasta la cota de explotación de cada mina.

Para llevar a cabo un estudio tridimensional más detallado del macizo rocoso alterado es preciso determinar zonas de influencia a distintas profundidades de explotación, trabajo actualmente en desarrollo y conectividades entre distintas minas. Trabajo aún en desarrollo, debido a la enorme cantidad de datos que es necesario procesar.

En cuanto a la utilidad de las capas que contiene estas zonaciones de parámetros del modelo, para la construcción de modelos de simulación. Los archivos shape con las unidades hidrogeológicas serán las capas del SIG que servirán para la implementación de esta zonación en dominio del modelo de simulación en el software FEFLOW o MODFLOW. Sin embargo para caracterizar adecuadamente estas zonas deberá editarse sus tablas de atributos y añadir los valores de los parámetros asociados, para un mejor uso.
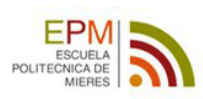

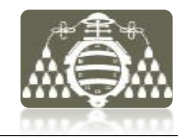

### **5.1.4 ELEMENTOS DEL BALANCE HIDRICO**

Los resultados obtenidos con los datos de elementos del balance hídrico, entendiéndose como tales los procesos de recarga y descarga del sistema, son parciales. Dado que no han podido obtenerse los datos suficientes para caracterizar todos los elementos de este balance.

Los elementos sin datos son:

- Recarga
- Escorrentía
- Evapotranspiración
- Otros intercambios en los bordes del dominio

Los elementos con datos son:

- Caudales de descarga en puntos de agua
- Caudales de bombeo en minas

Tras el análisis de los elementos disponibles se ha procesado la información según los procedimientos expuestos en los apartados 4.2.4.c y 4.2.4.d.

La siguiente tabla muestra las capas SIG obtenidas como resultado

#### **Tabla de resultados**

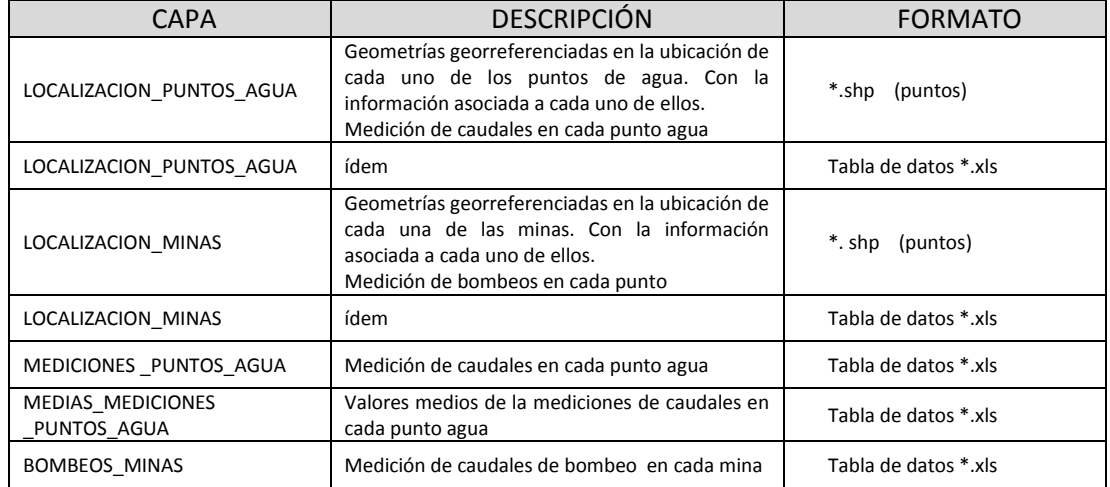

A partir de las capas vectoriales y las tablas de datos, se han creado relaciones a nivel de base de datos espacial y uniones que permiten la obtención de salidas gráficas para la interpretación y visualización de los datos. Los mapas obtenidos como se resultado se muestran en el ANEXO 1.

- Mapa de localización de minas y límites de las cuencas hidrográficas
- Mapa de localización de las minas inventariadas. (sobre Ortofoto)
- Mapa de puntos de agua y cuencas hidrográficas
- Mapa de puntos de agua y geología
- Mapa de caudales en puntos de agua
- Mapa de bombeos en minas
- $\overline{a}$

### **5.2 FUNCIONALIDADES**

Además de lo descrito en el apartado anterior, el SIG construido aporta una serie de funcionalidades que permiten en acceder a la información integrada en el SIG.

Esta funcionalidad supone en sí misma, un objetivo para el correcto de desarrollo de la conceptualización, porque permite establecer relaciones entre los datos analizados de forma rápida y consistente, evitando perdidas de información y constituyendo un pilar fundamental para la mejora continua de la conceptualización y el desarrollo de modelos.

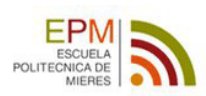

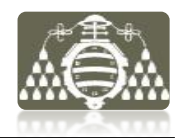

Con esta finalidad han sido implementados en las geometrías de algunas capas, hipervínculos a información documental, gráfica u otros tipos de datos sin procesar, asociada a las localizaciones de estas geometrías.

La siguiente tabla muestra las capas SIG con hipervínculos

**Tabla de resultados**

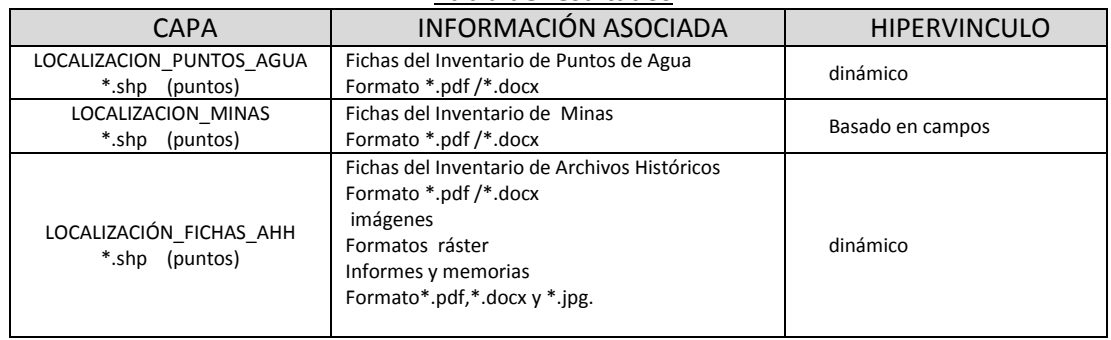

Otra funcionalidad importante del SIG es la posibilidad de realizar consultas espaciales sobre las geometrías de la mina.

En esta aspecto, ha sido implementada una consulta para la conocer la distribución de volumetrías de huecos en la mina, como se describe en el apartado 4.3.3. Dato útil para futuros estudios de modelización y la obtención de parámetros hidrogeológicos hasta ahora no estudiados en esta fase embrionaria de la conceptualización.

La siguiente tabla muestra las capas SIG con que posibilitan este tipo de consultas

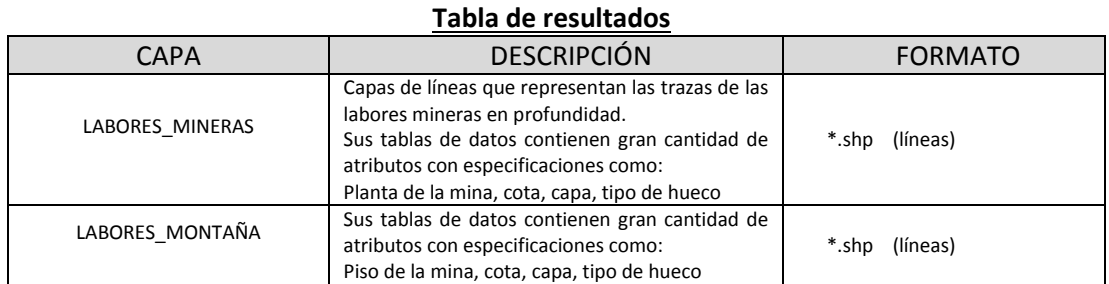

A partir de las capas datos y las consultas, se crean varios mapas a modo de ejemplo de las posibilidades del SIG en este aspecto. Los mapas obtenidos como se resultado se muestran en el ANEXO 1.

- Plano de labores de mina estudiada
- Mapa de localización de fichas del Inventario de Archivo Histórico

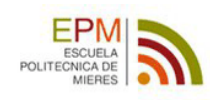

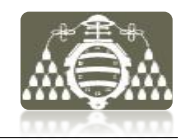

## **6 CONCLUSIONES**

En función de los objetivos planteados en el apartado 3 se establecen las siguientes conclusiones:

### Objetivos fundamentales

*1. Diseñar un modelo de datos que se ajuste a la información del estudio hidrogeológico propuesto. Clasificando y analizando cuidadosamente las distintas tipologías y formatos de la información disponible, para finalmente crear un sistema unificado de datos.* 

### **CONCLUSIÓN:**

Para alcanzar este objetivo se ha hecho una exhaustiva labor de recopilación, clasificación y análisis de la información, cuyas conclusiones se exponen en el apartado 4.1.3.e. En base a esto, se ha obtenido el conocimiento necesario de la información para establecer el esquema propuesto en la página 13. Este esquema muestra de manera sintética la forma de estructurar la información, así como las aplicaciones informáticas necesarias para llevar a cabo su gestión y las especificaciones generales del flujo de trabajo para garantizar la estabilidad del modelo de datos. Es decir, se establecen los pasos a seguir para clasificar, procesar, gestionar, implementar al SIG y utilizar los distintos tipos de información según un procedimiento determinado. Finalmente este modelo deriva en la creación de la base de datos del SIG propuesta en el apartado 4.3.1. Esta base de datos ha sido creada bajo un espacio de trabajo definido por un sistema de referencia y métrica unificada para todos los datos espaciales, como se describe en el apartado 4.2.1. Con esta premisa han sido definidos los protocolos de homogeneización de datos y procesados como se describe en el capítulo 4.2 para ser implementados al SIG, asegurándose así la integridad espacial de los mismos.

*2. Construir un SIG que permita la gestión integrada de la toda información disponible y el acceso a esta información de manera fácil y rápida.*

### **CONCLUSIÓN:**

La consecución de este objetivo deriva de alcanzar el objetivo anterior, ya que para tener la capacidad de gestionar toda la información disponible es necesaria una estructuración previa de la información.

El SIG obtenido no integra toda la información disponible, debido al gran volumen de información recopilado y las limitaciones de tiempo. Pero si es capaz de integrar todas las tipologías de información y permitir el acceso a ella de manera optima. Esto se consigue gracias a la utilización conjunta de la aplicación SIG y el gestor de referencias Mendeley Desktop, con las capacidades que se describen en el apartado 4.1.2.

Se ha observado que el SIG presenta dificultades para gestionar información sin una ubicación espacial concreta. Esto se solventa mediante la gestión de esta información con Mendeley. Por otra parte la aplicación SIG permite la implementación de hipervínculos, lo que facilita crear accesos rápidos a esa información como se describe en el apartado 4.3.2, de manera que se pueden establecer relaciones entre geometrías del SIG y documentos -gestionados con Mendeley- que contienen información relevante de distintas ubicaciones del SIG. Así un mismo documento puede tener hiperenlaces en geometrías con posición distinta y por distinta información contenida en ese documento. Como nota importante debe mencionarse la creación de un inventario de fichas con información extraída de diferentes expedientes consultados en archivos

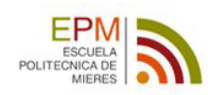

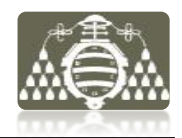

históricos que ha sido integrada en el SIG mediante este sistema de hipervínculos y la gestión compartida con Mendeley.

*3. Desarrollar metodologías de procesado con herramientas SIG, para el uso de los datos disponibles en la tarea de concebir el modelo conceptual hidrogeológico, especialmente los datos de minería.* 

#### **CONCLUSIÓN:**

Para alcanzar este objetivo, se han realizado varias tareas:

Primero: se han valorado los datos disponibles, y detectado los problemas que presentan. El más importante es la inconsistencia de los planos de labores.

Segundo: se ha diseñado la metodología expuesta en el apartado 4.2.3. para solventar las deficiencias en los Planos Labores Mineras como prioridad fundamental, ya que son los datos que describen al realidad geométrica de la mina. El procesado requiere la georeferenciación, digitalización ó vectorización de datos de planos antiguos y el depurado de los datos vectoriales modernos para su implementación conjunta en el SIG. Finalmente con los planos de labores se realiza un análisis de zonas de influencia, a partir de las cuales se obtiene una zonación de terrenos alterados por la minería y en base a esta definición de zonas alteradas se realiza la delimitación de unidades hidrogeológicas.

A partir de los planos de labores también se obtiene la distribución de las volumetrías de huecos en la mina, que sirven para estimar su capacidad de almacenamiento de agua y permitirá en un futuro la calibración de modelos de inundación, si se dispone de las series temporales de mediciones de niveles piezométricos en la mina.

Tercero: se han integrado los datos de minería dispersos en diferentes documentos en dos inventarios, "Inventario de Minas" e "Inventario de Archivos Históricos". A partir de esta información se obtienen tablas con los datos cuantitativos aprovechables y capas con geometrías de puntos que se implantan en el SIG. Así se han asociado caudales de bombeo en minas a posiciones espaciales y se han obtenido salidas gráficas para el análisis visual rápido de los datos de bombeo, como muestran los mapas del ANEXO 1.

*4. Definir problemas en los procesos de tratamiento de la información y las posibilidades reales de los datos disponibles para la creación del SIG.*

#### **CONCLUSION:**

Se puede concretar lo siguiente en función de las tipologías de datos.

Datos cartográficos: son suficientes y de calidad

Datos geológicos: no permiten la definición en profundidad del modelo conceptual, sin un estudio más exhaustivo, y la información estructural es claramente insuficiente. Sobre todo en lo referente a la profundidad que alcanzan las estructuras y a su relación con fenómenos hidrodinámicos. Su utilización se restringe a salidas visuales.

Datos mineros: por una parte los planos de labores suponen un problema por estar incompletos como ya se ha comentado, pero esto se resuelve recopilando información adicional en archivos históricos, y posteriormente realizando el procesado de la información según se describe en el apartado 4.2.3. Estos planos son el paquete de datos más relevante e importante para el procesado y obtención de capas SIG con referencia minera.

Datos hidrogeológicos: se observa una carencia importante de datos cuantitativos acerca de parámetros hidrogeológicos de materiales del terreno y variables hidrogeológicas fundamentales como las piezometrías, en este aspecto la carencia de datos es difícil de solventar.

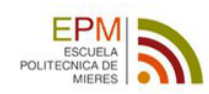

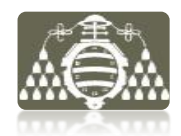

Por otra parte es desestimado el uso de los datos meteorológicos recopilados, debido a encontrarse en formato papel, a la espera de obtener esta información en formato digital para su procesado.

#### Objetivos específicos

*1. Crear un SIG con posibilidad de obtener consultas sobre la geometría de la mina.*

### **CONCLUSIÓN:**

El SIG confeccionado permite este tipo de consultas, como se muestra en el ejemplo realizado y descrito en el apartado 4.3.3. Esto es posible principalmente gracias a la creación de los atributos y registros necesarios para identificar cada una de las geometrías que constituyen los planos de labores de la mina. No obstante, estas consultas están limitadas a selecciones por atributos o la obtención de campos calculados en función de otros. No es posible por ejemplo, realizar un análisis de redes debido a que las geometrías carecen de relaciones topológicas.

- *2. Obtener salidas gráficas para la visualización de datos, que describan las siguientes características de la zona de estudio:*
	- ₋ Topografía
	- ₋ Geología
	- ₋ Localización y distribución de las labores mineras
	- ₋ Unidades hidrogeológicas
	- ₋ Hidrología
	- Puntos de agua

#### **CONCLUSION:**

Este objetivo ha sido cumplido mediante la confección de distintos mapas que pueden ser consultados en el ANEXO 1. No obstante como se comenta al principio de este documento para respetar la confidencialidad de la empresa minera, la mayoría de los mapas carecen intencionadamente de toponimia o referencias reales.

3. *Determinar las capacidades y limitaciones de interoperabilidad del SIG en la disponibilidad de datos para su implementación en códigos de simulación numérica de flujo tipo MODFLOW o FEFLOW. Obteniendo metodologías para este trabajo*.

#### **CONCLUSIÓN:**

El planteamiento del objetivo en el contexto de este trabajo ha mostrado ser demasiado ambicioso, puesto que a pesar de realizar algunas pruebas a partir de capas de puntos para modelar topografías del terreno, no ha sido posible concretar metodologías.

#### Objetivo derivado

*Determinar los tipos, calidad y cantidad de datos útiles en el desarrollo de este tipo de trabajos de modelización, que es posible obtener de manera gratuita a través de infraestructuras de datos espaciales.*

#### **CONCLUSIÓN:**

La descripción de los datos obtenidos en las IDE son recogidos en el apartado 4.1.1.a. donde se muestra por una parte la increíble mejora del servicio autonómico de información cartográfica con el lanzamiento del portal SITPA-IDEAS, donde se han obtenido los datos cartográficos de mayor calidad. Tanto los planos topográficos como las ortofotografías son mejores que las obtenidas en el centro de descargas del IGN.

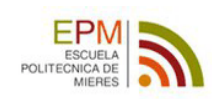

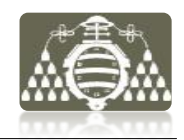

En el caso del IGME, la información es pobre y presenta muchas dificultades de interpretación para su correcto procesado en el SIG.

Finalmente debe mencionarse la existencia de dos IDE:

Catastro Minero: carece de datos mineros en Asturias, aparentemente según este portal gubernamental no hay concesiones mineras en Asturias.

SIA (Sistema Integrado de Información del Agua): contienen gran cantidad de información de toda España en diferentes formatos, y tipologías diversas. Como variables meteorológicas, litologías, sondeos, ríos, demarcaciones hidrográficas, masas de agua, unidades hidrogeológicas y muchos otros. Sin embargo nada útil en la zona y caso de estudio.

### **6.1 MEJORAS Y LINEAS DE TRABAJO FUTURAS**

#### PROPUESTAS DE MEJORA:

Se plantean las siguientes:

- La mejora principal se estima en la implementación de más datos mineros e hidrogeológicos para un mejor aprovechamiento del SIG. Hasta ahora infrautilizado por la limitación de tiempo y el carácter didáctica de este trabajo.
- Realización de modelos de precipitaciones y temperaturas a partir de datos de las estaciones meteorológicas más próximas. Para lo cual son necesarios los datos no disponibles en el momento de la redacción de este documento. A partir de estos datos, se plantea la obtención de modelos de evapotranspiración, escorrentía e infiltración en la zona. Elementos fundamentales en un estudio hidrogeológico para el cálculo del balance hídrico de la zona y que hasta este momento no han sido tenidos en cuenta.
- Procesado de información referente a los parámetros del terreno y la recarga, para la utilización del SIG en el trazado de mapas de isopiezas y perfiles hidrogeológicos basándose en algebra matricial y campos calculados. Hasta ahora esta utilidad no ha sido proporcionada por los trabajos realizados.
- Debería considerarse implementar los datos de medición de aforos en ríos, y niveles piezométricos en minas. De los cuales se dispone en este momento, pero los formatos en que se encuentran no hacen posible su procesado SIG de manera óptima.
- Otro aspecto importante para la mejora en la gestión del SIG, se antoja en un mejor estudio de los formatos y estructura de datos de entrada mediante tablas. El objetivo es el mejor aprovechamiento de las posibilidades de comportamiento de la base de datos y de las clases de relación que es posible aplicar en ArcGIS. Esto implica un estudio más exhaustivo de los tipos de cardinalidad entre tablas y las restricciones que obligan a respetar la integridad referencial de los datos. La utilidad principal radicaría en la implementación de series temporales de datos de medición que adecuadamente gestionados podrían realimentar el SIG de manera continua.

Como ya se comenta al principio del documento, este trabajo está enmarcado en un proyecto de modelización hidrogeológica real, llevado a cabo en la Unidad de Modelización Hidrogeofísica y de Ensayos No destructivos de la Universidad de Oviedo.

Es por ello que la continuidad de este trabajo está enfocada a la utilidad del mismo para este proyecto de modelización.

Finalmente, en base a lo expuesto y tras haberse realizado el análisis de los datos y estudiado las posibilidades de las herramientas de las que dispone la aplicación SIG, se plantean las siguientes líneas de trabajo futuro:

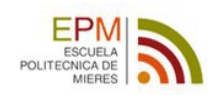

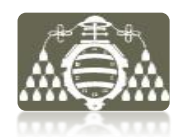

- Actualmente se trabaja en la conceptualización tridimensional del problema, tanto en la definición de la superficie inferior del dominio como en la zonación tridimensional de la alteración minera. Para ello se trabaja con las herramientas de interpolación y de análisis de zona de influencia respectivamente. Sin embargo este trabajo requiere el tratamiento de más información geológica y minera no procesada en el momento de la redacción de este documento.
- Creación de topologías a nivel de Geodatabase entre los elementos lineales que definen las labores mineras. Tras la validación de topologías se planteará un análisis de redes de flujo en la estructura de galerías de la mina. Esto va a permitir realizar un estudio de los flujos en la mina desde el punto de vista hidráulico, como si de tuberías se tratara, y aportará un punto de vista distinto al estudio del flujo en medio poroso.
- Desarrollo de las capacidades y metodologías para la interoperabilidad del SIG en la disponibilidad de datos para su implementación en códigos de simulación numérica de flujo tipo MODFLOW o FEFLOW. Esta línea de trabajo futuro, es la de mayor utilidad práctica a corto plazo.

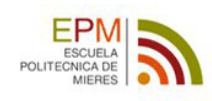

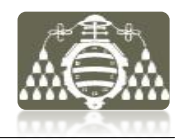

## **7 BIBLIOGRAFÍA**

- Alonso, Almudena Ordóñez et al. 2008. *AprovechAmiento de las Aguas subterráneas como recurso hídrico y energético*. Investigac. Fundación Mapfre Retrieved (http://www.fundacionmapfre.org/fundacion/es\_es/images/aprovechamiento-de-lasaguas-subterraneas-como-recurso-hidrico-y-energetico\_tcm164-4357.pdf).
- Anderson, Mary P., and William W. Woessner. 1992. *Applied Groundwater Modeling. Simulation of Flow and Advective Transport.* San Diego: Academic Press Inc.
- Andreu, Joaquín Álvarez ; 1993. *Conceptos y métodos para la planificación hidrológica*. edited by CIMNI.
- Banks, Charles E., James McDonald, Douglas L. Crowell, and Lawrence H. Wickstrom. 2004. "Developed of Abandoned-Underground Mines (AUM)." in 4<sup>°</sup> Technical Forum: Geologic *Hazards Impacting Transportation Systems in the Appalachian Region*. Ohio-USA: Ohio Division of Geological Survey.
- Bermúdez, Julio Cabrera;, Rafael Guardado; Lacaba, and Roberto Peláez; García. 2004. "Regionalización hidrogeológica de la provincia Pinar del Río en un SIG." *Minería y Geología* 20(1-2):24–31.
- Custodio, Emilio, and M.R. Llamas. 1976. Hidrología Subterránea. 2<sup>ª</sup> Edición. edited by Ediciones OMEGA.
- Díaz, Julio Hernández. 2008. "SIG para la minería metálica en la zona de LLumeres, Rucao y Simancas." Universidad de Oviedo.
- ENADIMSA. 1973. "Investigación de geología aplicada en la cuenca central asturiana. Estudio de la zona del Caudal". Empresa Nacional Adaro de Investigaciones Mineras, S.A. Informe inédito.
- ESRI. 2002. "Mining Gold in Montana With GIS and Underground Modeling." *ArcNews Online*. Retrieved (http://www.esri.com/news/arcnews/winter0203articles/mining-gold.html).
- ESRI. 2013. "ArcGIS Resources." *Ayuda de ArcGIS*. Retrieved (http://resources.arcgis.com/es/help/main/10.1/index.html#/).
- Garzón , E., I. G. García, A. Ruiz-Conde and P. Sánchez-Soto. 2009. "Aplicación de Sistemas de Información Geográfica ( SIG ) en la prospección y caracterización de materias primas de interés en Cerámica y Vidrio." *Boletín de la Sociedad española de Cerámica y Vidrio* 48(1):39–44.
- Gogu, Radu, Guy Carabin, Vincent Hallet, Valerie Peters, and Alain Dassargues. 2001. "GISbased hydrogeological databases and groundwater modelling." *Hydrogeology Journal* 9(6):555–569. Retrieved May 21, 2013 (http://link.springer.com/10.1007/s10040-001- 0167-3).

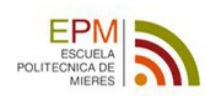

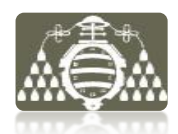

- Heredia, J, M. Martín-Loeches, C. Del Olmo, J Rosino, and M. Lucini. 2001. "Sintesis Hidrogeológica y modelización regional de la cuenca media del Tajo, asistida por un SIG." *Estudios Geológicos* 57:31–46.
- IDECyL. 2013. *Infraestructura de Datos Espaciales de Castilla y León*. Disponible en la web: http://www.cartografia.jcyl.es
- *IGME. 1985. Actualización del inventario de recursos nacionales de carbón. Instituto Geológico y Minero de España. Servicio de publicaciones del Ministerio de Industria y Energía. Madrid*
- IGME. 2009. *Identificación y caracterización de la interrelación que se presenta entre aguas subterráneas , cursos fluviales , descargas por manantiales , zonas húmedas y otros ecosistemas naturales de especial interés hídrico.Masa de agua subterranea 016.212 Cuenca* . Madrid: MInisterio de Ciencia e Innovación. Dirección General del Agua.
- IGME. 2010. *Técnicas aplicadas a la caracterización y aprovechamiento de recursos geológicomineros*. Vol. I. Oviedo: IGME.
- Jardón Palacio, José Santiago. 2010. "Aprovechamiento de las aguas de mina en la Cuenca Central Asturiana como recurso energético . Aplicación al embalse minero Barredo-Figaredo."
- Loredo Perez, J., and F. Pendas Fernández. 2010. *Recursos Hídricos en Asturias. Análisis reflexiones y alternativas.* edited by SOMA-FIA-UGT. Oviedo: Fundación INFIDE.
- Mejuto, M. Fernández;, A. Vela; Mayorga, and S. Castaño; Fernández. 1997. "La utilización de modelos en hidrología." *Ensayos: Revista de la Facultad de Educación de Albacete* (12):305–318.
- Puebla, Javier Gutierrez, and Michael Gould. 2000. *SIG: Sistemas de Información geográfica*. Espacios y. Editorial Sintesis.
- Singhal, Vijai, and Rohit Goyal. 2011. "Development of conceptual groundwater flow model for Pali Area, India." *African Journal of Environmental Science and Technology* 5(12):1085– 1092. Retrieved June 10, 2013 (http://www.academicjournals.org/AJEST/abstracts/abstracts/abstract 2011/Dec/Singhal and Goyal.htm).
- TEDESA. 2013. "Sostenimientos de mina." Retrieved (https://www.durofelguera.com/catalogo\_tedesa/prod/prod\_cat/cuadros/cuadros.pdf ).

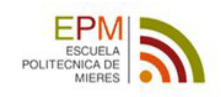

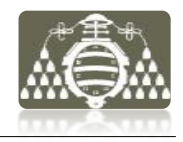

**ANEXO 1: MAPAS**

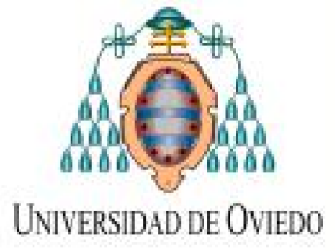

## **MAPA TOPOGRÁFICO**

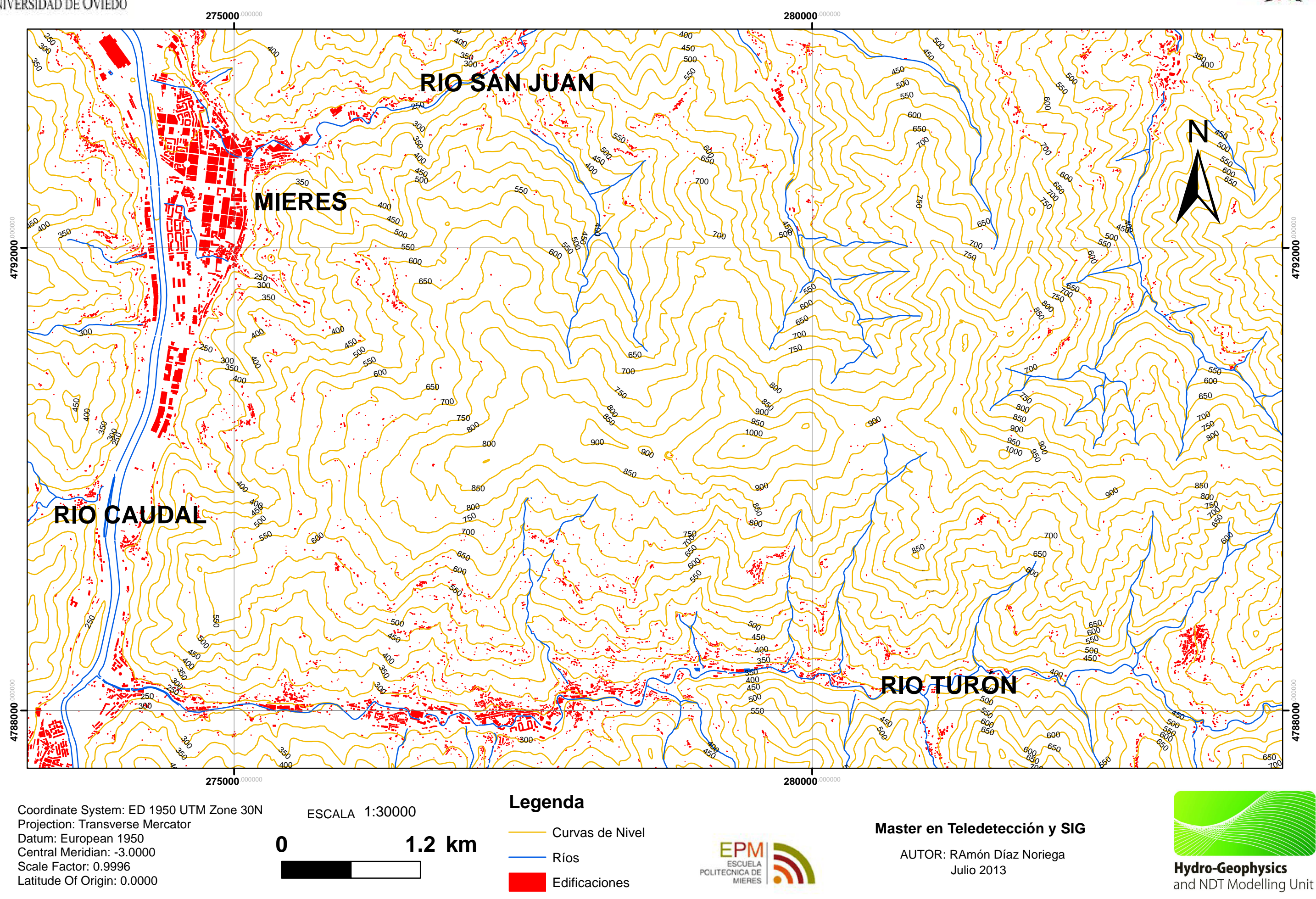

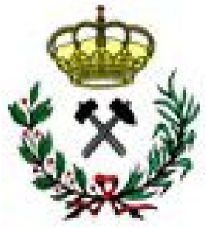

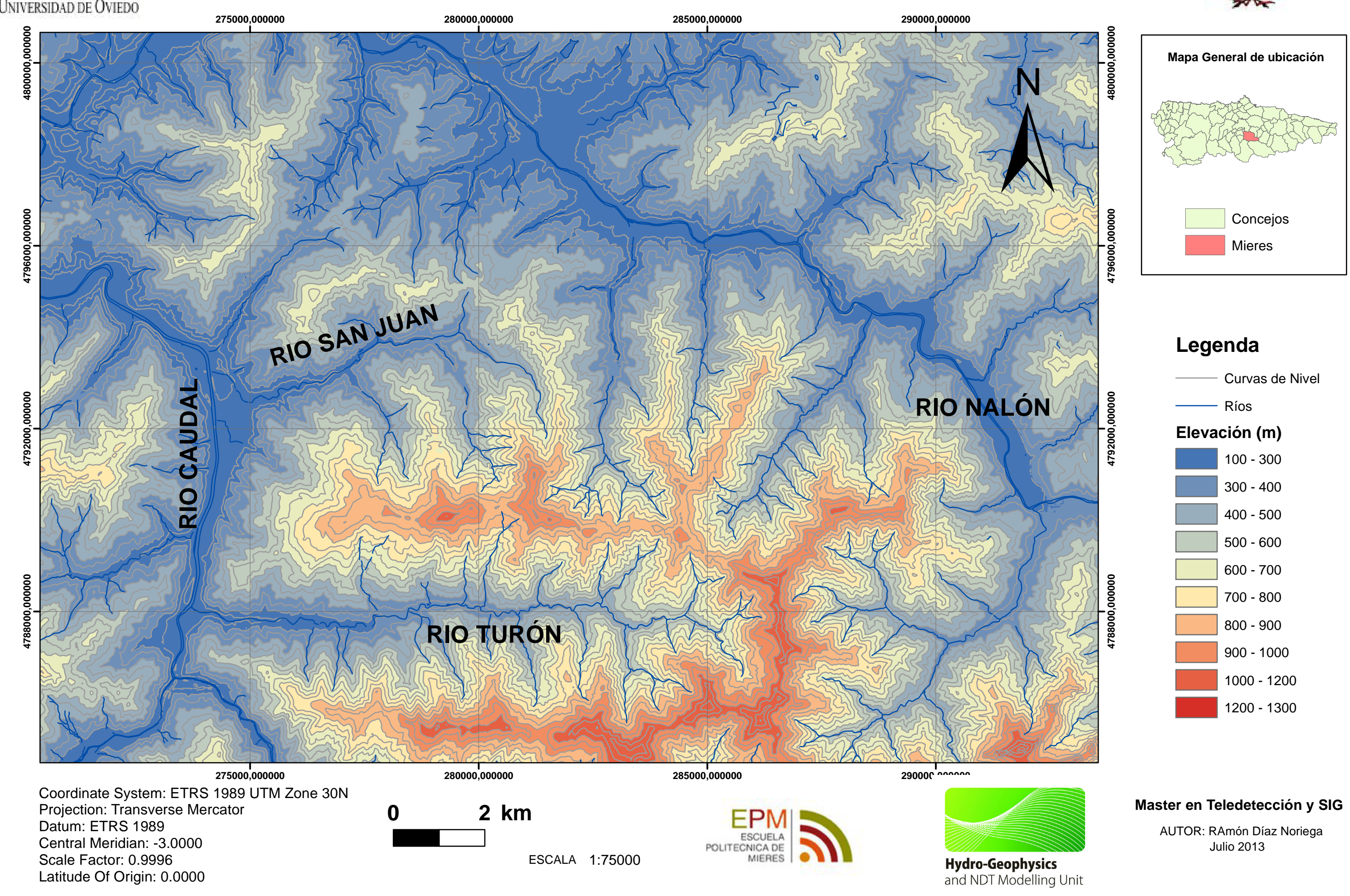

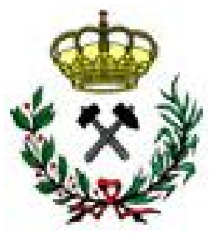

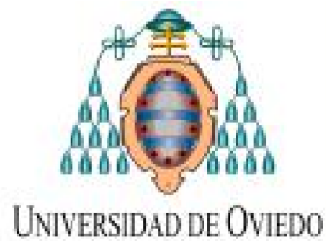

# **MAPA DE ELEVACIONES Y RED HIDROGRÁFICA**

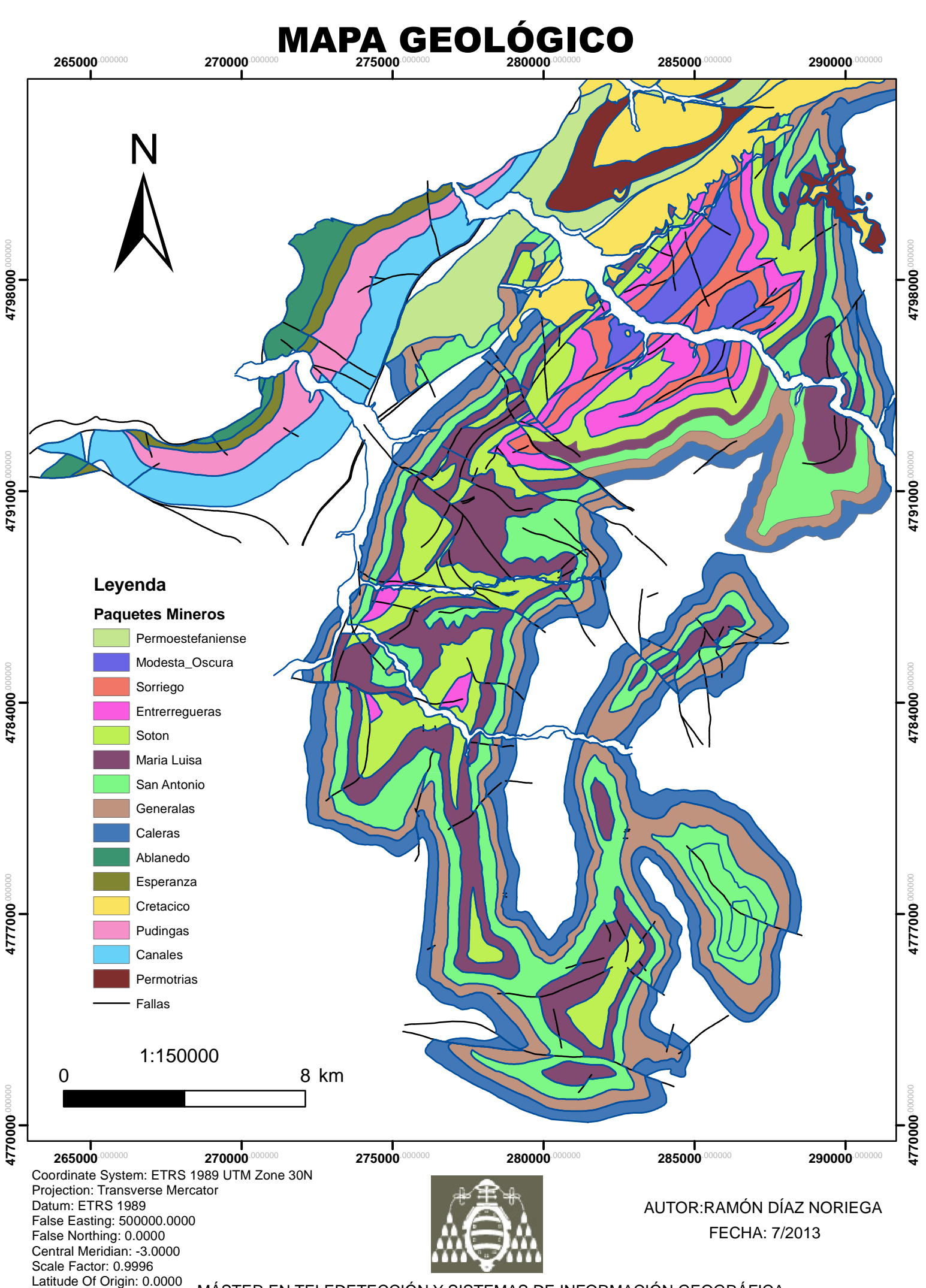

Units: Meter MÁSTER EN TELEDETECCIÓN Y SISTEMAS DE INFORMACIÓN GEOGRÁFICA

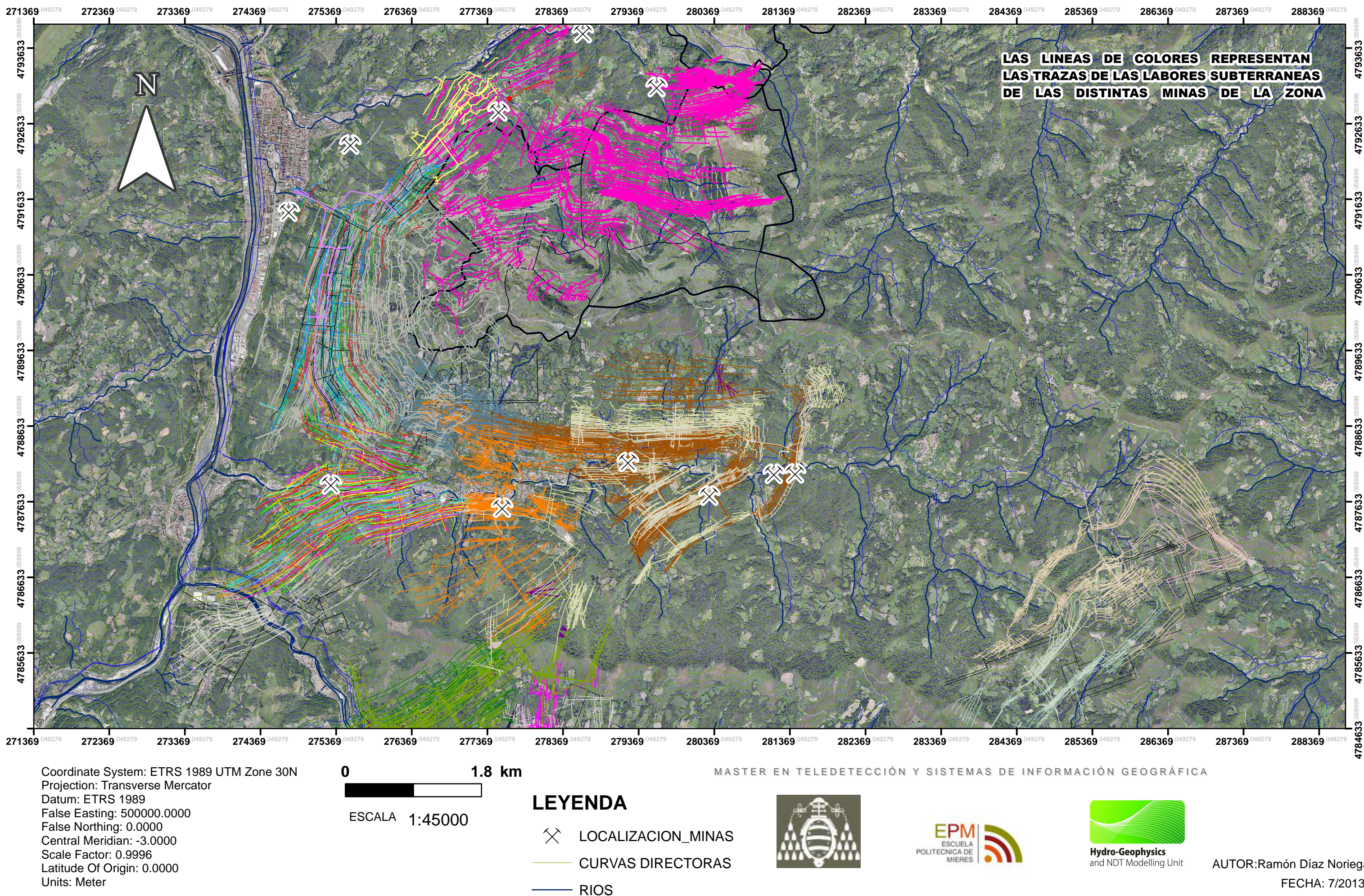

## PLANO GENERAL DE LABORES MINERAS

AUTOR:Ramón Díaz Noriega FECHA: 7/2013

![](_page_86_Picture_1.jpeg)

## PLANO GENERAL DE LABORES MINERAS

Datum: ETRS 1989 False Easting: 500000.0000False Northing: 0.0000 Central Meridian: -3.0000Scale Factor: 0.9996 Latitude Of Origin: 0.0000Units: Meter

1:45000 ESCALA

AUTOR:Ramón Díaz Noriega FECHA: 7/2013

LAS LINEAS DE COLORES REPRESENTAN LAS TRAZAS DE LAS LABORES SUBTERRANEAS DE LAS DISTINTAS MINAS DE LA ZONA

![](_page_86_Picture_5.jpeg)

![](_page_86_Picture_6.jpeg)

![](_page_86_Picture_8.jpeg)

and NDT Modelling Unit

![](_page_87_Picture_0.jpeg)

## PLANO DE LABORES DE MINA ESTUDIADA

![](_page_87_Picture_2.jpeg)

![](_page_87_Figure_3.jpeg)

## **Leyenda**

![](_page_88_Picture_169.jpeg)

![](_page_88_Figure_4.jpeg)

## **Elevación (m.s.n.m.)**

![](_page_88_Figure_2.jpeg)

![](_page_88_Picture_3.jpeg)

![](_page_88_Picture_170.jpeg)

![](_page_88_Picture_0.jpeg)

# **MAPA HIDROGRÁFICO**

AUTOR: RAmón Díaz Noriega Julio 2013

## **Master en Teledetección y SIG**

![](_page_88_Picture_5.jpeg)

## **Leyenda**

![](_page_89_Picture_13.jpeg)

Curvas de Nivel

Ríos

## **Elevación (m.s.n.m.)**

![](_page_89_Picture_10.jpeg)

![](_page_89_Picture_177.jpeg)

![](_page_89_Picture_0.jpeg)

# **EXTENSIÓN SUPERFICIAL DEL MODELO CONCEPTUAL**

 $275000$ **285000**  $280000$ **L4792000 ADUACO**EXTENSIÓN SUPERFICIAL **RI** DEL MODELO .000000 **4788000** 1788000  $280000$ **285000 275000** Coordinate System: ETRS 1989 UTM Zone 30NProjection: Transverse Mercator

![](_page_89_Figure_4.jpeg)

POLITECNICA DE **MIERES** 

![](_page_89_Picture_6.jpeg)

ESCALA 1:50000

![](_page_89_Picture_8.jpeg)

![](_page_89_Picture_9.jpeg)

Datum: ETRS 1989 Central Meridian: -3.0000Scale Factor: 0.9996Latitude Of Origin: 0.0000

AUTOR: RAmón Díaz Noriega Julio 2013

and NDT Modelling Unit

## **Master en Teledetección y SIG**

![](_page_89_Picture_11.jpeg)

![](_page_90_Picture_0.jpeg)

![](_page_90_Figure_2.jpeg)

![](_page_91_Figure_2.jpeg)

![](_page_91_Picture_3.jpeg)

![](_page_91_Picture_0.jpeg)

# **UNIDADES HIDROGEOLÓGICAS I**

![](_page_92_Figure_2.jpeg)

![](_page_92_Picture_3.jpeg)

![](_page_92_Picture_0.jpeg)

# **UNIDADES HIDROGEOLÓGICAS II**

AUTOR: RAmón Díaz Noriega Julio 2013

### **Master en Teledetección y SIG**

Concejos

Mieres

## MAPA DE LOCALIZACIÓN DE MINAS Y LIMITES DE CUENCAS HIDROGRÁFICAS

![](_page_93_Picture_1.jpeg)

![](_page_94_Picture_0.jpeg)

Scale Factor: 0.9996 Latitude Of Origin: 0.0000

Units: Meter

## **MAPA DE LOCALIZACIÓN DE MINAS INVENTARIADAS**

![](_page_94_Picture_2.jpeg)

![](_page_94_Figure_3.jpeg)

MASTER EN TELEDETECCIÓN Y SISTEMAS DE INFORMACIÓN GEOGRÁFICA

AUTOR:Ramón Díaz Noriega

## MAPA DE PUNTOS DE AGUA Y LIMITES DE CUENCAS HIDROGRÁFICAS

![](_page_95_Figure_1.jpeg)

## MAPA DE PUNTOS DE AGUA Y GEOLOGÍA

![](_page_96_Figure_1.jpeg)

![](_page_97_Figure_0.jpeg)

MASTER EN TELEDETECCIÓN Y SISTEMAS DE INFORMACIÓN GEOGRÁFICA FECHA: 7/2013

AUTOR: RAMÓN DÍAZ NORIEGA

![](_page_98_Figure_0.jpeg)

MASTER EN TELEDETECIÓN Y SISTEMAS DE INFORMACIÓN GEOGRÁFICA

AUTOR:RAMÓN DÍAZ NORIEGA FECHA: 7/2013

![](_page_99_Picture_0.jpeg)

### **MAPA DE LOCALIZACIÓN DE FICHAS DEL INVENTARIO DE ARCHIVO HISTORICO**

![](_page_99_Picture_2.jpeg)

![](_page_99_Figure_3.jpeg)

Latitude Of Origin: 0.0000 Units: Meter

AUTOR:Ramón Díaz Noriega FECHA: 7/2013